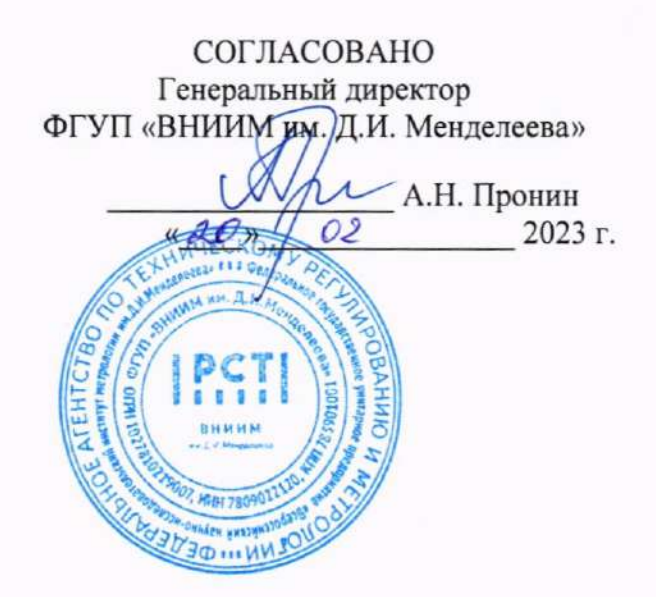

Государственная система обеспечения единства измерений

### СИСТЕМА ИЗМЕРИТЕЛЬНАЯ СИ-СТ4

Методика поверки ЛТКЖ.411711.054 Д1

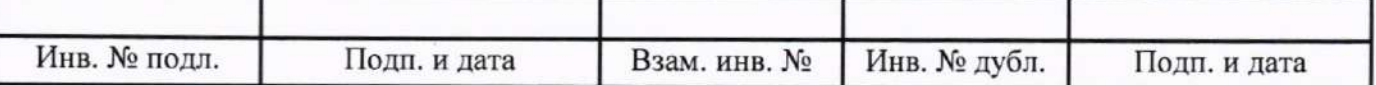

### Содержание

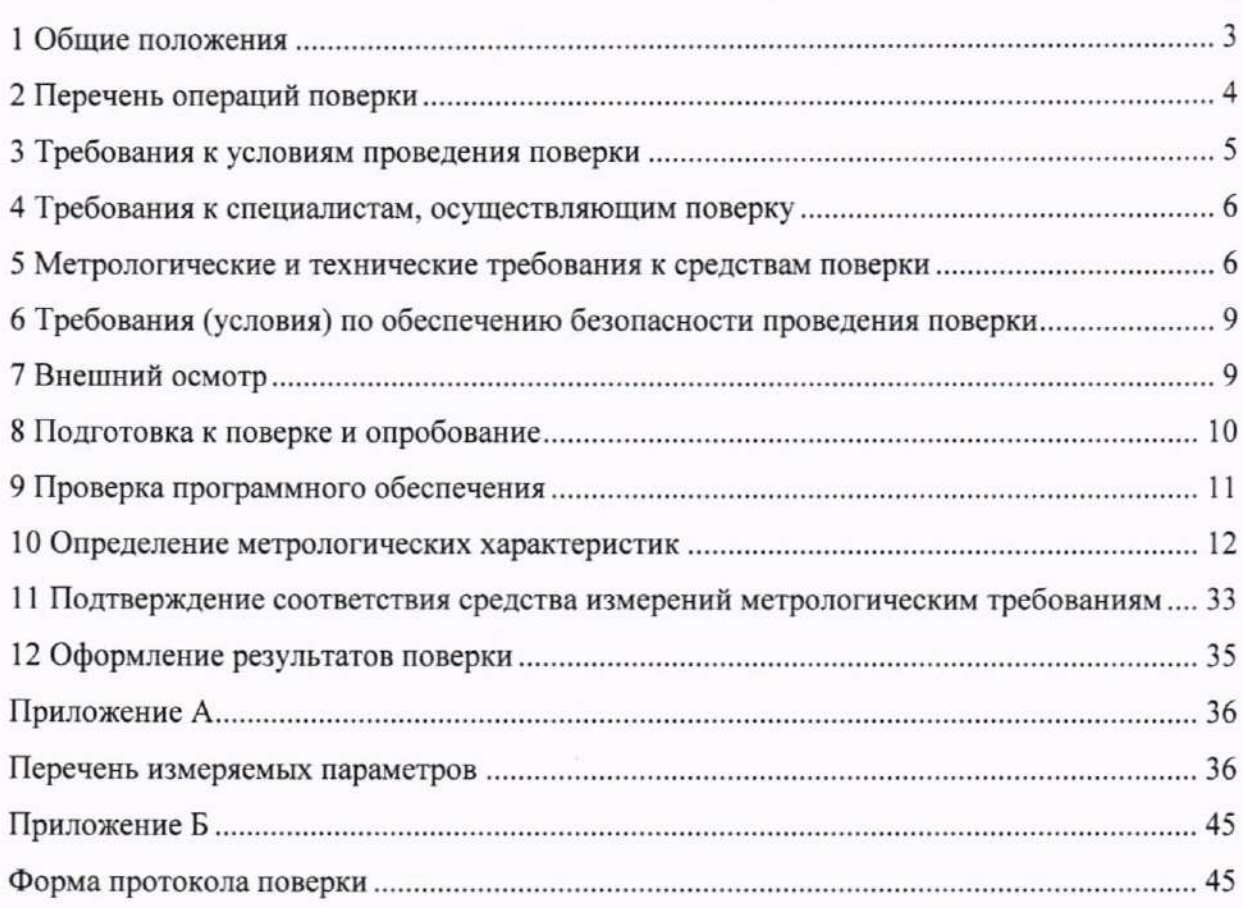

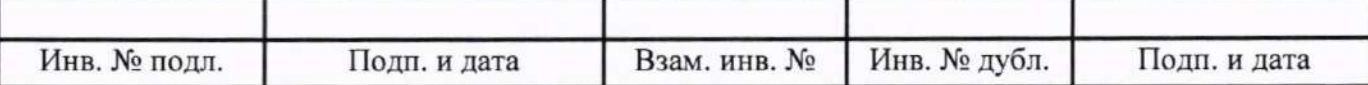

¢  $\overline{c}$ 

Лист

#### 1 Общие положения

1.1 Настоящая методика поверки (далее - методика) распространяется на систему измерительную СИ-СТ4 зав. № 001 (далее - система), изготовленную ООО «НПП «ПАРК-ЦЕНТР», и устанавливает периодичность, объем и порядок ее первичной и периодической поверки.

1.2 Система подлежит первичной поверке при вводе в эксплуатацию или после ремонта и периодической в процессе эксплуатации.

1.3 Допускается проведение поверки отдельных измерительных каналов (далее - ИК) из состава системы в соответствии с заявлением владельца, с обязательным указанием в сведениях о результатах поверки в Федеральном информационном фонде по обеспечению единства измерений (далее - ФИФ ОЕИ) информации об объеме проведенной поверки.

1.4 ИК избыточного давления, температуры (с термопреобразователями сопротивления), виброскорости, силы постоянного тока (с шунтами) подвергаются покомпонентной (поэлементной) поверке: демонтированные первичные измерительные преобразователи - в лабораторных условиях; вторичная часть - комплексный компонент, включая линии связи - на месте эксплуатации системы.

1.5 Входящие в состав системы первичные измерительные преобразователи утвержденного типа (датчики давления МИДА-13П и МИДА-15, преобразователи измерительные давления ЗОНД-20, датчик давления емкостной АМZ, термопреобразователи сопротивления ТП-9201, ТСП-0196, блок электронный БЭ-40-4М и вибропреобразователи МВ-43 или аппаратура измерения роторных вибраций ИВ-Д-СФ-3М, шунт измерительный стационарный взаимозаменяемый 75.ШИСВ) должны поверяться в соответствии с установленными для них интервалами между поверками (ИМП) и иметь актуальные сведения о положительных результатах поверки в ФИФ ОЕИ.

1.6 При определении метрологических характеристик системы используются метод непосредственного сравнения результата измерений со значением, измеренным эталоном, для ИК углового перемещения и метод прямых измерений величин, воспроизводимых мерами, для ИК избыточного давления, температуры, напряжения постоянного тока, электрического сопротивления, силы постоянного тока, частоты переменного тока, интервала времени, массы, силы.

1.7 Обеспечивается прослеживаемость ИК системы к Государственным первичным эталонам:

- единицы давления-паскаля ГЭТ 23-2010, в соответствии с Государственной поверочной схемой для средств измерений избыточного давления до 4000 МПа, утвержденной приказом Федерального агентства по техническому регулированию и метрологии № 2653 от 20 октября 2022 года;

- единицы температуры в диапазоне от 0 до 3200 °С ГЭТ 34-2020 и единицы температурыкельвина в диапазоне от 0,3 до 273,16 К ГЭТ 35-2021, в соответствии с Государственной поверочной схемой для средств измерений температуры, утвержденной приказом Федерального агентства по техническому регулированию и метрологии № 3253 от 23 декабря 2022 года;

- единицы электрического сопротивления ГЭТ 14-2014, в соответствии с Государственной поверочной схемой для средств измерений электрического сопротивления постоянного и переменного тока, утвержденной приказом Федерального агентства по техническому регулированию и метрологии № 3456 от 30 декабря 2019 года;

- единицы электрического напряжения ГЭТ 13-2023, в соответствии с Государственной поверочной схемой для средств измерений постоянного электрического напряжения и электродвижущей силы, утвержденной приказом Федерального агентства по техническому регулированию и метрологии № 1520 от 28 июля 2023 года;

- единицы времени, частоты и национальной шкалы времени ГЭТ 1-2022, в соответствии с Государственной поверочной схемой для средств измерений времени и частоты, утвержденной приказом Федерального агентства по техническому регулированию и метрологии № 2360 от 26 сентября 2022 года;

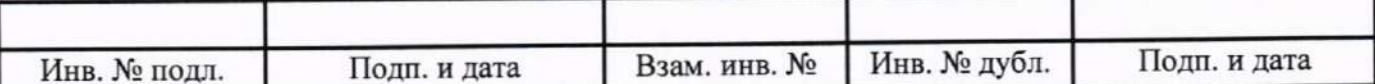

- единицы силы постоянного электрического тока ГЭТ 4-91, в соответствии с Государственной поверочной схемой для средств измерений силы постоянного электрического тока в диапазоне от 1.10-16 до 100 А, утвержденной приказом Федерального агентства по техническому регулированию и метрологии № 2091 от 1 октября 2018 года;

- единицы плоского угла ГЭТ 22-2014, в соответствии с Государственной поверочной схемой для средств измерений плоского угла, утвержденной приказом Федерального агентства по техническому регулированию и метрологии № 2482 от 26 ноября 2018 года;

- единицы массы (килограмма) ГЭТ 3-2020, в соответствии с Государственной поверочной схемой для средств измерений массы, утвержденной приказом Федерального агентства по техническому регулированию и метрологии № 1622 от 04 июля 2022 года;

- единицы силы ГЭТ 32-2011, в соответствии с Государственной поверочной схемой для средств измерений силы, утвержденной приказом Федерального агентства по техническому регулированию и метрологии № 2498 от 22 октября 2019 года.

#### 2 Перечень операций поверки

2.1 При первичной и периодической поверке выполнить операции, указанные в таблице 1.

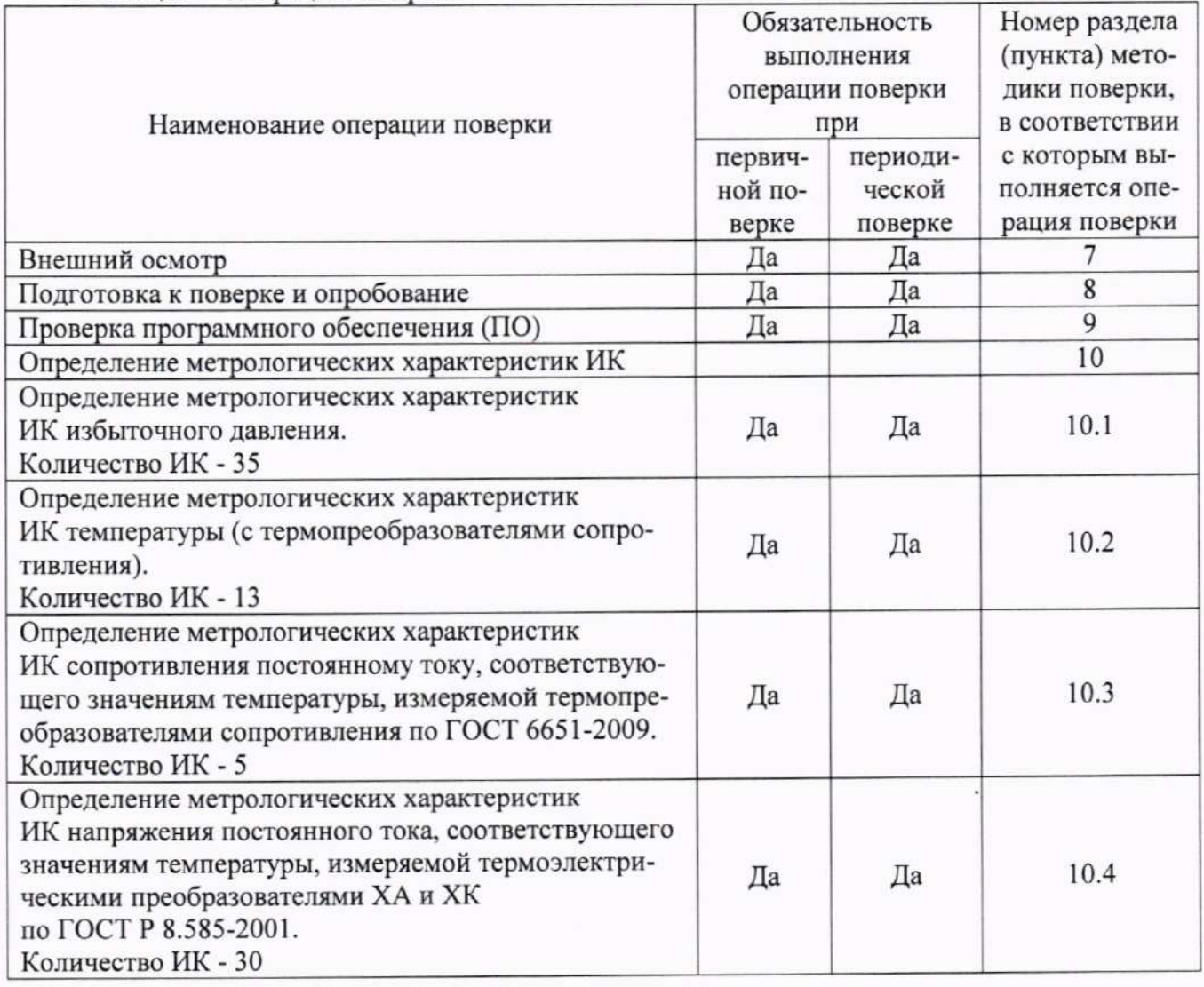

Таблица 1 - Операции поверки

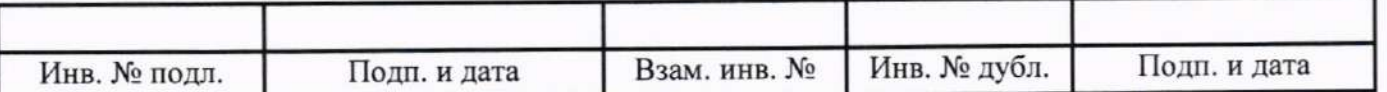

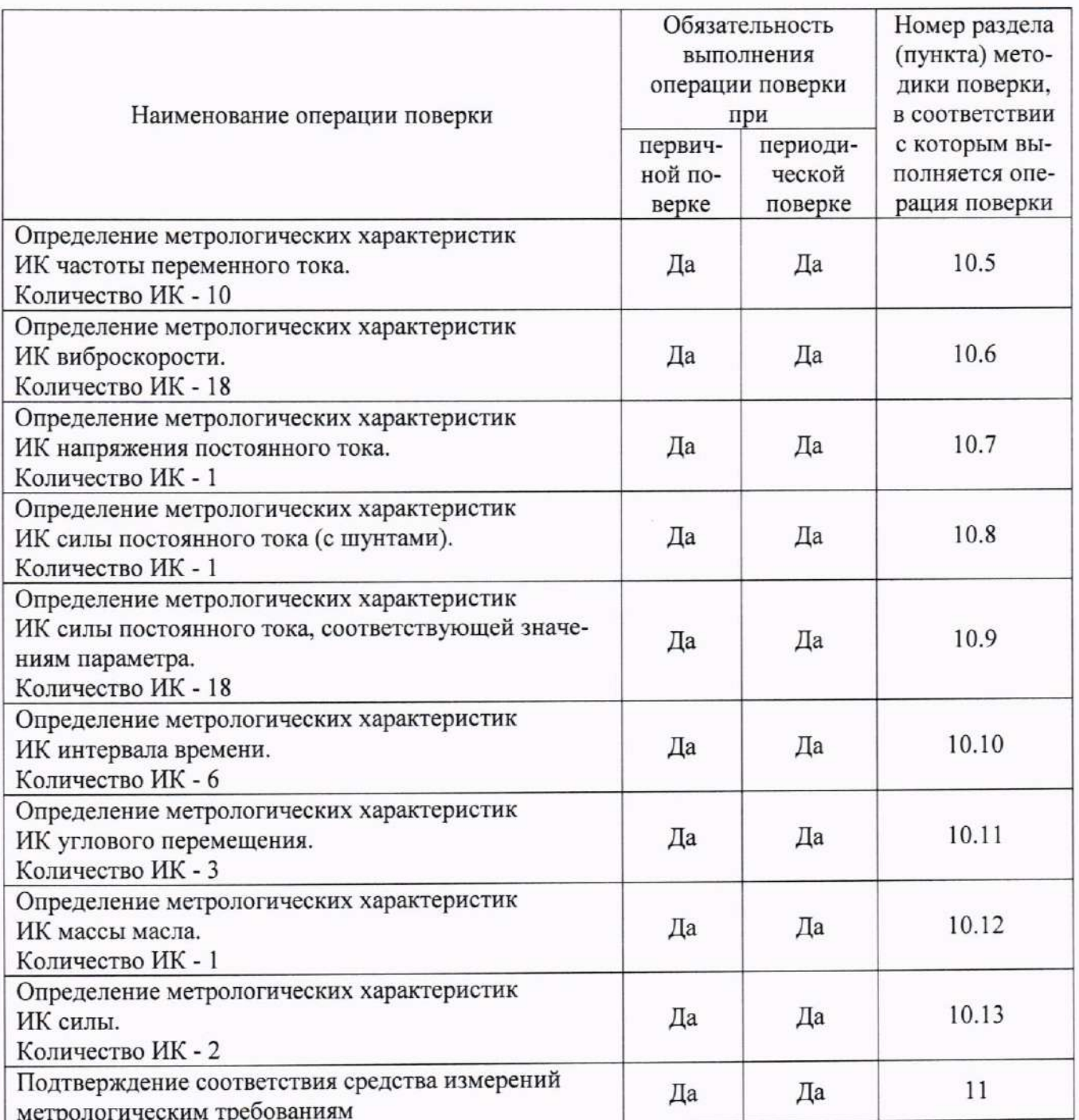

2.2 При несоответствии характеристик системы установленным требованиям по любому из пунктов таблицы 1 поверка прекращается и последующие операции не выполняются, за исключением оформления результатов по пункту 12.1 настоящей методики.

### 3 Требования к условиям проведения поверки

- 3.1 При проведении поверки должны соблюдаться следующие условия:
- 
- 

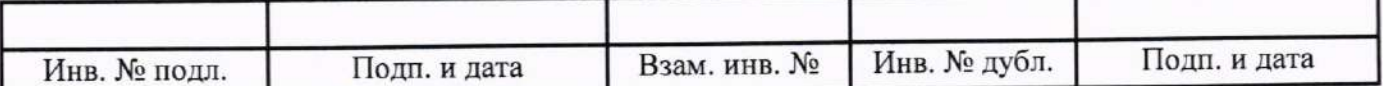

### 4 Требования к специалистам, осуществляющим поверку

4.1 К проведению поверки допускаются лица, изучившие эксплуатационную документацию на систему, имеющие необходимую квалификацию в области измерений давления, температуры, электрических, механических, геометрических величин и прошедшие инструктаж по технике безопасности.

### 5 Метрологические и технические требования к средствам поверки

5.1 При проведении поверки должны быть применены средства поверки, приведенные в таблице 2.

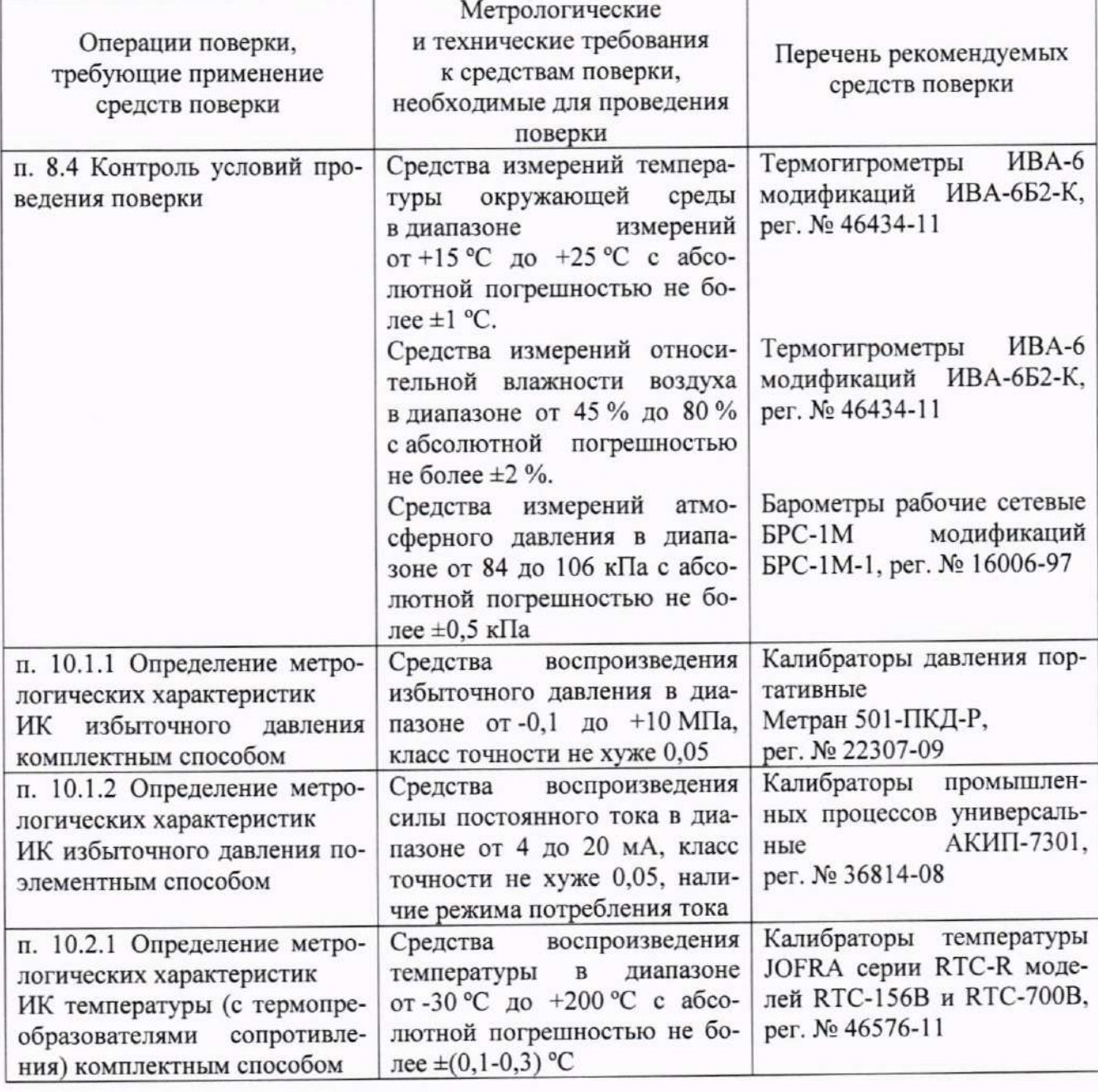

Таблица 2 - Средства поверки

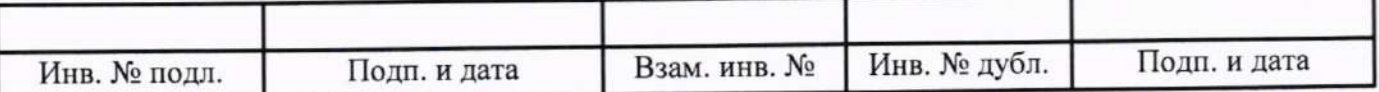

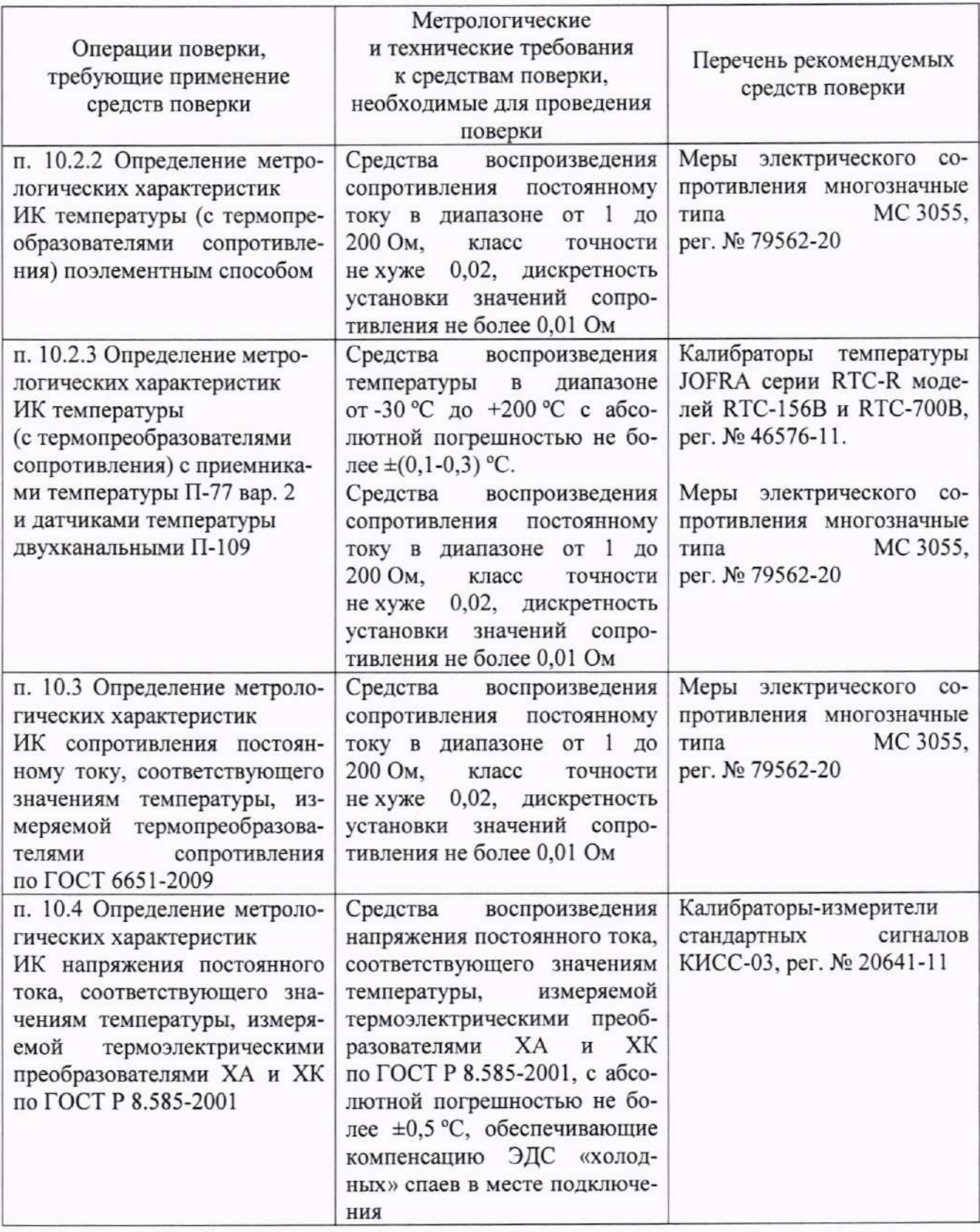

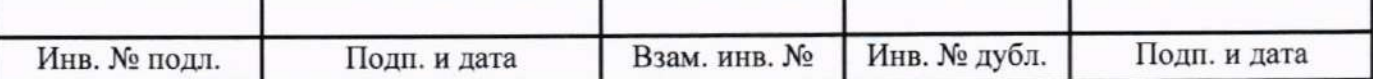

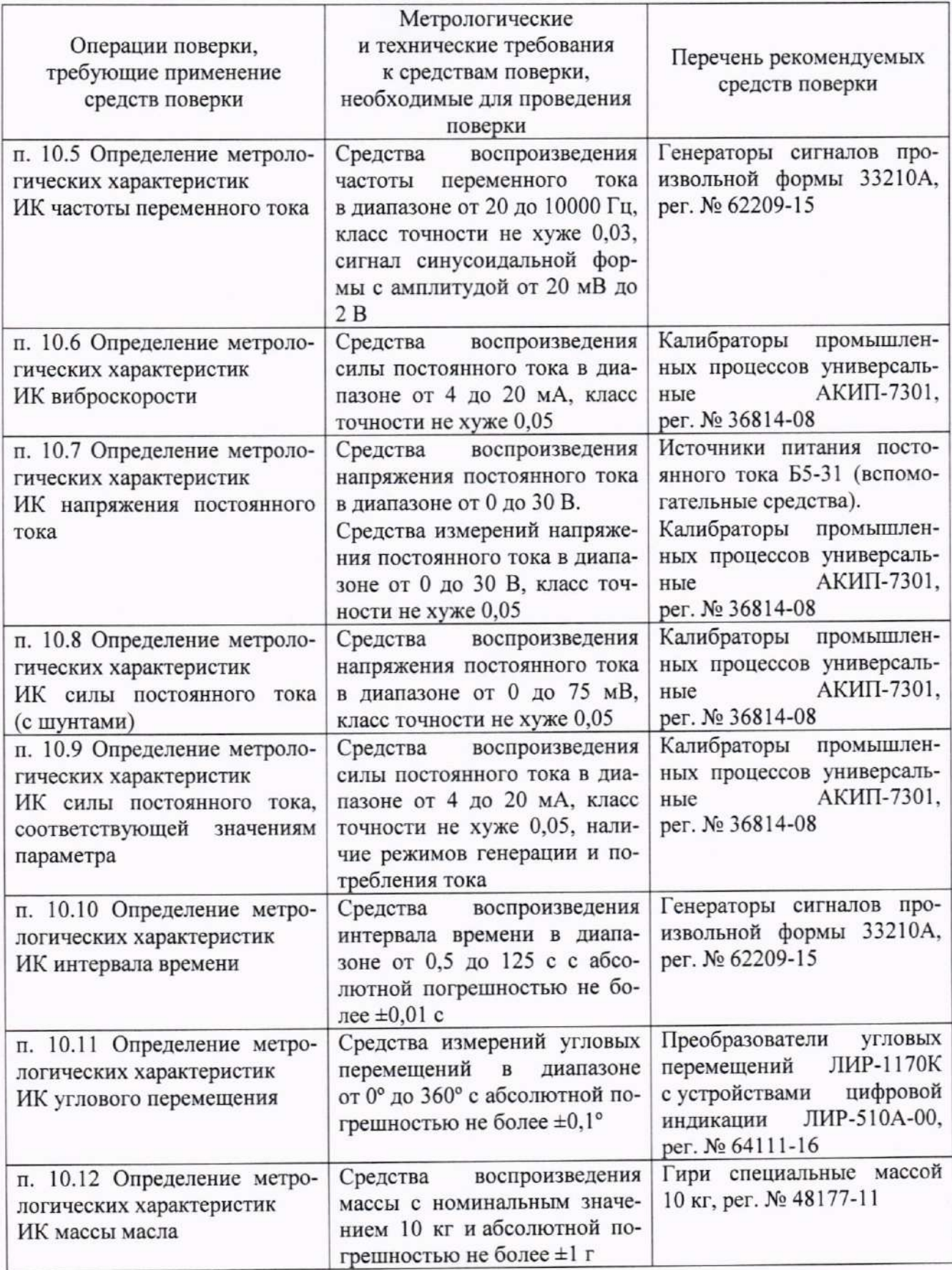

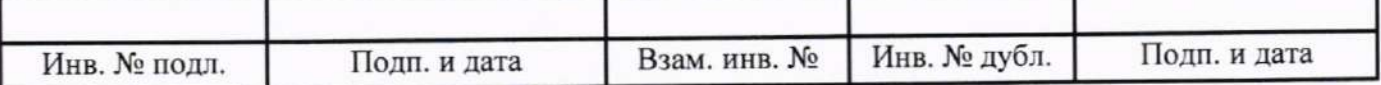

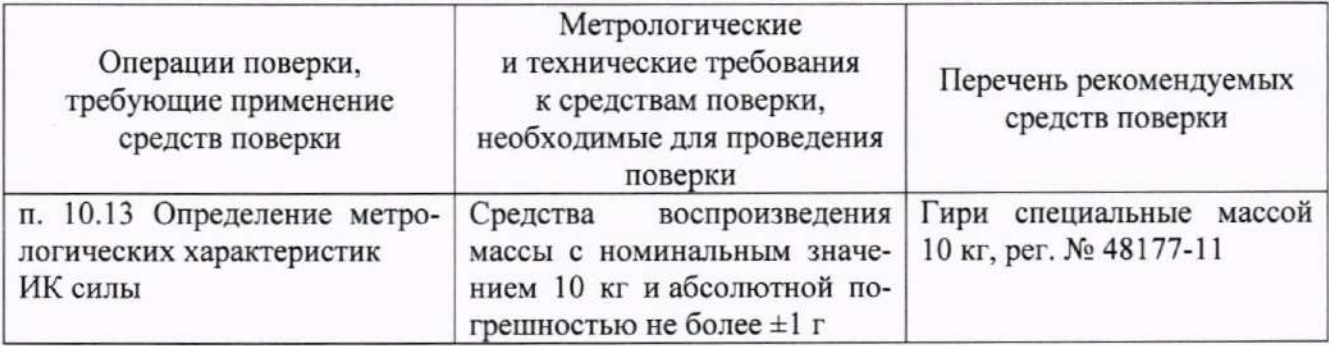

5.2 Для проведения поверки использовать технологические кабели для подключения средств поверки к кабельной сети системы, программу метрологических испытаний 643.23101985.00157-01 соответствии руководством  $\, {\bf B}$  $\mathbf{c}$ ee оператора 643.23101985.00157-01 34 01 и программу управления испытаниями (ПУИ) из состава комплекта программного обеспечения АСУТП-И 643.23101985.00156-01 в соответствии с ее руководством оператора 643.23101985.00156-01 34 01.

5.3 При проведении поверки допускается применять другие средства измерений, удовлетворяющие по точности и диапазону измерений требованиям настоящей методики.

5.4 При поверке должны использоваться средства измерений утвержденных типов и аттестованные эталоны величин.

5.5 Используемые при поверке средства измерений должны быть поверены и иметь сведения о положительных результатах поверки в ФИФ ОЕИ (знак поверки).

### 6 Требования (условия) по обеспечению безопасности проведения поверки

6.1 При проведении поверки необходимо соблюдать требования безопасности, установленные «Правилами по охране труда при эксплуатации электроустановок», «Правилами технической эксплуатации электроустановок потребителей», эксплуатационной документацией на систему, эксплуатационной документацией на средства поверки, действующими инструкциями по технике безопасности для конкретного рабочего места.

#### 7 Внешний осмотр

7.1 При внешнем осмотре проверить:

- соответствие системы комплекту поставки, включая эксплуатационные документы (руководство по эксплуатации и формуляр);

- отсутствие механических повреждений и дефектов, отрицательно влияющих на работоспособность системы;

- наличие на лицевой стороне шкафа измерительного оборудования фирменной таблички с наименованием и заводским номером системы;

- соответствие заводского номера системы номеру, указанному в формуляре на систему.

7.2 Результаты внешнего осмотра считать положительными, если выполняются все вышеперечисленные требования. При несоблюдении любого из вышеперечисленных требований система бракуется и к дальнейшей поверке не допускается.

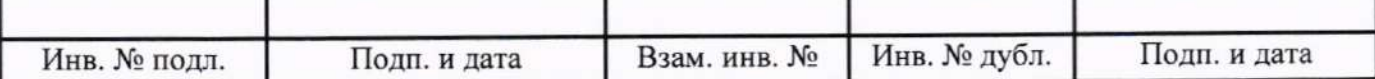

#### 8 Подготовка к поверке и опробование

8.1 При подготовке к поверке проверить наличие актуальных сведений о положительных результатах поверки в ФИФ ОЕИ:

- используемых средств поверки;

- первичных измерительных преобразователей из состава системы, приведенных в таблице 3.

Таблица 3 - Данные о первичных измерительных преобразователях утвержденного типа из состава системы

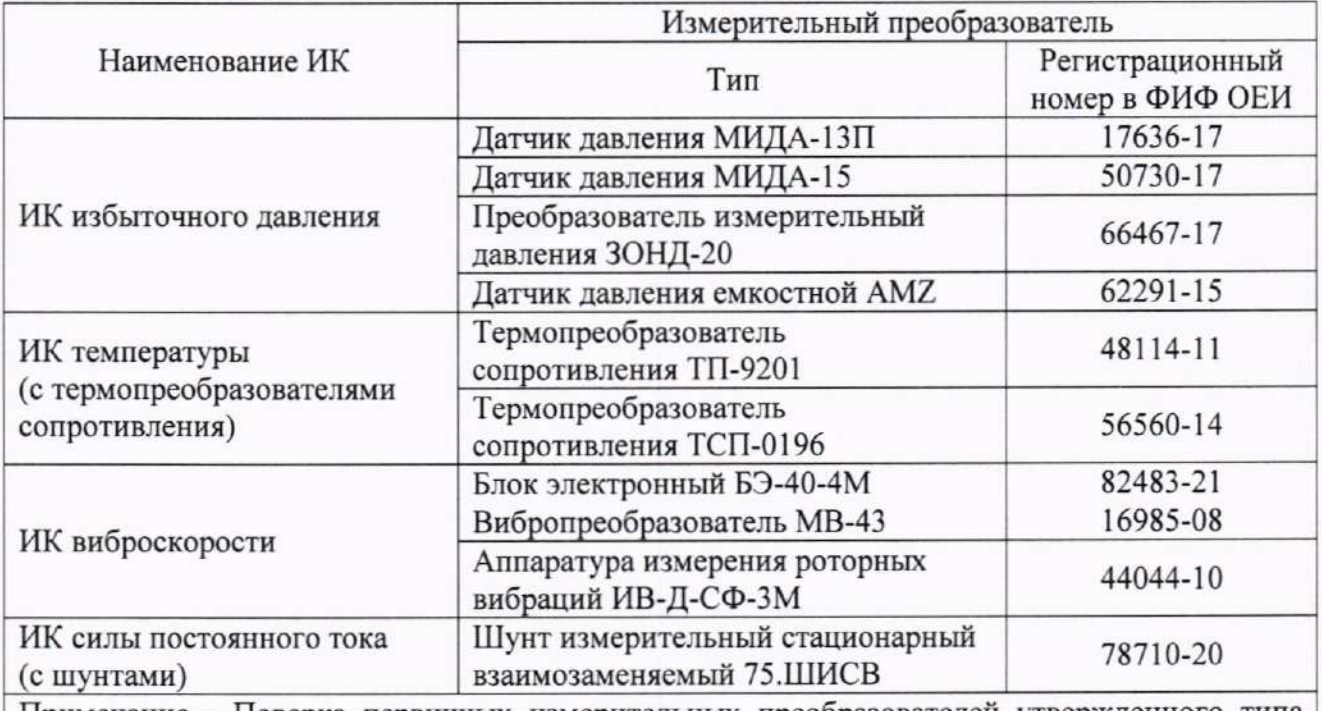

Примечание - Поверка первичных измерительных преобразователей утвержденного типа из состава системы проводится по методике поверки, установленной в описании типа на преобразователь или в соответствующей записи в ФИФ ОЕИ для конкретного регистрационного номера

8.2 Подготовить средства поверки к работе в соответствии с технической документацией на используемые средства поверки.

8.3 Обеспечить оперативную связь между оператором у монитора компьютера и оператором, задающим контрольные значения эталонных сигналов на входах ИК системы.

8.4 Создать, проконтролировать и записать в протокол поверки (см. приложение Б) условия проведения поверки, приведенные выше в разделе 3.

8.5 При проведении поверки необходимо учитывать, что мера сопротивления МС 3055 имеет ненулевое начальное сопротивление, поэтому значения сопротивления, устанавливаемые на мере в ходе поверки оператором, должны устанавливаться с учетом наличия этого начального сопротивления.

8.6 Определение метрологических характеристик выполнять поочередно для всех ИК системы (в произвольном порядке следования ИК), в зависимости от типа ИК, в соответствии с разделом «Поверка» ЛТКЖ.411711.054 РЭ1.

8.7 После проведения поверки вернуть систему в штатное состояние (восстановить отключенные для проведения поверки цепи).

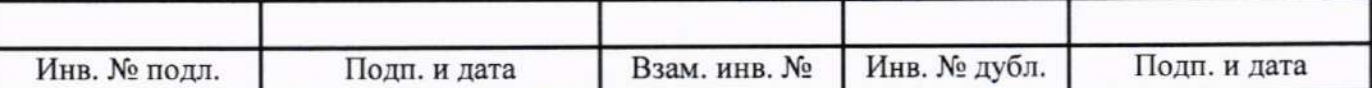

8.8 Для проведения опробования подать питание на АСУТП-И, система включится автоматически.

Опробование рекомендуется проводить при работе АСУТП-И с испытываемым изделием. С использованием ПУИ проверить:

- наличие положительных результатов диагностики аппаратных средств системы;

- наличие и соответствие результатов измерений по всем ИК системы текущему состоянию испытываемого изделия, испытательного стенда и условиям окружающей среды.

Результаты опробования считать положительными при выполнении всех вышеперечисленных требований, в противном случае система бракуется и направляется в ремонт.

Допускается проводить опробование непосредственно в ходе проведения проверок по разделу 10 настоящей методики.

Перед последующими операциями определения метрологических характеристик прогреть систему в течение 0,5 ч.

### 9 Проверка программного обеспечения

9.1 Проверка ПО системы осуществляется путем проверки идентификационных данных (признаков) программных компонентов ПО системы, отнесенных к метрологически значимым.

9.2 Подать питание на АСУТП-И, система включится автоматически.

9.3 Запустить на компьютере программу метрологических испытаний в соответствии с ее руководством оператора 643.23101985.00157-01 34 01.

9.4 На экран компьютера будет выведено окно с идентификационной информацией ПО.

9.5 Сравнить выведенную на экран компьютера идентификационную информацию (наименование программы, номер версии, имя файла, контрольную сумму MD5) с рисунком 1 или, для последующих версий ПО, с записью в разделе «Особые отметки» формуляра системы ЛТКЖ.411711.054 ФО1.

9.6 Результаты проверки считать положительными, если выводимая на экран идентификационная информация полностью соответствует рисунку 1 или, для последующих версий ПО, записи в разделе «Особые отметки» формуляра системы ЛТКЖ.411711.054 ФО1, в противном случае система бракуется и направляется в ремонт.

|                 | СИСТЕМА ИЗМЕРИТЕЛЬНАЯ СИ-СТ4        |                    |
|-----------------|-------------------------------------|--------------------|
|                 | Программа метрологических испытаний |                    |
|                 | Версия 1.00                         |                    |
|                 | ООО "НПП "ПАРК-ЦЕНТР"               |                    |
|                 | http://www.parc-centre.spb.ru       |                    |
| Имя файла       | Контрольная сумма MD5               | Результат проверки |
|                 |                                     |                    |
| stend4_metr.exe | 3865242CEF38A10FE60D68FE27628AA7    | Норма              |

Рисунок 1 - Окно с идентификационной информацией ПО

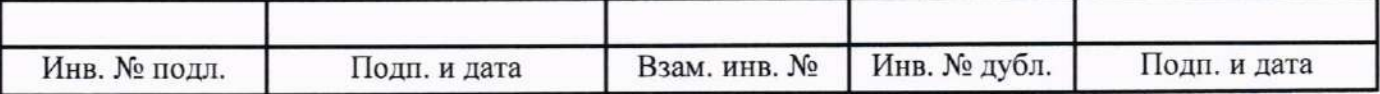

#### 10 Определение метрологических характеристик

10.1 Определение метрологических характеристик ИК избыточного давления

Определение метрологических характеристик ИК избыточного давления выполнять комплектным способом или поэлементным способом. Определение метрологических характеристик ИК избыточного давления с датчиками давления тензорезистивными АРZ, имеющими цифровой интерфейс, выполнять только комплектным способом.

10.1.1 Определение метрологических характеристик ИК избыточного давления комплектным способом

1) Запустить на компьютере программу метрологических испытаний и дальнейшие действия выполнять с ее использованием.

2) В диалоговом окне программы метрологических испытаний выбрать поверяемый ИК, комплектный способ, очистить таблицу результатов измерений.

3) Собрать схему, приведенную на рисунке 2 для комплектного способа. Калибратор давления подключить к штуцеру датчика давления выбранного ИК, предварительно отключив датчик от магистрали давления.

4) Последовательно для всех поверяемых точек, сообщаемых программой метрологических испытаний, установить на калибраторе давления требуемые значения давления. Запустить процесс измерений в соответствии с руководством оператора. На экран компьютера выводятся значения поверяемой точки, результата измерений и погрешности измерений выбранного ИК. Описание алгоритма получения результата измерений и формулы вычисления погрешности измерений приведены в пункте 10.14.

5) Зафиксировать результаты измерений в файле машинного протокола. Из полученных для всех поверяемых точек значений погрешности измерений выбрать максимальное по абсолютной величине значение и зафиксировать его в таблице протокола поверки (см. приложение Б).

6) Повторить действия по пунктам 2)-5) для всех ИК избыточного давления, поверяемых комплектным способом.

7) Результаты определения считать положительными, если максимальное значение, приведенной к нормирующему значению ИК, погрешности измерений избыточного давления в рабочем диапазоне измерений для всех ИК находится в допускаемых пределах, приведенных в таблице А.1 приложения А, в противном случае система бракуется и направляется в ремонт.

10.1.2 Определение метрологических характеристик ИК избыточного давления поэлементным способом включает:

- проверку наличия действующей поверки на входящие в состав ИК первичные измерительные преобразователи давления МИДА-13П, МИДА-15, ЗОНД-20, АМZ, выполненной по установленной методике (см. выше примечание к таблице 3);

- определение приведенной погрешности измерений силы постоянного тока, соответствующей значениям избыточного давления;

- расчет суммарных значений приведенной погрешности измерений избыточного давления.

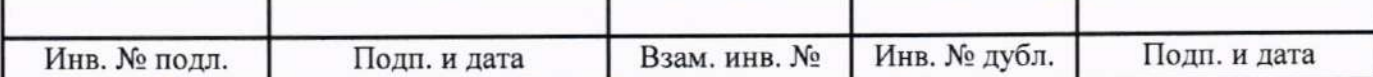

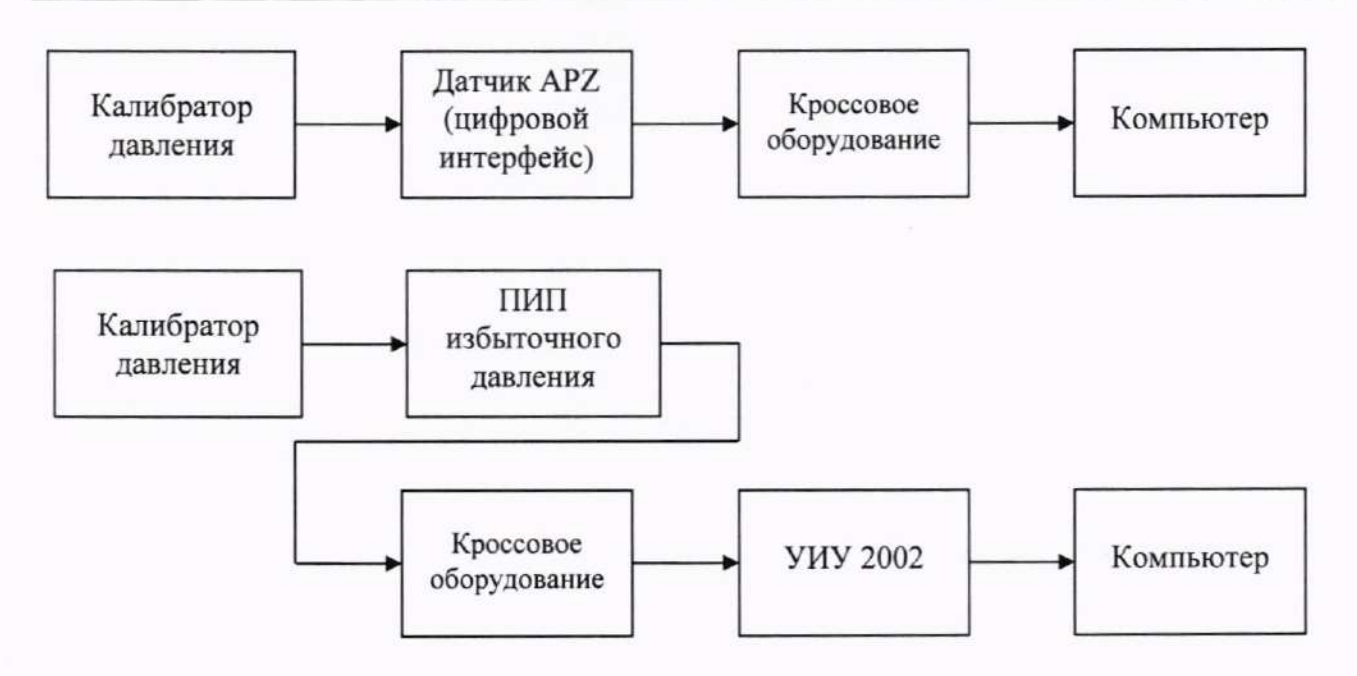

а) Схема определения метрологических характеристик комплектным способом

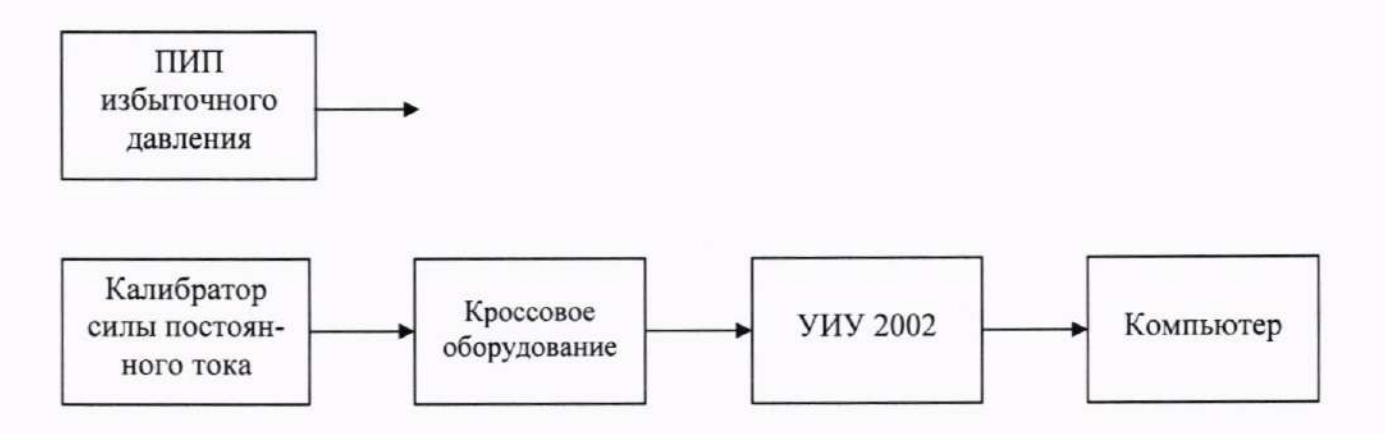

б) Схема определения метрологических характеристик поэлементным способом

ПИП - первичный измерительный преобразователь

Рисунок 2 - Схема определения метрологических характеристик ИК избыточного давления

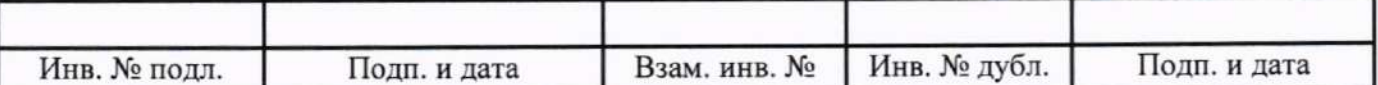

1) Запустить на компьютере программу метрологических испытаний и дальнейшие действия выполнять с ее использованием.

2) В диалоговом окне программы метрологических испытаний выбрать поверяемый ИК, поэлементный способ, очистить таблицу результатов измерений.

3) Собрать схему, приведенную выше на рисунке 2 для поэлементного способа. Калибрасилы постоянного тока с использованием технологического кабеля подключить TOD к соединителю кабеля выбранного ИК, предварительно отключив кабель от датчика, согласно таблице подключения средств поверки раздела «Поверка» ЛТКЖ.411711.054 РЭ1. Калибратор силы постоянного тока использовать в режиме потребления тока.

4) Последовательно для всех поверяемых точек, сообщаемых программой метрологических испытаний, установить на калибраторе требуемые значения силы постоянного тока, соответствующей значениям избыточного давления. Запустить процесс измерений в соответствии с руководством оператора. На экран компьютера выводятся значения поверяемой точки, результата измерений и погрешности измерений выбранного ИК (без датчика). Описание алгоритма получения результата измерений и формулы вычисления погрешности измерений приведены в пункте 10.14.

5) Зафиксировать результаты измерений в файле машинного протокола. Из полученных для всех поверяемых точек значений погрешности измерений выбрать максимальное по абсолютной величине значение и зафиксировать его в таблице протокола поверки (см. приложение Б).

6) За погрешность прошедшего поверку датчика считать модуль пределов допускаемой основной приведенной погрешности датчика в соответствии с его описанием типа. Рассчитать в соответствии с пунктом 10.14 погрешность датчика, приведенную к нормирующему значению ИК, и зафиксировать ее в таблице протокола поверки (см. приложение Б).

7) Рассчитать значение суммарной погрешности измерений ИК в соответствии с пунктом 10.14 и занести его в таблицу протокола поверки (см. приложение Б).

8) Повторить действия по пунктам 2)-7) для всех ИК избыточного давления, поверяемых поэлементным способом.

9) Результаты определения считать положительными, если максимальное значение, приведенной к нормирующему значению ИК, погрешности измерений избыточного давления в рабочем диапазоне измерений для всех ИК находится в допускаемых пределах, приведенных в таблице А.1 приложения А, в противном случае система бракуется и направляется в ремонт.

10.2 Определение метрологических характеристик ИК температуры (с термопреобразователями сопротивления)

Определение метрологических характеристик ИК температуры (с термопреобразователями сопротивления) выполнять комплектным способом или поэлементным способом. Определение метрологических характеристик ИК температуры (с термопреобразователями сопротивления) с приемниками температуры П-77 вар. 2 и датчиками температуры двухканальными П-109 выполнять комплектным способом или по методике пункта 10.2.3.

10.2.1 Определение метрологических характеристик ИК температуры (с термопреобразователями сопротивления) комплектным способом

1) Запустить на компьютере программу метрологических испытаний и дальнейшие действия выполнять с ее использованием.

2) В диалоговом окне программы метрологических испытаний выбрать поверяемый ИК, комплектный способ, очистить таблицу результатов измерений.

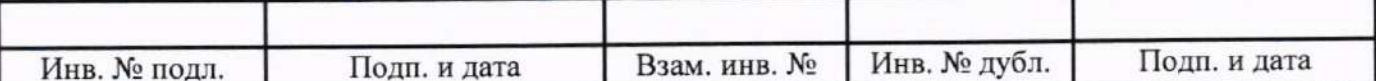

3) Собрать схему, приведенную на рисунке 3 для комплектного способа. Датчик температуры выбранного ИК поместить в калибратор температуры, предварительно демонтировав датчик со штатного места стенда.

4) Последовательно для всех поверяемых точек, сообщаемых программой метрологических испытаний, установить на калибраторе требуемые значения температуры. Запустить процесс измерений в соответствии с руководством оператора. На экран компьютера выводятся значения поверяемой точки, результата измерений и погрешности измерений выбранного ИК. Описание алгоритма получения результата измерений и формулы вычисления погрешности измерений приведены в пункте 10.14.

5) Зафиксировать результаты измерений в файле машинного протокола. Из полученных для всех поверяемых точек значений погрешности измерений выбрать максимальное по абсолютной величине значение и зафиксировать его в таблице протокола поверки (см. приложение Б).

6) Повторить действия по пунктам 2)-5) для всех ИК температуры (с термопреобразователями сопротивления), поверяемых комплектным способом.

7) Результаты определения считать положительными, если максимальное значение погрешности измерений температуры в рабочем диапазоне измерений для всех ИК находится в допускаемых пределах, приведенных в таблице А.1 приложения А, в противном случае система бракуется и направляется в ремонт.

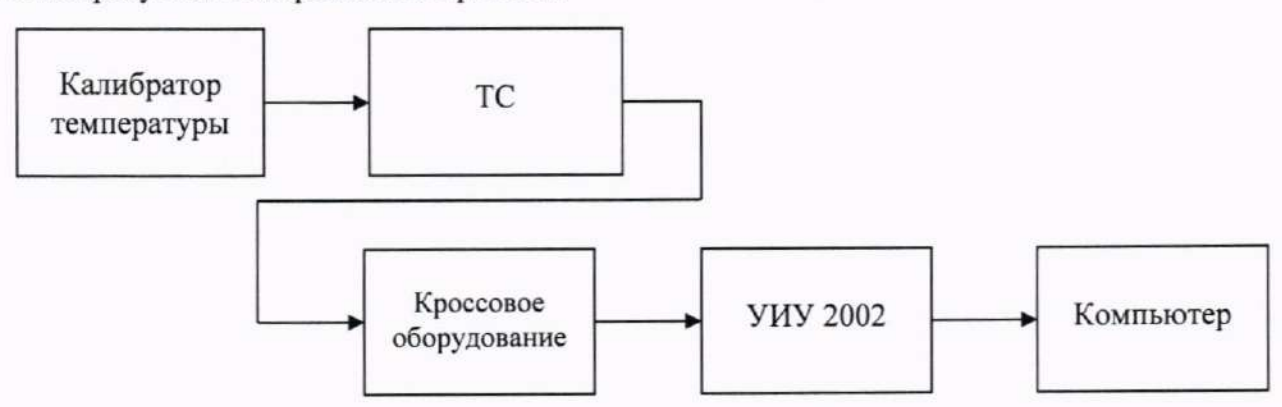

а) Схема определения метрологических характеристик комплектным способом

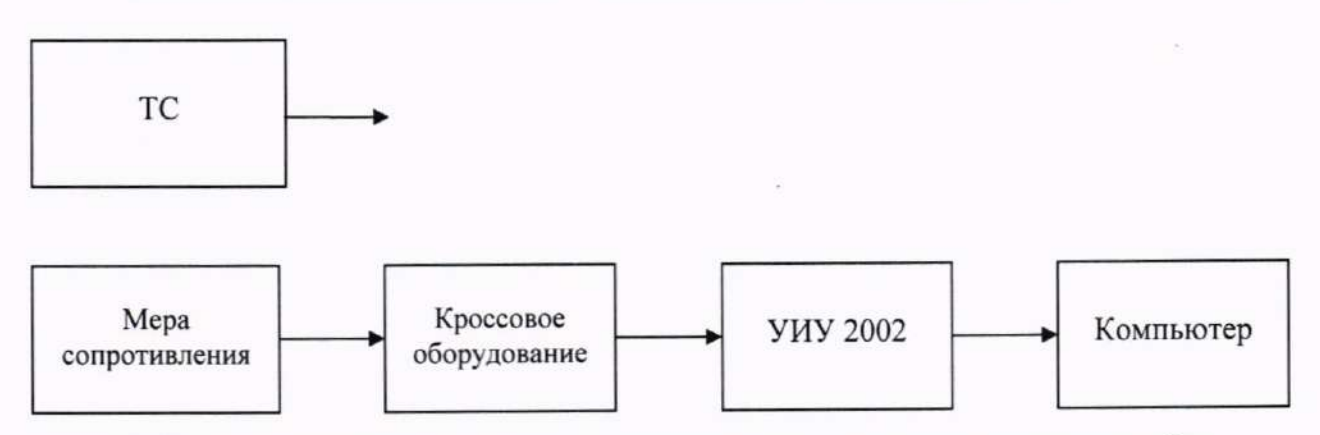

б) Схема определения метрологических характеристик поэлементным способом

ТС - термопреобразователь сопротивления

Рисунок 3 - Схема определения метрологических характеристик ИК температуры (с термопреобразователями сопротивления)

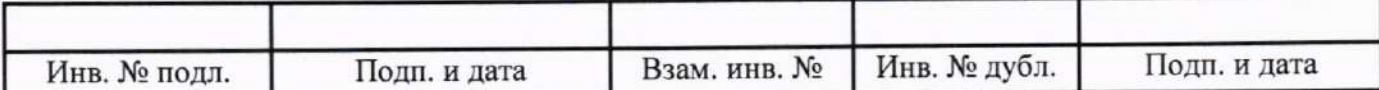

10.2.2 Определение метрологических характеристик ИК температуры (с термопреобразователями сопротивления) поэлементным способом включает:

- проверку наличия действующей поверки термопреобразователей сопротивления ТП-9201 и ТСП-0196, выполненной по установленной методике (см. выше примечание к таблице 3):

- определение абсолютной погрешности измерений сопротивления постоянному току, соответствующего значениям температуры;

- расчет суммарных значений погрешности измерений температуры (с термопреобразователями сопротивления).

1) Запустить на компьютере программу метрологических испытаний и дальнейшие действия выполнять с ее использованием.

2) В диалоговом окне программы метрологических испытаний выбрать поверяемый ИК, поэлементный способ, очистить таблицу результатов измерений, указать начальное значение сопротивления меры сопротивления.

3) Собрать схему, приведенную выше на рисунке 3, для поэлементного способа. Меру сопротивления с использованием технологического кабеля подключить к соединителю кабеля выбранного ИК, предварительно отключив кабель от датчика температуры, согласно таблице подключения средств поверки раздела «Поверка» ЛТКЖ.411711.054 РЭ1.

4) Последовательно для всех поверяемых точек, сообщаемых программой метрологических испытаний, установить на мере сопротивления требуемые значения сопротивления. Запустить процесс измерений в соответствии с руководством оператора. На экран компьютера выводятся значения поверяемой точки, результата измерений и погрешности измерений выбранного ИК. Описание алгоритма получения результата измерений и формулы вычисления погрешности измерений приведены в пункте 10.14.

5) Зафиксировать результаты измерений в файле машинного протокола. Из полученных для всех поверяемых точек значений погрешности измерений выбрать максимальное по абсолютной величине значение (без датчика температуры) и зафиксировать его в таблице протокола поверки (см. приложение Б).

6) За погрешность прошедшего поверку термопреобразователя сопротивления ТП-9201, ТСП-0196 считать модуль пределов допускаемой основной абсолютной погрешности датчика в соответствии с его описанием типа, зафиксировать погрешность в таблице протокола поверки (см. приложение Б).

Рассчитать в соответствии с пунктом 10.14 погрешность датчика, приведенную к нормирующему значению ИК, и зафиксировать ее в таблице протокола поверки (см. приложение Б).

7) Рассчитать значение суммарной погрешности измерений ИК в соответствии с пунктом 10.14 и занести его в таблицу протокола поверки (см. приложение Б).

8) Повторить действия по пунктам 2)-7) для всех ИК температуры (с термопреобразователями сопротивления), поверяемых поэлементным способом.

9) Результаты определения считать положительными, если максимальное значение погрешности измерений температуры в рабочем диапазоне измерений для всех ИК находится в допускаемых пределах, приведенных в таблице А.1 приложения А, в противном случае система бракуется и направляется в ремонт.

10.2.3 Определение метрологических характеристик ИК температуры (с термопреобразователями сопротивления) с приемниками температуры П-77 вар. 2 и датчиками температуры двухканальными П-109 (далее - датчиками)

Определение метрологических характеристик ИК температуры (с термопреобразователями сопротивления) с датчиками П-77 вар. 2, П-109 включает:

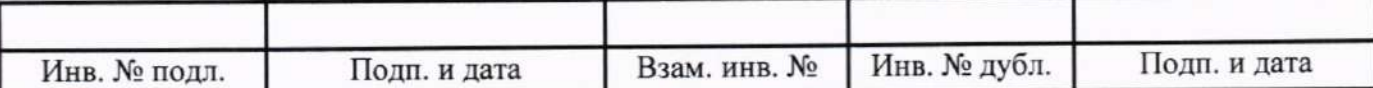

- автономное определение действительных значений абсолютной погрешности измерений температуры датчиками П-77 вар. 2, П-109 в пяти точках диапазона измерений ИК, в состав которых они входят, с использованием калибраторов температуры по методике ГОСТ 8.461-2009 «ГСИ. Термопреобразователи сопротивления из платины, меди и никеля. Методика поверки»;

- определение абсолютной погрешности измерений сопротивления постоянному току, соответствующего значениям температуры;

- расчет суммарных значений погрешности измерений температуры (с термопреобразователями сопротивления) с датчиками П-77 вар. 2, П-109.

1) Запустить на компьютере программу метрологических испытаний и дальнейшие действия выполнять с ее использованием.

2) В диалоговом окне программы метрологических испытаний выбрать поверяемый ИК, поэлементный способ, очистить таблицу результатов измерений, указать начальное значение сопротивления меры сопротивления.

3) Собрать схему, приведенную выше на рисунке 3, для поэлементного способа. Меру сопротивления с использованием технологического кабеля подключить к соединителю кабеля выбранного ИК, предварительно отключив кабель от датчика температуры, согласно таблице подключения средств поверки раздела «Поверка» ЛТКЖ.411711.054 РЭ1.

4) Последовательно для всех поверяемых точек, сообщаемых программой метрологических испытаний, установить на мере сопротивления требуемые значения сопротивления. Запустить процесс измерений в соответствии с руководством оператора. На экран компьютера выводятся значения поверяемой точки, результата измерений и погрешности измерений выбранного ИК. Описание алгоритма получения результата измерений и формулы вычисления погрешности измерений приведены в пункте 10.14.

5) Зафиксировать результаты измерений в файле машинного протокола. Из полученных для всех поверяемых точек значений погрешности измерений выбрать максимальное по абсолютной величине значение (без датчика температуры) и зафиксировать его в таблице протокола поверки (см. приложение Б).

6) За погрешность датчиков П-77 вар. 2 (для которых полученные значения абсолютных погрешностей не превысили допускаемые пределы абсолютной погрешности в соответствии с их этикеткой) считать модуль пределов допускаемой основной абсолютной погрешности датчика в соответствии с его этикеткой:

0,53 °С для ИК с диапазоном измерений от минус 30 °С до плюс 50 °С;  $\bullet$ 

• 1,20 °С для ИК с диапазоном измерений от 0 °С до плюс 200 °С.

За погрешность датчика П-109 (для которого полученные значения абсолютных погрешностей не превысили допускаемые пределы абсолютной погрешности в соответствии с его этикеткой) считать модуль пределов допускаемой основной абсолютной погрешности датчика в соответствии с его этикеткой:

• 0,7 °С для ИК с диапазоном измерений от минус 30 °С до плюс 40 °С.

Занести погрешность датчика в таблицу протокола поверки (см. приложение Б).

7) Рассчитать значение суммарной погрешности измерений ИК в соответствии с пунктом 10.14 и занести его в таблицу протокола поверки (см. приложение Б).

8) Повторить действия по пунктам 2)-7) для всех ИК температуры (с термопреобразователями сопротивления) с датчиками П-77 вар. 2, П-109.

9) Результаты определения считать положительными, если максимальное значение погрешности измерений температуры в рабочем диапазоне измерений для всех ИК находится в допускаемых пределах, приведенных в таблице А.1 приложения А, в противном случае система бракуется и направляется в ремонт.

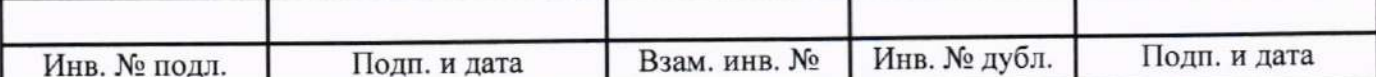

10.3 Определение метрологических характеристик ИК сопротивления постоянному току, соответствующего значениям температуры, измеряемой термопреобразователями сопротивления по ГОСТ 6651-2009

1) Запустить на компьютере программу метрологических испытаний и дальнейшие действия выполнять с ее использованием.

2) В диалоговом окне программы метрологических испытаний выбрать поверяемый ИК, очистить таблицу результатов измерений, указать начальное значение сопротивления меры сопротивления.

3) Собрать схему, приведенную на рисунке 4. Меру сопротивления с использованием технологического кабеля подключить к входу выбранного ИК согласно таблице подключения средств поверки раздела «Поверка» ЛТКЖ.411711.054 РЭ1.

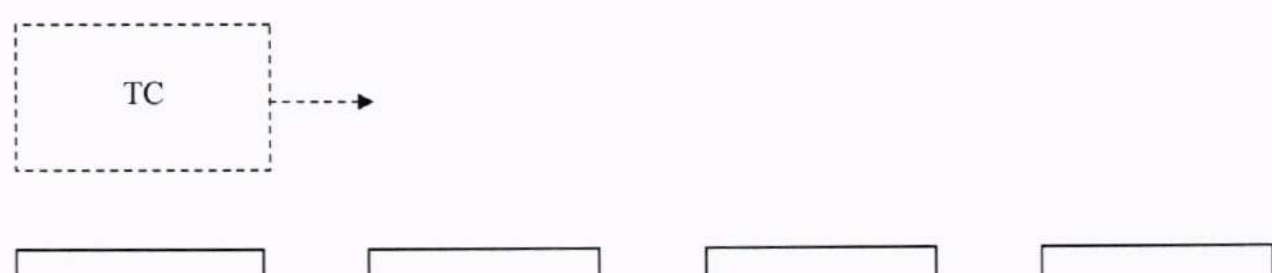

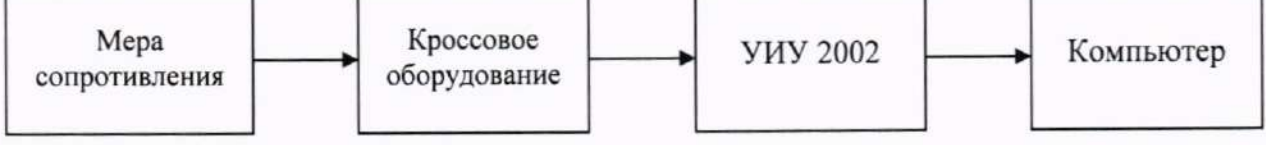

ТС - термопреобразователь сопротивления

Рисунок 4 - Схема определения метрологических характеристик ИК сопротивления постоянному току, соответствующего значениям температуры, измеряемой термопреобразователями сопротивления по ГОСТ 6651-2009

точек, сообщаемых программой **BCCX** поверяемых 4) Последовательно ДЛЯ метрологических испытаний, установить на мере сопротивления требуемые значения сопротивления. Запустить процесс измерений в соответствии с руководством оператора. На экран компьютера выводятся значения поверяемой точки, результата измерений и погрешности измерений выбранного ИК. Описание алгоритма получения результата измерений и формулы вычисления погрешности измерений приведены в пункте 10.14.

5) Зафиксировать результаты измерений в файле машинного протокола. Из полученных для всех поверяемых точек значений погрешности измерений выбрать максимальное по абсолютной величине значение и зафиксировать его в таблице протокола поверки (см. приложение Б).

6) Повторить действия по пунктам 2)-5) для всех ИК сопротивления постоянному току, соответствующего значениям температуры, измеряемой термопреобразователями сопротивления по ГОСТ 6651-2009.

7) Результаты определения считать положительными, если максимальное значение абсолютной погрешности измерений сопротивления постоянному току, соответствующего значениям температуры, выраженной в единицах индицируемой температуры, в рабочем диапазоне измерений для всех ИК находится в допускаемых пределах, приведенных в таблице А.1 приложения А, в противном случае система бракуется и направляется в ремонт.

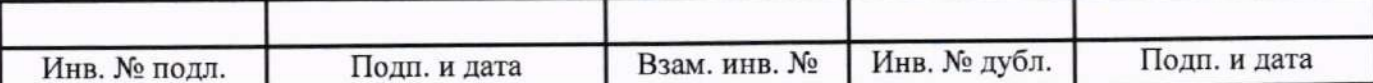

10.4 Определение метрологических характеристик ИК напряжения постоянного тока, соответствующего значениям температуры, измеряемой термоэлектрическими преобразователями ХА и ХК по ГОСТ Р 8.585-2001

1) Запустить на компьютере программу метрологических испытаний и дальнейшие действия выполнять с ее использованием.

2) В диалоговом окне программы метрологических испытаний выбрать поверяемый ИК, очистить таблицу результатов измерений.

3) Собрать схему, приведенную на рисунке 5. Использовать калибратор напряжения постоянного тока, обеспечивающий компенсацию ЭДС «холодных» спаев в месте подключения. Калибратор напряжения постоянного тока с использованием технологического кабеля подключить к входу выбранного ИК согласно таблице подключения средств поверки раздела «Поверка» ЛТКЖ.411711.054 РЭ1.

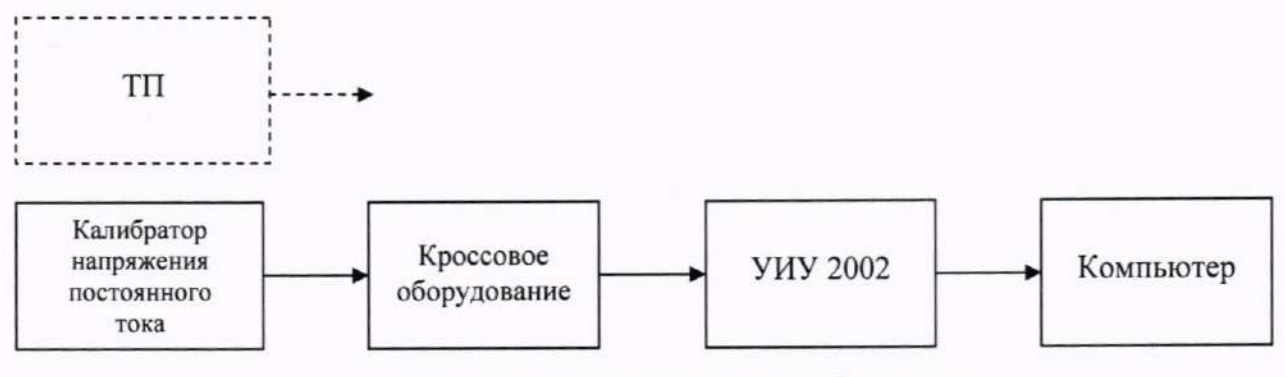

ТП - термоэлектрический преобразователь

Рисунок 5 - Схема определения метрологических характеристик ИК напряжения постоянного тока, соответствующего значениям температуры, измеряемой термоэлектрическими преобразователями ХА и ХК по ГОСТ Р 8.585-2001

4) Последовательно для всех поверяемых точек, сообщаемых программой метрологических испытаний, установить на калибраторе требуемые значения температуры. Калибратор воспроизводит значения напряжения, соответствующие значениям заданной температуры с учетом компенсации ЭДС «холодных» спаев в месте подключения. Запустить процесс измерений в соответствии с руководством оператора. На экран компьютера выводятся значения поверяемой точки, результата измерений и погрешности измерений выбранного ИК. Описание алгоритма получения результата измерений и формулы вычисления погрешности измерений приведены в пункте 10.14.

5) Зафиксировать результаты измерений в файле машинного протокола. Из полученных для всех поверяемых точек значений погрешности измерений выбрать максимальное по абсолютной величине значение и зафиксировать его в таблице протокола поверки (см. приложение Б).

6) Повторить действия по пунктам 2)-5) для всех ИК напряжения постоянного тока, соответствующего значениям температуры, измеряемой термоэлектрическими преобразователями ХА и ХК по ГОСТ Р 8.585-2001.

7) Результаты определения считать положительными, если максимальное значение абсолютной погрешности измерений напряжения постоянного тока, соответствующего значениям температуры, выраженной в единицах индицируемой температуры, в рабочем диапазоне измерений для всех ИК находится в допускаемых пределах, приведенных в таблице А.1 приложения А, в противном случае система бракуется и направляется в ремонт.

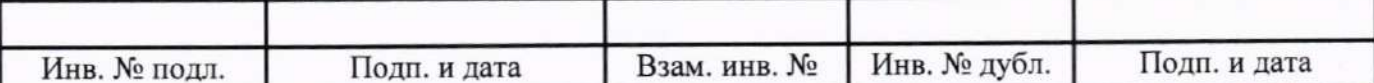

10.5 Определение метрологических характеристик ИК частоты переменного тока

1) Запустить на компьютере программу метрологических испытаний и дальнейшие действия выполнять с ее использованием.

2) В диалоговом окне программы метрологических испытаний выбрать поверяемый ИК, очистить таблицу результатов измерений.

3) Собрать схему, приведенную на рисунке 6. Генератор сигналов синусоидальной формы с использованием технологического кабеля подключить к соединителю кабеля соответствующего ИК, предварительно отключив кабель от датчика, согласно таблице подключения средств поверки раздела «Поверка» ЛТКЖ.411711.054 РЭ1. Установить на выходе генератора необходимую амплитуду выходного сигнала. Использовать амплитуду выходного сигнала, измеренную при штатной работе системы, или минимальную амплитуду сигнала, при которой наблюдаются устойчивые адекватные результаты измерений ИК, увеличенную на 20 %.

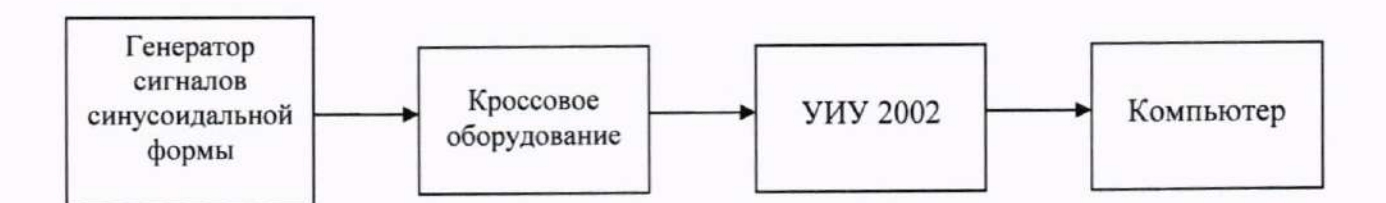

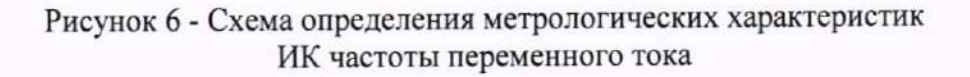

4) Последовательно для всех поверяемых точек, сообщаемых программой метрологических испытаний, установить на генераторе требуемые значения частоты. Запустить процесс измерений в соответствии с руководством оператора. На экран компьютера выводятся значения поверяемой точки, результата измерений и погрешности измерений выбранного ИК. Описание алгоритма получения результата измерений и формулы вычисления погрешности измерений приведены в пункте 10.14.

5) Зафиксировать результаты измерений в файле машинного протокола. Из полученных для всех поверяемых точек значений погрешности измерений выбрать максимальное по абсолютной величине значение и зафиксировать его в таблице протокола поверки (см. приложение Б).

Примечание - Для ИК № 84 действия по пунктам 2)-5) выполнить для двух конфигураций кабельной сети, обеспечивающих работу с двигателями ТВ3-117 и ВК-2500, соответственно.

6) Повторить действия по пунктам 2)-5) для всех ИК частоты переменного тока.

7) Результаты определения считать положительными, если максимальное значение погрешности измерений частоты переменного тока в рабочем диапазоне измерений для всех ИК находится в допускаемых пределах, приведенных в таблице А.1 приложения А, в противном случае система бракуется и направляется в ремонт.

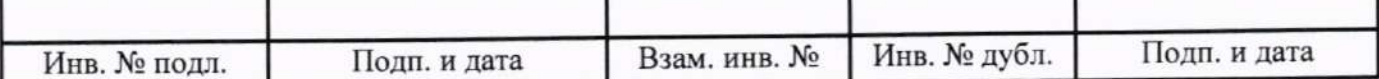

10.6 Определение метрологических характеристик ИК виброскорости

Определение метрологических характеристик ИК виброскорости выполняется поэлементным способом и включает:

- проверку наличия действующей поверки блока электронного БЭ-40-4М и вибропреобразователей МВ-43 из состава аппаратуры измерения роторных вибраций (АИРВ), выполненной по установленным методикам поверки (см. выше примечание к таблице 3) или проверку наличия действующей поверки АИРВ типа ИВ-Д-СФ-3М, выполненной по установленной методике поверки (см. выше примечание к таблице 3) с дополнительным определением относительной погрешности преобразований виброскорости в значения силы постоянного тока на аналоговом выходе АИРВ;

- определение приведенной погрешности измерений силы постоянного тока, соответствующей значениям виброскорости;

- расчет суммарных значений погрешности измерений виброскорости.

1) Запустить на компьютере программу метрологических испытаний и дальнейшие действия выполнять с ее использованием.

2) В диалоговом окне программы метрологических испытаний выбрать поверяемый ИК, очистить таблицу результатов измерений.

3) Собрать схему, приведенную на рисунке 7. Калибратор силы постоянного тока с использованием технологического кабеля подключить к соединителю кабеля выбранного ИК, предварительно отключив кабель от АИРВ, согласно таблице подключения средств поверки раздела «Поверка» ЛТКЖ.411711.054 РЭ1. Калибратор силы постоянного тока использовать в режиме генерации тока.

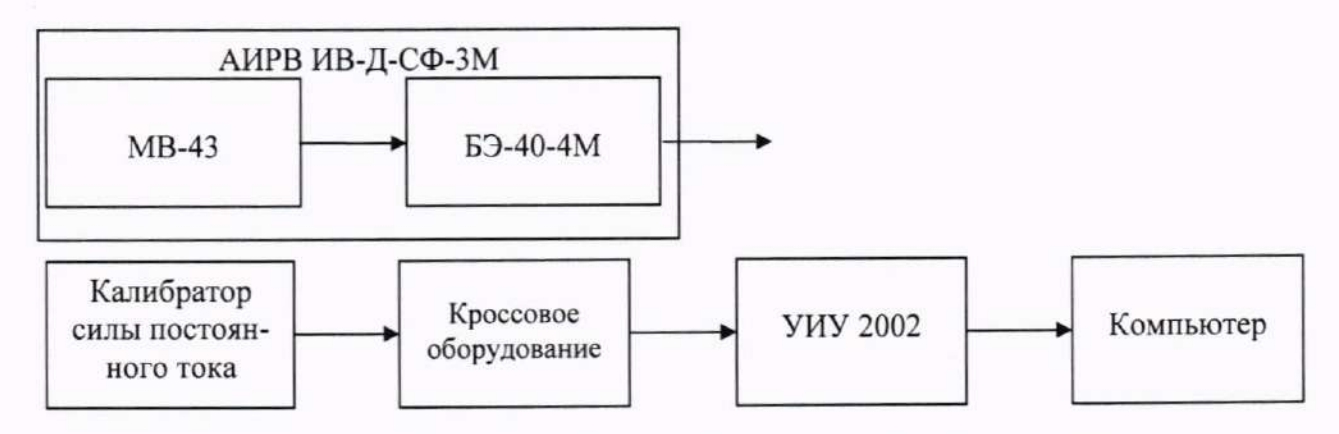

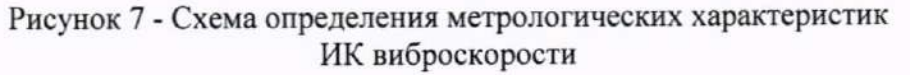

4) Последовательно для всех поверяемых точек, сообщаемых программой метрологических испытаний, установить на калибраторе требуемые значения силы постоянного тока, соответствующей значениям виброскорости. Запустить процесс измерений в соответствии с руководством оператора. На экран компьютера выводятся значения поверяемой точки, результата измерений и погрешности измерений выбранного ИК (без АИРВ). Описание алгоритма получения результата измерений и формулы вычисления погрешности измерений приведены в пункте 10.14.

5) Зафиксировать результаты измерений в файле машинного протокола. Из полученных для всех поверяемых точек значений погрешности измерений выбрать максимальное по абсолютной величине значение и зафиксировать его в таблице протокола поверки (см. приложение Б).

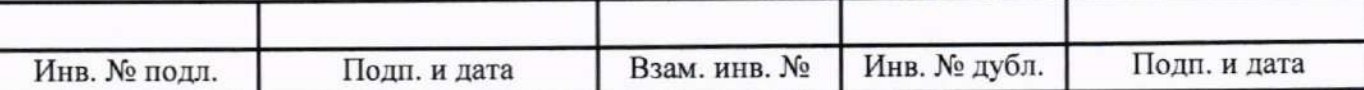

6) За погрешность АИРВ, состоящей из прошедших поверку вибропреобразователей МВ-43 и блока электронного БЭ-40-4М утвержденных типов, считать модуль пределов допускаемой приведенной погрешности АИРВ, рассчитанной в соответствии с пунктом 10.14, зафиксировать погрешность в таблице протокола поверки (см. приложение Б).

За погрешность прошедшей поверку АИРВ ИВ-Д-СФ-3М утвержденного типа считать модуль допускаемой основной относительной погрешности измерений АИРВ в соответствии с ее описанием типа (в случае, если полученная относительная погрешность преобразований виброскорости в значения силы постоянного тока на аналоговом выходе АИРВ не превышает основной относительной погрешности измерений АИРВ). Рассчитать, в соответствии с пунктом 10.14, погрешность АИРВ, приведенную к нормирующему значению ИК, и зафиксировать ее в соответствующем столбце таблицы протокола поверки (см. приложение Б).

7) Рассчитать значение суммарной погрешности измерений ИК в соответствии с пунктом 10.14 и занести его в таблицу протокола поверки (см. приложение Б).

8) Повторить действия по пунктам 2)-7) для всех ИК виброскорости.

9) Результаты определения считать положительными, если максимальное значение, приведенной к ВП, погрешности измерений виброскорости в рабочем диапазоне измерений для всех ИК находится в допускаемых пределах, приведенных в таблице А.1 приложения А, в противном случае система бракуется и направляется в ремонт.

10.7 Определение метрологических характеристик ИК напряжения постоянного тока

1) Запустить на компьютере программу метрологических испытаний и дальнейшие действия выполнять с ее использованием.

2) В диалоговом окне программы метрологических испытаний выбрать поверяемый ИК, очистить таблицу результатов измерений.

3) Собрать схему, приведенную на рисунке 8. Источник питания постоянного тока с вольтметром постоянного тока с использованием технологического кабеля подключить к цепям соответствующего ИК, предварительно отключив цепи от источника штатно измеряемого поверки раздела «Поверка» напряжения, согласно таблице подключения средств ЛТКЖ.411711.054 РЭ1. Необходимая погрешность установки выходного напряжения источника питания составляет не более  $\pm 0$ , 1 В.

4) Последовательно для всех поверяемых точек, сообщаемых программой метрологических испытаний, установить на источнике питания требуемые значения напряжения постоянного тока. Запустить процесс измерений в соответствии с руководством оператора. На экран компьютера выводятся значения поверяемой точки, результата измерений и погрешности измерений выбранного ИК. Описание алгоритма получения результата измерений и формулы вычисления погрешности измерений приведены в пункте 10.14.

5) Зафиксировать результаты измерений в файле машинного протокола. Из полученных для всех поверяемых точек значений погрешности измерений выбрать максимальное по абсолютной величине значение и зафиксировать его в таблице протокола поверки (см. приложение Б).

6) Результаты определения считать положительными, если максимальное значение, приведенной к нормирующему значению ИК, погрешности измерений напряжения постоянного тока в рабочем диапазоне измерений для ИК находится в допускаемых пределах, приведенных в таблице А.1 приложения А, в противном случае система бракуется и направляется в ремонт.

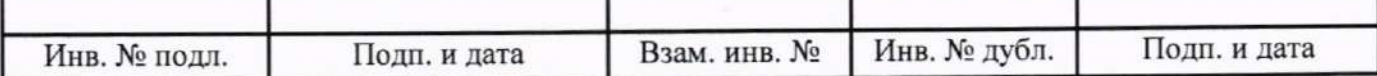

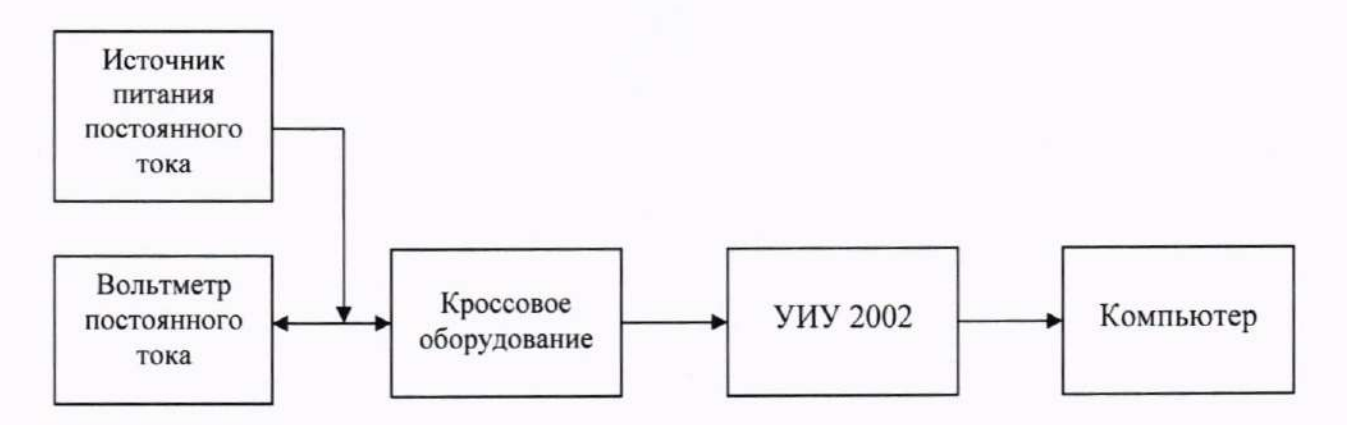

Рисунок 8 - Схема определения метрологических характеристик ИК напряжения постоянного тока

10.8 Определение метрологических характеристик ИК силы постоянного тока (с шунтами)

Определение метрологических характеристик ИК силы постоянного тока (с шунтами) выполняется поэлементным способом и включает:

75.ШИСВ. выполненной действующей поверки шунта - проверку наличия по установленной методике (см. выше примечание к таблице 3);

- определение приведенной погрешности измерений напряжения постоянного тока, соответствующего значениям силы постоянного тока;

- расчет суммарного значения приведенной погрешности измерений ИК силы постоянного тока (с шунтами).

1) Запустить на компьютере программу метрологических испытаний и дальнейшие действия выполнять с ее использованием.

2) В диалоговом окне программы метрологических испытаний выбрать поверяемый ИК, очистить таблицу результатов измерений.

3) Собрать схему, приведенную на рисунке 9. Калибратор напряжения постоянного тока с использованием технологического кабеля подключить к цепям кабеля выбранного ИК, предварительно отключив кабель от шунта, согласно таблице подключения средств поверки раздела «Поверка» ЛТКЖ.411711.054 РЭ1.

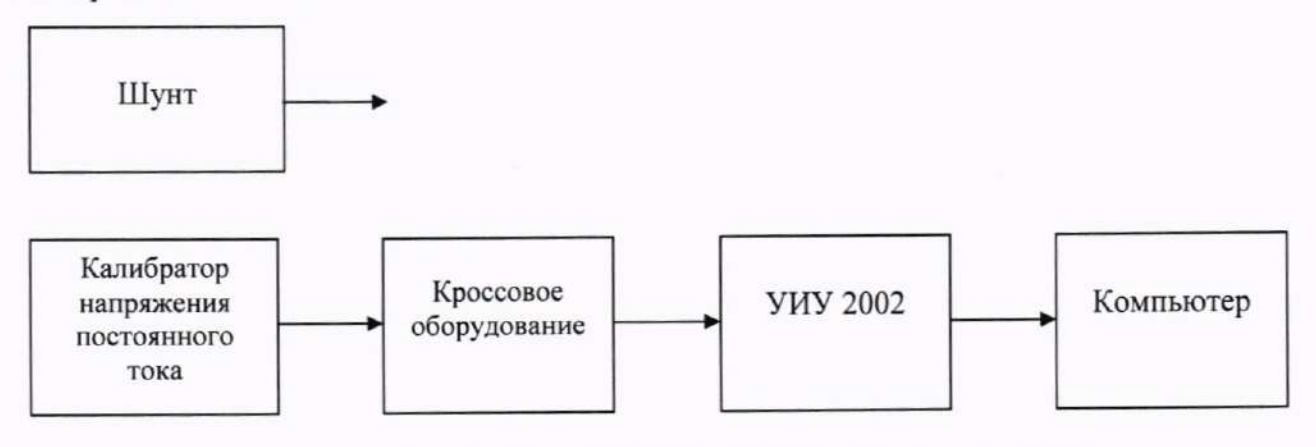

Рисунок 9 - Схема определения метрологических характеристик ИК силы постоянного тока (с шунтами)

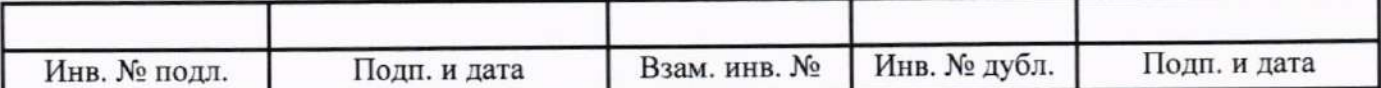

4) Последовательно для всех поверяемых точек, сообщаемых программой метрологических испытаний, установить на калибраторе требуемые значения напряжения постоянного тока, соответствующего значениям силы постоянного тока. Запустить процесс измерений в соответствии с руководством оператора. На экран компьютера выводятся значения поверяемой точки, результата измерений и погрешности измерений выбранного ИК (без шунта). Описание алгоритма получения результата измерений и формулы вычисления погрешности измерений приведены в пункте 10.14.

5) Зафиксировать результаты измерений в файле машинного протокола. Из полученных для всех поверяемых точек значений погрешности измерений выбрать максимальное по абсолютной величине значение и зафиксировать его в таблице протокола поверки (см. приложение Б).

6) За погрешность прошедшего поверку шунта считать модуль пределов допускаемой основной, приведенной к ВП, погрешности шунта в соответствии с его описанием типа. Рассчитать в соответствии с пунктом 10.14 погрешность шунта, приведенную к нормирующему значению ИК, и зафиксировать ее в таблице протокола поверки (см. приложение Б).

7) Рассчитать значение суммарной погрешности измерений ИК в соответствии с пунктом 10.14 и занести его в таблицу протокола поверки (см. приложение Б).

8) Результаты определения считать положительными, если максимальное значение, приведенной к нормирующему значению ИК, погрешности измерений силы постоянного тока (с шунтами) в рабочем диапазоне измерений для ИК находится в допускаемых пределах, приведенных в таблице А.1 приложения А, в противном случае система бракуется и направляется в ремонт.

10.9 Определение метрологических характеристик ИК силы постоянного тока, соответствующей значениям параметра

1) Запустить на компьютере программу метрологических испытаний и дальнейшие действия выполнять с ее использованием.

2) В диалоговом окне программы метрологических испытаний выбрать поверяемый ИК, очистить таблицу результатов измерений.

3) Собрать схему, приведенную на рисунке 10. Калибратор силы постоянного тока с использованием технологического кабеля подключить к входу выбранного ИК согласно таблице подключения средств поверки раздела «Поверка» ЛТКЖ.411711.054 РЭ1. Калибратор силы постоянного тока использовать в соответствующем режиме (генерации тока или потребления тосредств поверки раздела «Поверка» таблице подключения указанном  $\kappa a$ ).  $\, {\bf B}$ ЛТКЖ.411711.054 РЭ1.

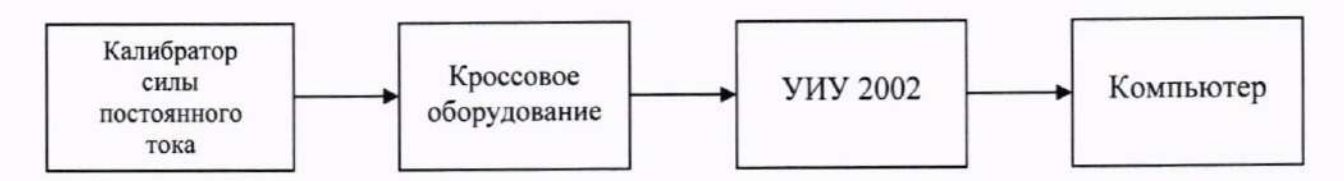

Рисунок 10 - Схема определения метрологических характеристик ИК силы постоянного тока, соответствующей значениям параметра

4) Последовательно для всех поверяемых точек, сообщаемых программой метрологических испытаний, установить на калибраторе требуемые значения силы постоянного тока. Запустить процесс измерений в соответствии с руководством оператора. На экран компьютера выводятся значения поверяемой точки, результата измерений и погрешности измерений выбран-

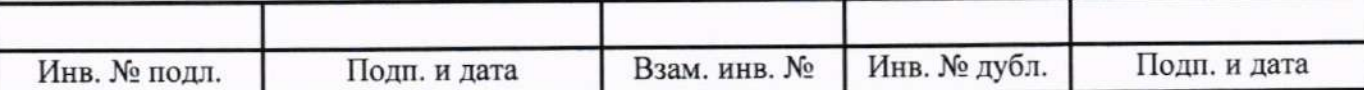

ного ИК. Описание алгоритма получения результата измерений и формулы вычисления погрешности измерений приведены в пункте 10.14.

5) Зафиксировать результаты измерений в файле машинного протокола. Из полученных для всех поверяемых точек значений погрешности измерений выбрать максимальное по абсолютной величине значение и зафиксировать его в таблице протокола поверки (см. приложение Б).

6) Повторить действия по пунктам 2)-5) для всех ИК силы постоянного тока, соответствующей значениям параметра.

7) Результаты определения считать положительными, если максимальное значение, приведенной к верхнему пределу диапазона значений параметра, погрешности измерений силы постоянного тока, соответствующей значениям параметра, в рабочем диапазоне измерений для всех ИК находится в допускаемых пределах, приведенных в таблице А.1 приложения А, в противном случае система бракуется и направляется в ремонт.

10.10 Определение метрологических характеристик ИК интервала времени

1) Запустить на компьютере программу метрологических испытаний и дальнейшие действия выполнять с ее использованием.

2) В диалоговом окне программы метрологических испытаний выбрать поверяемый ИК, очистить таблицу результатов измерений.

3) Собрать схему, приведенную на рисунке 11. Генератор сигналов прямоугольной формы с использованием технологического кабеля подключить к цепям соответствующего ИК, предварительно отключив их от штатно измеряемых сигналов, согласно таблице подключения средств поверки раздела «Поверка» ЛТКЖ.411711.054 РЭ1. Установить амплитуду сигнала прямоугольной формы (4,8±0,2) В.

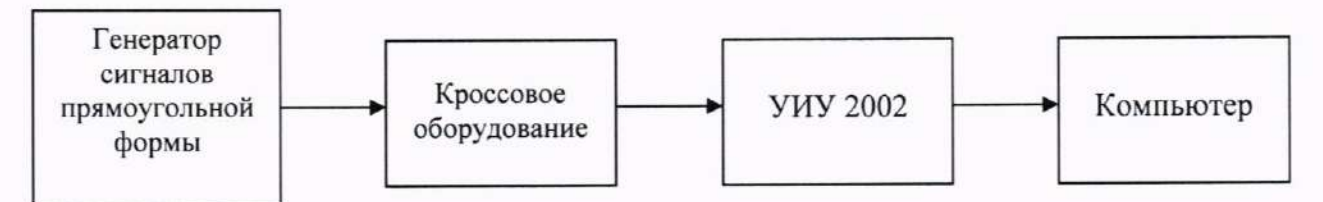

Рисунок 11 - Схема определения метрологических характеристик ИК интервала времени

4) Последовательно для всех поверяемых точек, сообщаемых программой метрологических испытаний, установить на генераторе значения частоты, соответствующие требуемым значениям интервала времени. Запустить процесс измерений в соответствии с руководством оператора. На экран компьютера выводятся значения поверяемой точки, результата измерений и погрешности измерений выбранного ИК. Описание алгоритма получения результата измерений и формулы вычисления погрешности измерений приведены в пункте 10.14.

5) Зафиксировать результаты измерений в файле машинного протокола. Из полученных для всех поверяемых точек значений погрешности измерений выбрать максимальное по абсолютной величине значение и зафиксировать его в таблице протокола поверки (см. приложение Б).

6) Повторить действия по пунктам 2)-5) для всех ИК интервала времени.

7) Результаты определения считать положительными, если максимальное значение абсолютной погрешности измерений интервала времени в рабочем диапазоне измерений для всех ИК находится в допускаемых пределах, приведенных в таблице А.1 приложения А, в противном случае система бракуется и направляется в ремонт.

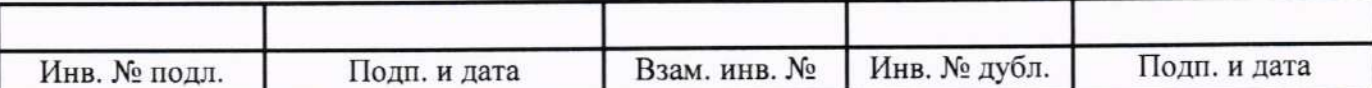

#### 10.11 Определение метрологических характеристик ИК углового перемещения

1) Запустить на компьютере программу метрологических испытаний и дальнейшие действия выполнять с ее использованием.

2) В диалоговом окне программы метрологических испытаний выбрать поверяемый ИК, очистить таблицу результатов измерений.

3) Собрать схему, приведенную на рисунке 12. Энкодер (исполнительный механизм) выбранного ИК отключить от штатной нагрузки и демонтировать со штатного места стенда. Подключить преобразователь угловых перемещений ЛИР-1170К с устройством цифровой индикации ЛИР-510А-00 к выходу энкодера (исполнительного механизма). При работе с энкодером из программы управления испытаниями АСУТП-И выдать команду сброса энкодера. Установить энкодер (исполнительный механизм) в нулевое положение (вручную, или с помощью рукоятки управления двигателем, или пульта управления), и принять данное положение за нулевое значение ЛИР-1170К.

4) Последовательно для всех поверяемых точек, сообщаемых программой метрологических испытаний, установить на выходе энкодера (или исполнительного механизма) требуемые значения углового перемещения (вручную, или с помощью рукоятки управления двигателем, или пульта управления), контролируя их по ЛИР-510А-00. Запустить процесс измерений в соответствии с руководством оператора. На экран компьютера выводятся значения поверяемой точки, результата измерений и погрешности измерений выбранного ИК. Описание алгоритма получения результата измерений и формулы вычисления погрешности измерений приведены в пункте 10.14.

5) Зафиксировать результаты измерений в файле машинного протокола. Из полученных для всех поверяемых точек значений погрешности измерений выбрать максимальное по абсолютной величине значение и зафиксировать его в таблице протокола поверки (см. приложение Б).

6) Повторить действия по пунктам 2)-5) для всех ИК углового перемещения.

7) Результаты поверки считать положительными, если максимальное значение абсолютной погрешности измерений углового перемещения в рабочем диапазоне измерений для всех ИК находится в допускаемых пределах, приведенных в таблице А.1 приложения А, в противном случае система бракуется и направляется в ремонт.

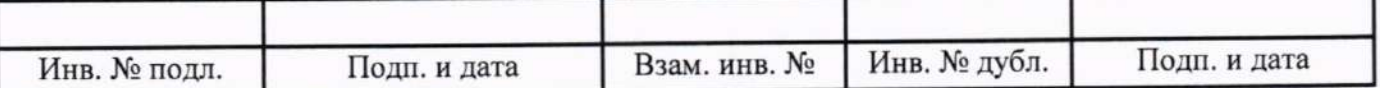

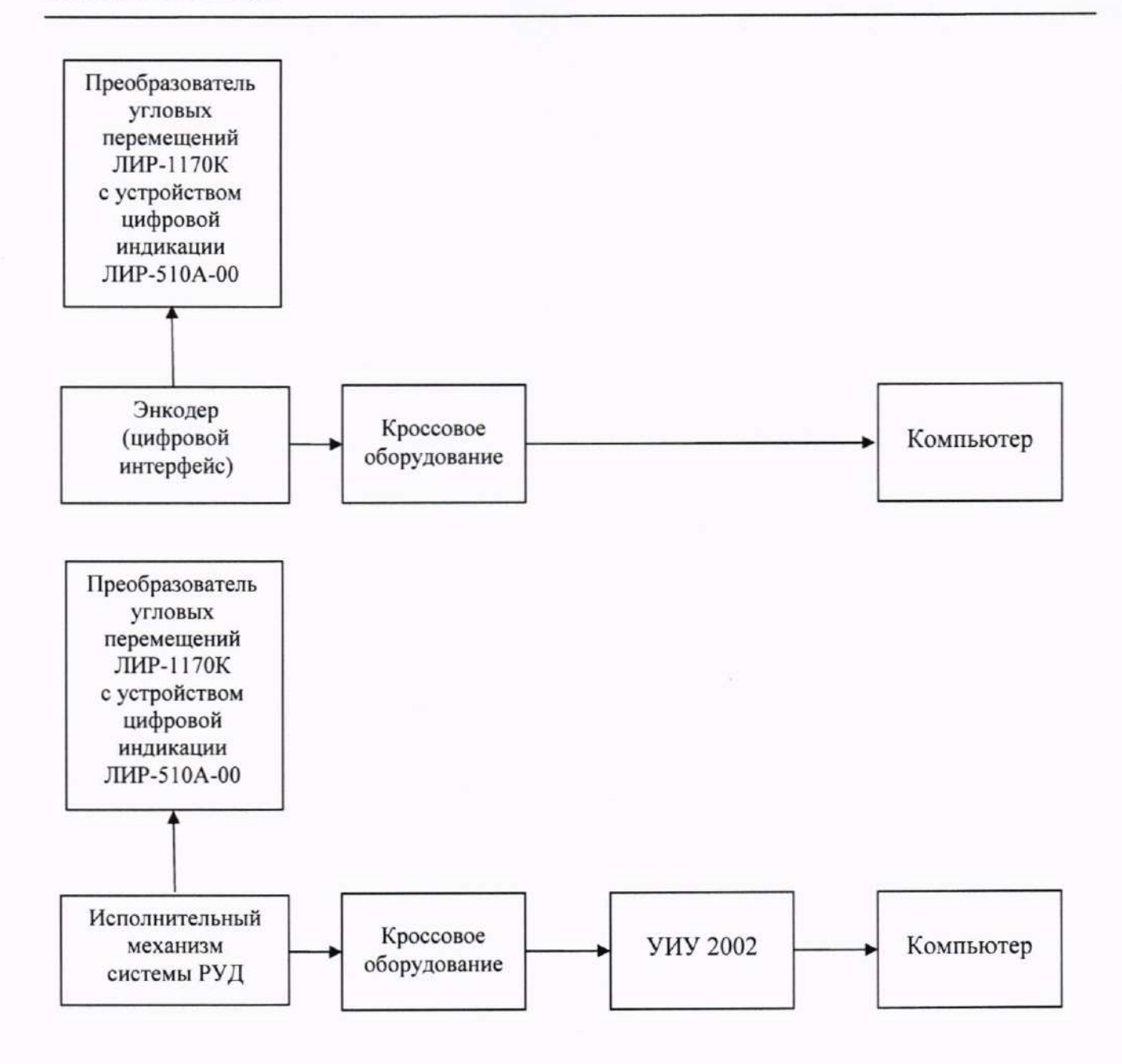

Рисунок 12 - Схема определения метрологических характеристик ИК углового перемещения

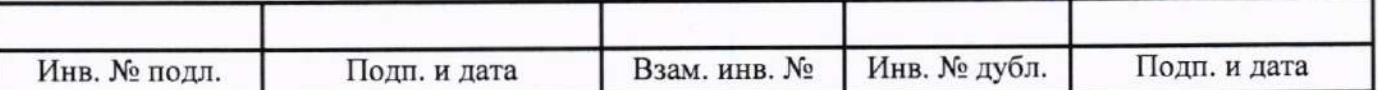

10.12 Определение метрологических характеристик ИК массы масла

1) Запустить на компьютере программу метрологических испытаний и дальнейшие действия выполнять с ее использованием.

2) В диалоговом окне программы метрологических испытаний выбрать поверяемый ИК, очистить таблицу результатов измерений.

3) Собрать схему, приведенную на рисунке 13.

4) Последовательно для всех поверяемых точек, сообщаемых программой метрологических испытаний, с использованием гирь задать на входе ИК требуемые значения массы. Запустить процесс измерений в соответствии с руководством оператора. На экран компьютера выводятся значения поверяемой точки, результата измерений и погрешности измерений выбранного ИК. Описание алгоритма получения результата измерений и формулы вычисления погрешности измерений приведены в пункте 10.14.

5) Зафиксировать результаты измерений в файле машинного протокола. Из полученных для всех поверяемых точек значений погрешности измерений выбрать максимальное по абсолютной величине значение и зафиксировать его в таблице протокола поверки (см. приложение Б).

6) Результаты поверки считать положительными, если максимальное значение, приведенной к нормирующему значению ИК, погрешности измерений массы в рабочем диапазоне измерений находится в допускаемых пределах, приведенных в таблице А.1 приложения А, в противном случае система бракуется и направляется в ремонт.

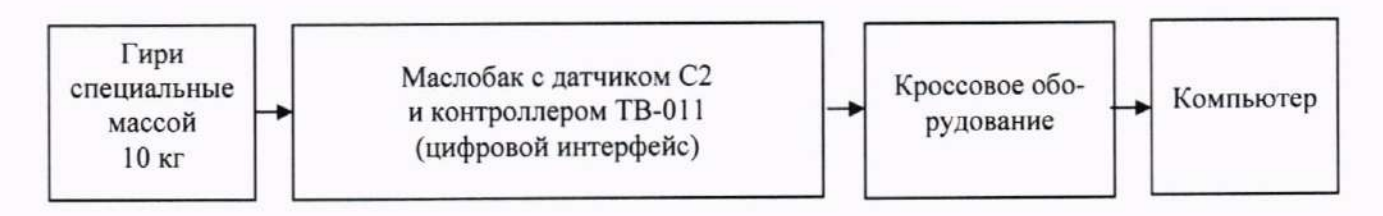

Рисунок 13 - Схема определения метрологических характеристик ИК массы масла

10.13 Определение метрологических характеристик ИК силы

10.13.1 Подготовка к определению метрологических характеристик

1) Установить грузовой рычаг и противовес на гидротормоз. Отрегулировать противовес по нулевым показаниям силы в программе управления испытаниями АСУТП-И.

2) Перед проведением измерений нагрузить максимальной силой в режиме растяжения весоизмерительные датчики рычага нагружения гидротормоза, установив на грузовой рычаг гири общим весом, равным наибольшему пределу измерений ИК (150 кгс) и выдержать в течение 10 мин. Затем разгрузить датчики.

10.13.2 Правила определения метрологических характеристик

При поверке ИК равномерно нагружают ступенями нагрузки от нуля до максимального значения. После достижения максимальной нагрузки ИК равномерно разгружают, используя те же ступени нагрузки, по которым он нагружался.

Нагружения ИК проводят плавно (без ударов и рывков). Перемены знака нагрузки до окончания нагружения не допускаются. В случае несоблюдения данного требования цикл нагружения повторяют.

Количество циклов нагружения (нагрузка-разгрузка) - три.

Минимальное количество ступеней нагрузки - пять.

Минимальное время выдержки на каждой ступени - 30 с.

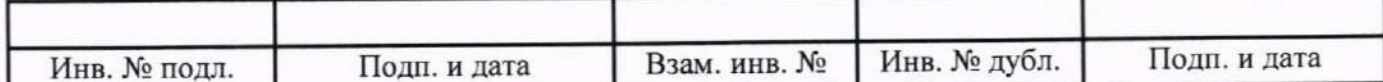

10.13.3 Определение метрологических характеристик

1) Запустить на компьютере программу метрологических испытаний и дальнейшие действия выполнять с ее использованием.

2) В диалоговом окне программы метрологических испытаний выбрать поверяемый ИК, очистить таблицу результатов измерений.

3) Собрать схему, приведенную на рисунке 14.

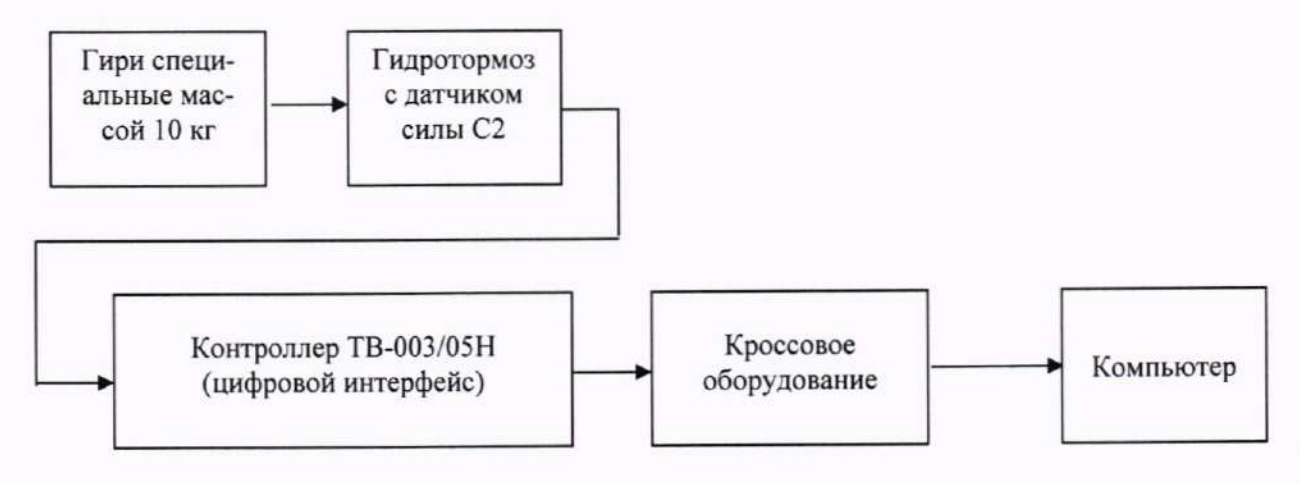

Рисунок 14 - Схема определения метрологических характеристик ИК силы

4) Последовательно для всех поверяемых точек, сообщаемых программой метрологических испытаний, с использованием гирь задать на входе ИК требуемые значения силы. Запустить процесс измерений в соответствии с руководством оператора. На экран компьютера выводятся значения поверяемой точки, результата измерений и погрешности измерений выбранного ИК. Описание алгоритма получения результата измерений и формулы вычисления погрешности измерений приведены в пункте 10.14.

5) Зафиксировать результаты измерений в файле машинного протокола. Из полученных для всех поверяемых точек значений погрешности измерений выбрать максимальное по абсолютной величине значение и зафиксировать его в таблице протокола поверки (см. приложение Б).

6) Повторить действия по пунктам 2)-5) для второго ИК силы.

7) Результаты поверки считать положительными, если максимальные значения относительной и приведенной к нормирующему значению ИК погрешности измерений силы в рабочем диапазоне измерений находятся в допускаемых пределах, приведенных в таблице А.1 приложения А, в противном случае система бракуется и направляется в ремонт.

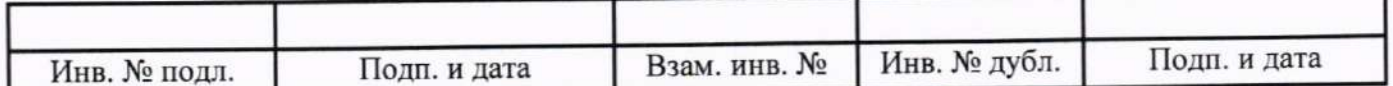

10.14 Обработка результатов измерений

10.14.1 Алгоритм обработки результатов измерений

10.14.1.1 Алгоритм обработки для всех типов ИК, кроме ИК интервала времени

На каждом поверяемом ИК измерения проводятся не менее чем в пяти точках, равномерно распределенных по рабочему диапазону измерений. Значения поверяемых точек сообщаются оператору программой метрологических испытаний и фиксируются в машинном протоколе поверки (см. приложение Б).

В каждой точке проводится по 80 измерений следующим образом:

- из УИУ 2002 или первичного измерительного преобразователя (датчика давления тензорезистивного АРZ, энкодера, контроллера ТВ), имеющего цифровой интерфейс, запрашиваются 80 результатов наблюдений (отсчетов);

- для каждого из полученных 80 результатов наблюдений вычисляется отклонение результата наблюдения от действительного (эталонного) значения;

- строится вариационный ряд для 80 полученных отклонений;

- отбрасываются два крайних (по одному с каждой стороны) члена вариационного ряда;

- за результат измерений принимается тот результат наблюдения, полученный из УИУ 2002 или первичного измерительного преобразователя, имеющего цифровой интерфейс, для которого абсолютное отклонение от действительного значения будет максимально.

10.14.1.2 Алгоритм обработки для ИК интервала времени

На каждом поверяемом ИК измерения проводятся не менее чем в пяти точках, равномерно распределенных по рабочему диапазону измерений. Значения поверяемых точек сообщаются оператору программой метрологических испытаний и фиксируются в машинном протоколе поверки (см. приложение Б).

В каждой точке проводится по пять измерений следующим образом:

- из УИУ 2002 запрашиваются пять результатов наблюдений (отсчетов);

- для каждого из полученных пяти результатов наблюдений вычисляется отклонение результата наблюдения от действительного (эталонного) значения;

- за результат измерений принимается тот результат наблюдения, полученный из УИУ 2002, для которого абсолютное отклонение от действительного значения будет максимально.

10.14.2 Расчет погрешностей

10.14.2.1 Расчет абсолютной погрешности

Значение абсолютной погрешности измерений  $\Delta$  вычисляется по формуле (1):

$$
\Delta = X_H - X_{\bar{H}},\tag{1}
$$

где Хи - результат измерений, определенный в п. 10.14.1; Хд - действительное значение измеряемой величины.

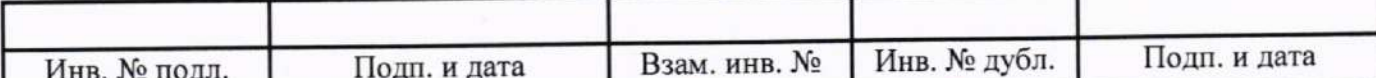

10.14.2.2 Расчет относительной погрешности

Значение относительной погрешности измерений  $\delta$  вычисляется по формуле (2):

$$
\delta = (\Delta / X_H) \cdot 100,\tag{2}
$$

где  $\Delta$  - значение абсолютной погрешности, определенное в п. 10.14.2.1; Хи - результат измерений, определенный в п. 10.14.1.

10.14.2.3 Расчет приведенной погрешности

Значение, приведенной к НЗ, погрешности измерений у вычисляется по формуле (3):

$$
y = (\Delta/H3)^{1}100,\tag{3}
$$

где  $\Delta$  - значение абсолютной погрешности, определенное в п. 10.14.2.1; НЗ - нормирующее значение.

Соответственно, значение абсолютной погрешности  $\Delta$  (при известной  $\gamma$ ) вычисляется по формуле (4):

$$
\Delta = (\gamma \cdot H3) / 100,\tag{4}
$$

где Д-значение абсолютной погрешности;

у - значение, приведенной к НЗ, погрешности;

НЗ - нормирующее значение.

10.14.3 Расчет погрешностей при поэлементной поверке

10.14.3.1 Приведенная к НЗ, погрешность ИК избыточного давления вычисляется по формуле (5):

$$
\gamma_1 = |\gamma_{\text{II}}| + |\gamma_{\text{II}}|,\tag{5}
$$

где үі - приведенная к НЗ, погрешность ИК избыточного давления;

уді - приведенная к НЗ, погрешность датчика давления;

уиі - приведенная к НЗ, погрешность ИК силы постоянного тока, соответствующей значениям избыточного давления.

При этом, приведенная к НЗ, погрешность датчика давления вычисляется по формуле (6):

$$
\gamma_{\Pi 1} = \gamma_{\Pi 1} \cdot (\Pi M / H3),\tag{6}
$$

где үді - приведенная к НЗ, погрешность датчика давления;

үди - приведенная к диапазону измерений (ДИ) погрешность датчика давления согласно его описанию типа;

ДИ - диапазон измерений датчика давления, для которого нормируется его погрешность;

НЗ - нормирующее значение (одинаковое для всех составляющих погрешности, вычисляемых по формулам (5) и (6) для каждого конкретного ИК).

10.14.3.2 Абсолютная погрешность ИК температуры (с термопреобразователями сопротивления) вычисляется по формуле (7):

$$
\Delta_2 = |\Delta_{12}| + |\Delta_{12}|,\tag{7}
$$

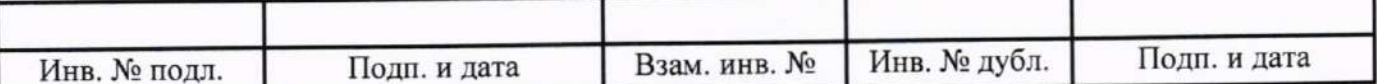

 $\Delta_2$  - абсолютная погрешность ИК температуры (с термопреобразователями сопротивлегде ния):

 $\Delta_{\text{H2}}$  - абсолютная погрешность термопреобразователей сопротивления ТП-9201, ТСП-0196 согласно описанию типа; П-77 вар. 2, П-109 согласно этикетке;

∆<sub>И2</sub> - абсолютная погрешность ИК сопротивления постоянному току, соответствующего значениям температуры.

Приведенная к НЗ, погрешность ИК температуры (с термопреобразователями сопротивления) вычисляется по формуле (8):

$$
\gamma_2 = |\gamma_{12}| + |\gamma_{12}|, \tag{8}
$$

где ү2 - приведенная к НЗ, погрешность ИК температуры (с термопреобразователями сопротивления);

үд2 - приведенная к НЗ, погрешность термопреобразователя сопротивления;

үи2 - приведенная к НЗ, погрешность ИК сопротивления постоянному току, соответствующего значениям температуры.

10.14.3.3 Приведенная к НЗ, погрешность ИК виброскорости вычисляется по формуле (9):

$$
\gamma_3 = |\gamma_{13}| + |\gamma_{13}|,\tag{9}
$$

где үз - приведенная к НЗ, погрешность ИК виброскорости;

удз - приведенная к НЗ, погрешность (численно равная относительной погрешности как максимальной из возможных), аппаратуры измерения роторных вибраций (АИРВ), состоящей из вибропреобразователей МВ-43 и блока электронного БЭ-40-4М утвержденных типов, определенная по ГОСТ Р 8.669-2009 «ГСИ. Виброметры с пьезоэлектрическими, индукционными и вихретоковыми вибропреобразователями. Методика поверки» и численно равная 11,11 % (при работе MB-43 в диапазоне рабочих температур от +20 °С до +150 °С), или, приведенная к ВП, погрешность АИРВ ИВ-Д-СФ-3М утвержденного типа согласно ее описанию типа;

үиз - приведенная к НЗ, погрешность ИК силы постоянного тока, соответствующей значениям виброскорости.

10.14.3.4 Приведенная к НЗ, погрешность ИК силы постоянного тока (с шунтами) вычисляется по формуле (10):

$$
\gamma_4 = |\gamma_{\text{H4}}| + |\gamma_{\text{H4}}|,\tag{10}
$$

где ү4 - приведенная к НЗ, погрешность ИК силы постоянного тока (с шунтами);

7д4 - приведенная к НЗ, погрешность шунта согласно его описанию типа;

үи4 - приведенная к НЗ, погрешность ИК напряжения постоянного тока, соответствующего значениям силы постоянного тока.

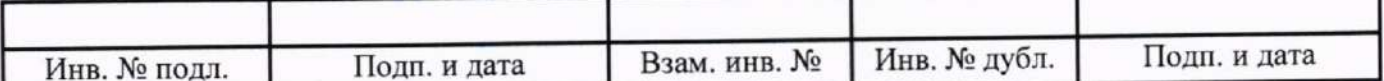

### 11 Подтверждение соответствия средства измерений метрологическим требованиям

11.1 Метрологические требования системы подтверждаются выполнением пунктов, указанных в таблице 4.<br>Таблица 4

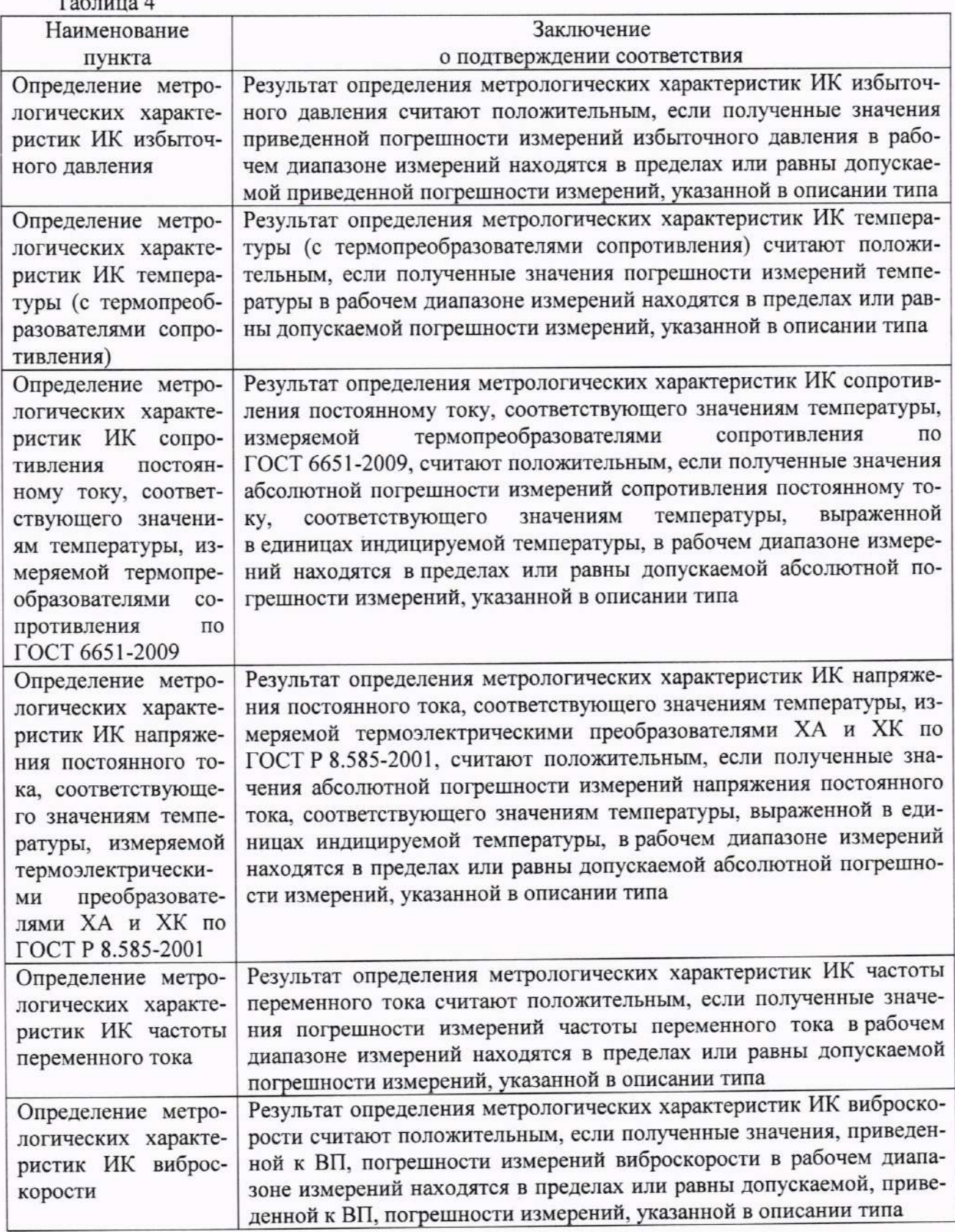

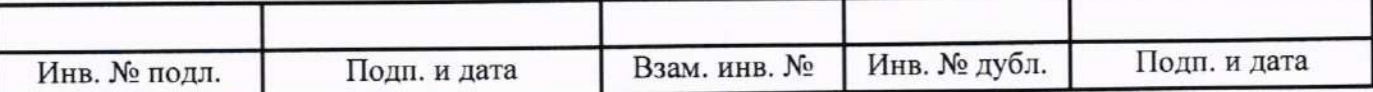

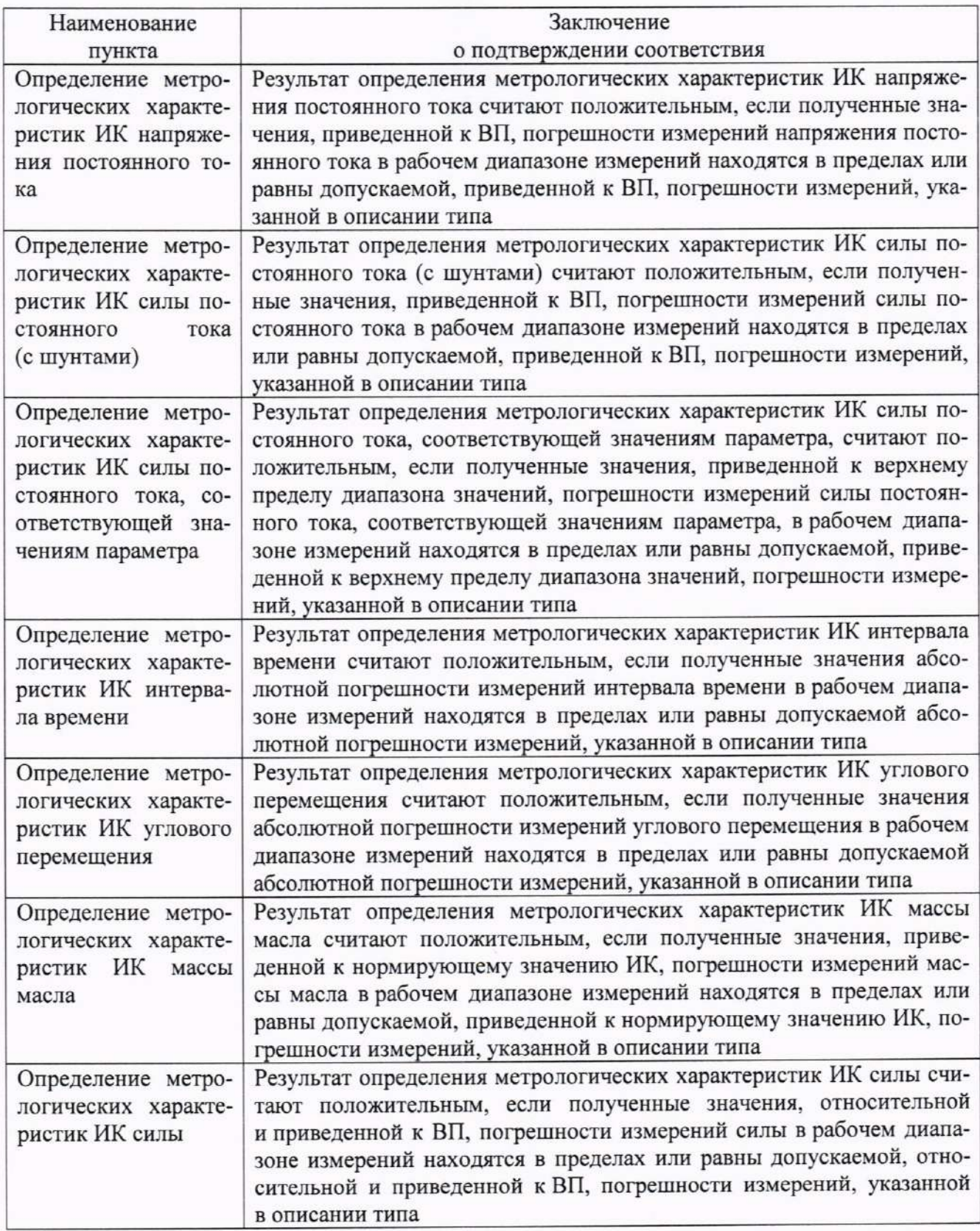

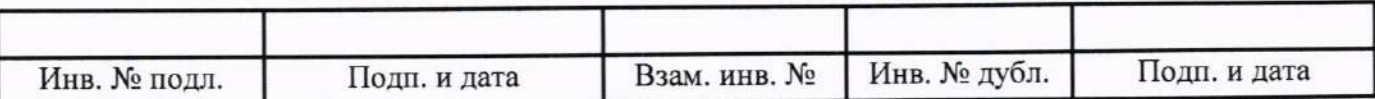

T

#### 12 Оформление результатов поверки

12.1 Результаты поверки оформляют протоколом (рекомендуемая форма протокола приведена в приложении Б). Сведения о результатах поверки, в целях подтверждения поверки, должны быть переданы в ФИФ ОЕИ. При положительных результатах поверки по требованию заказчика оформляется свидетельство о поверке установленной формы. При отрицательных результатах поверки выдается извещение о непригодности к применению.

12.2 Знак поверки, номер записи со сведениями о результатах поверки в ФИФ ОЕИ указываются в протоколе поверки и, по требованию заказчика, в свидетельстве о поверке.

Руководитель сектора П.Н. Мичков ФГУП «ВНИИМ им. Д.И. Менделеева»

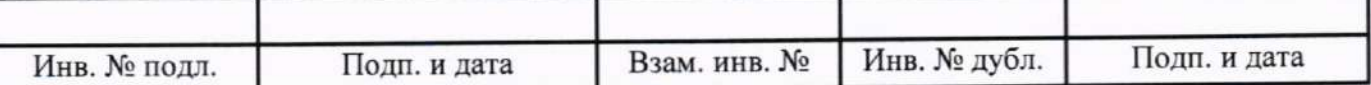

### Приложение А

(обязательное)

### Перечень измеряемых параметров

А.1 Перечень измеряемых параметров системы измерительной СИ-СТ4 приведен в таблице А.1.

В таблице А.1 используются следующие сокращения:

ВП - верхний предел диапазона измерений;

ДИ - диапазон измерений;

ИЗ - измеренное значение;

НЗ - нормирующее значение.

Таблица А.1

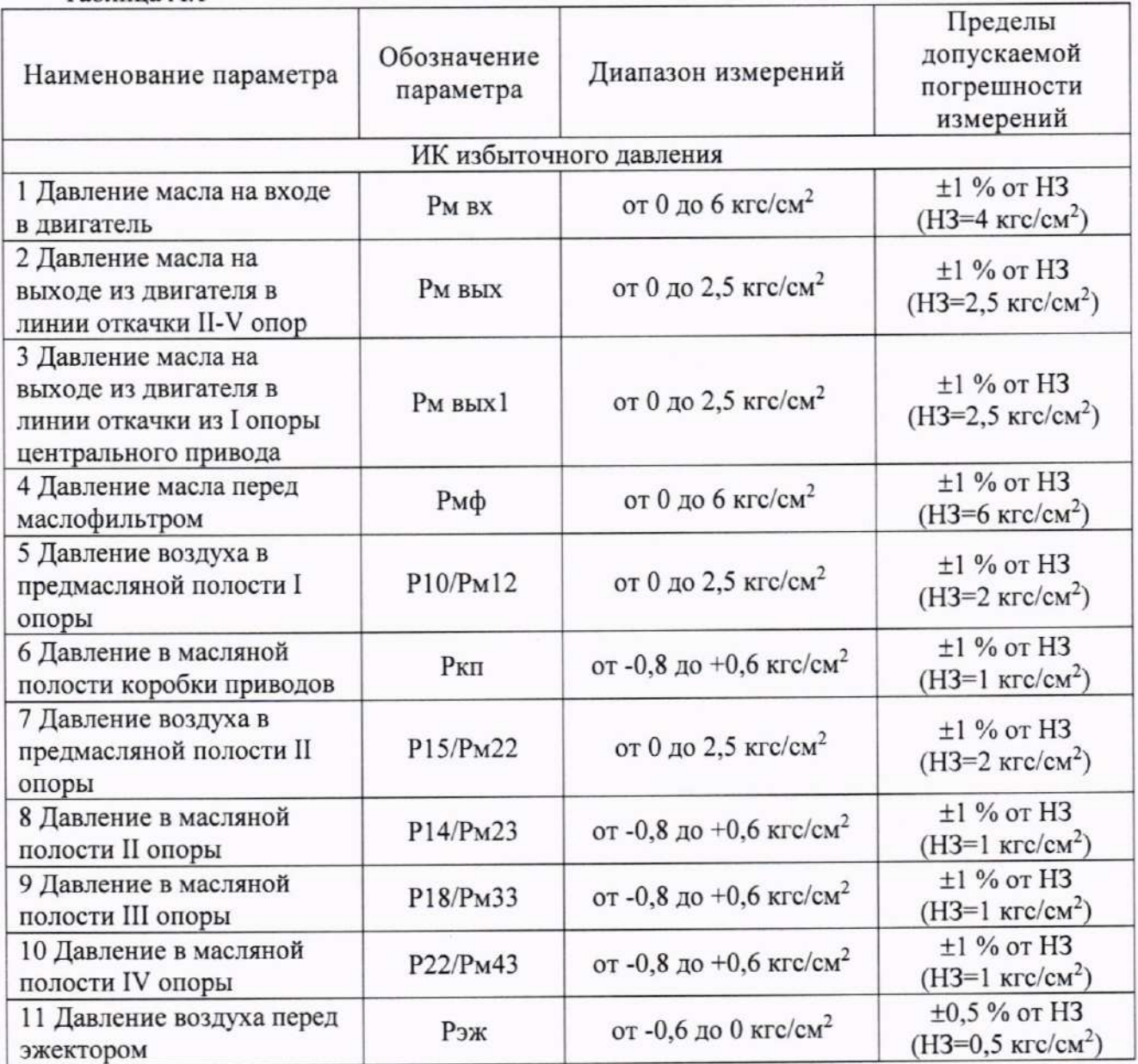

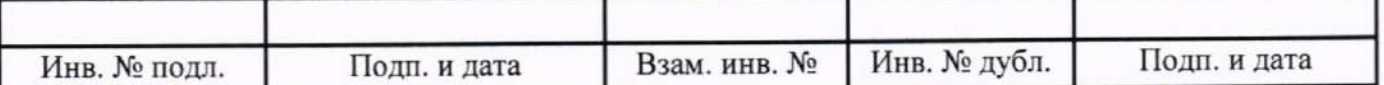

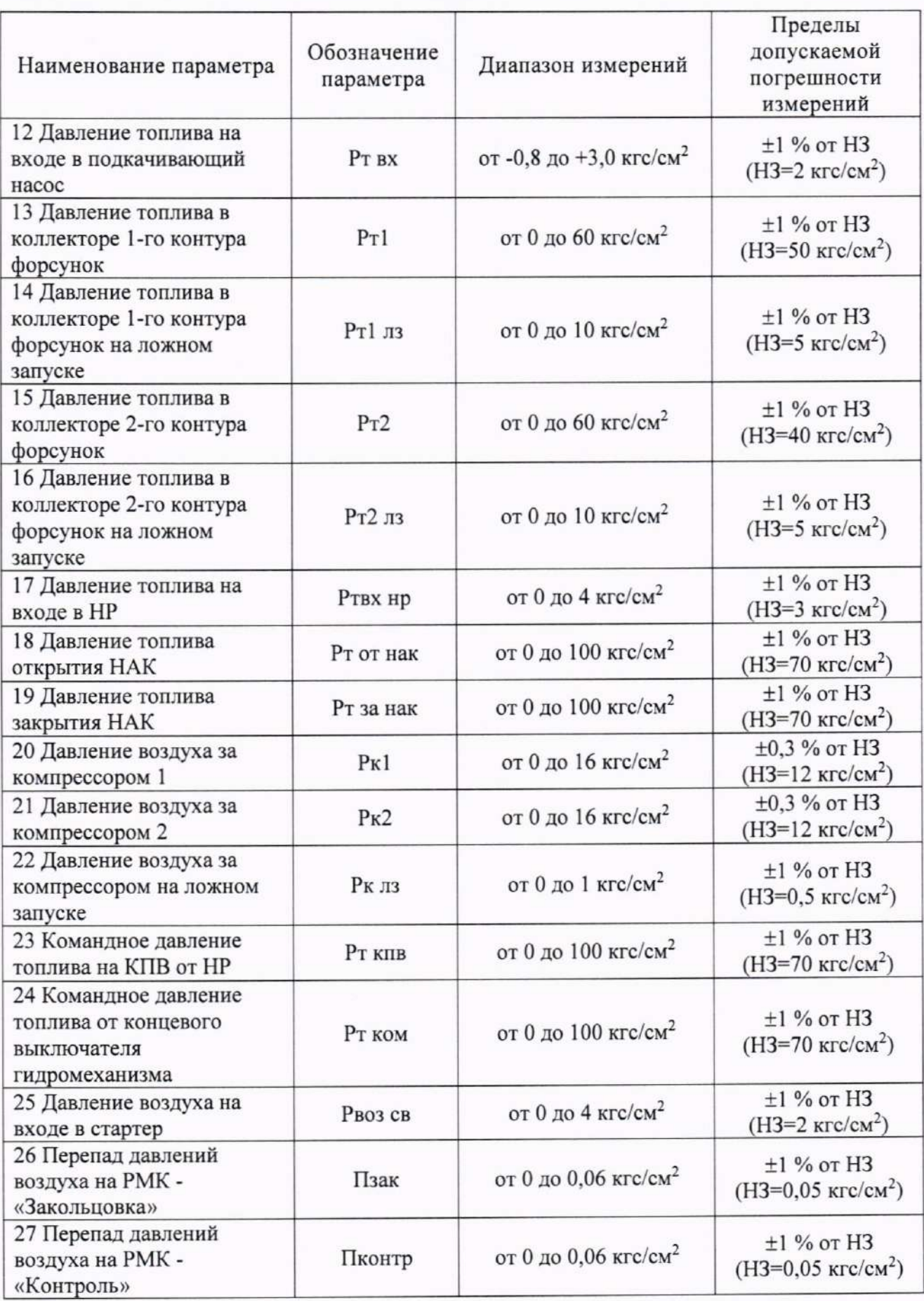

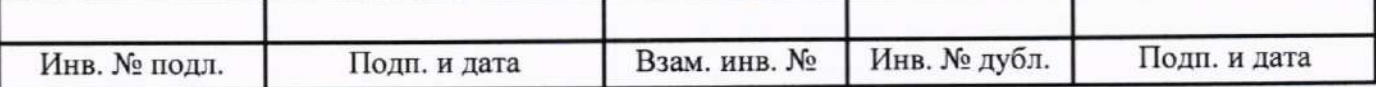

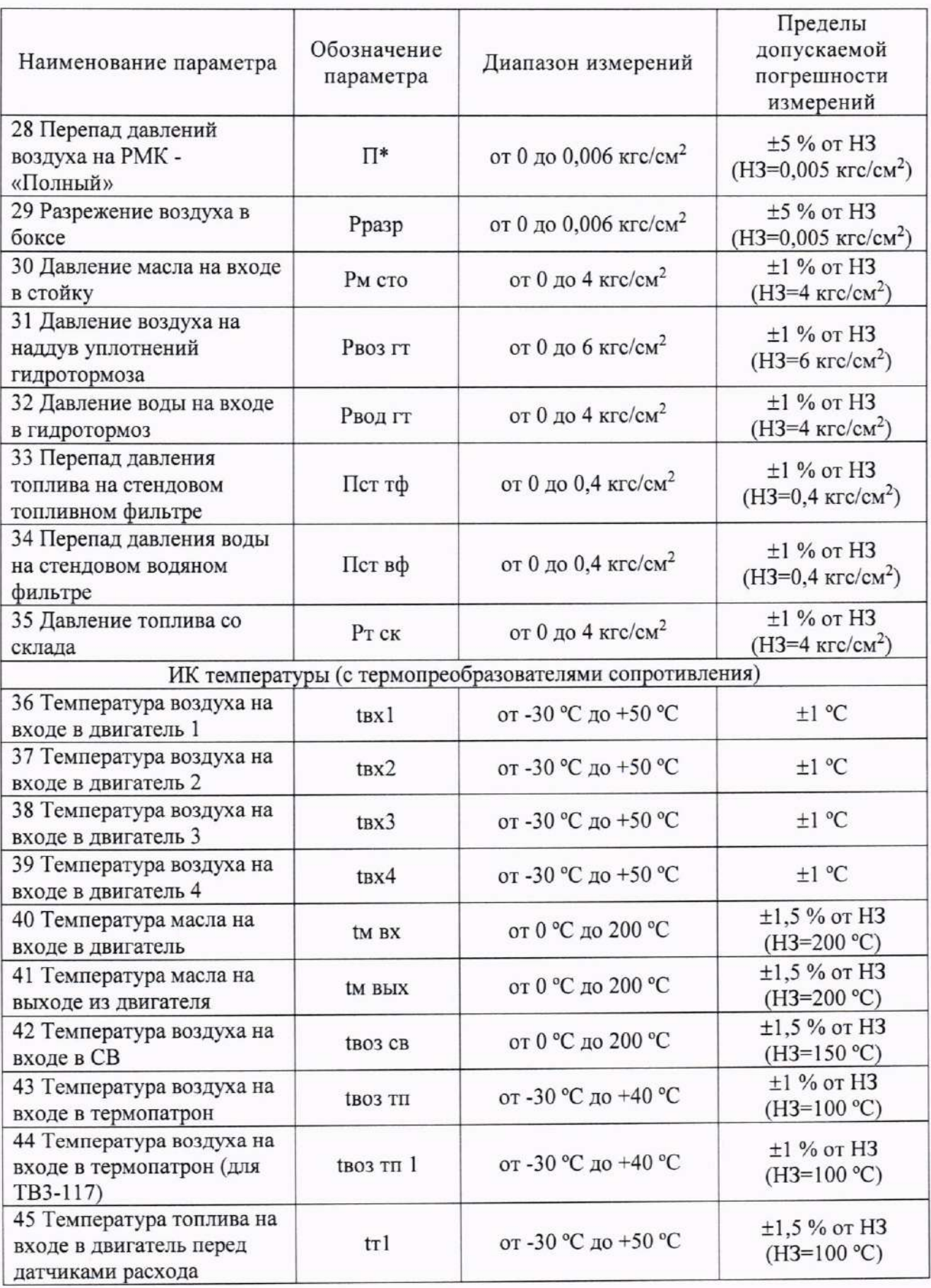

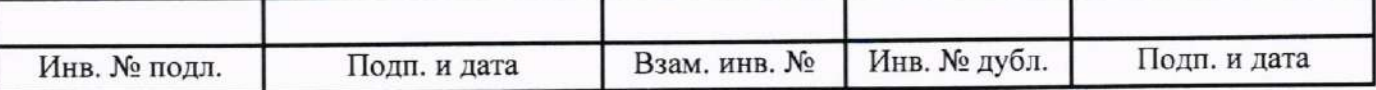

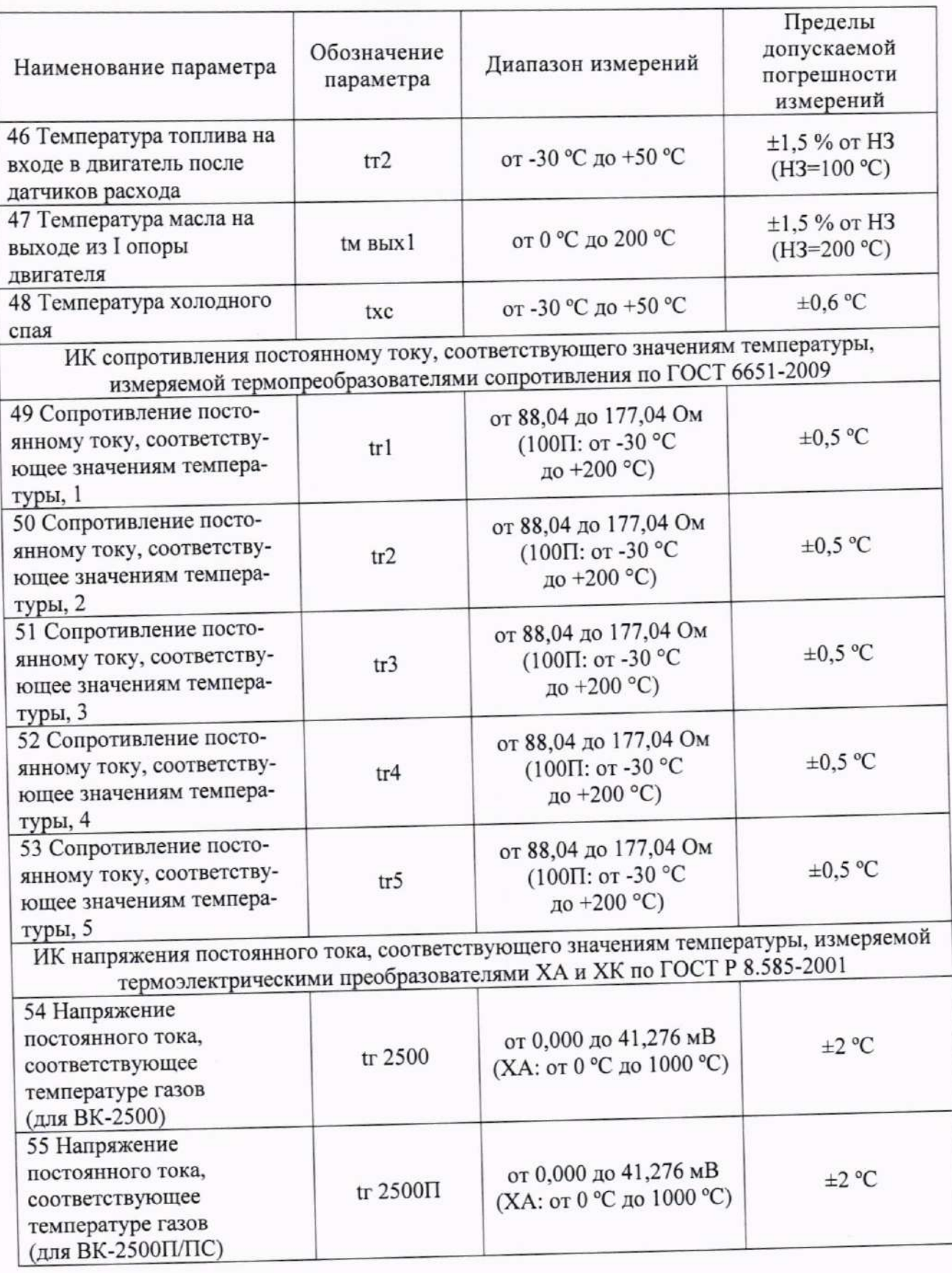

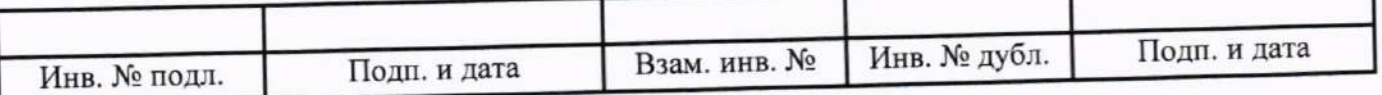

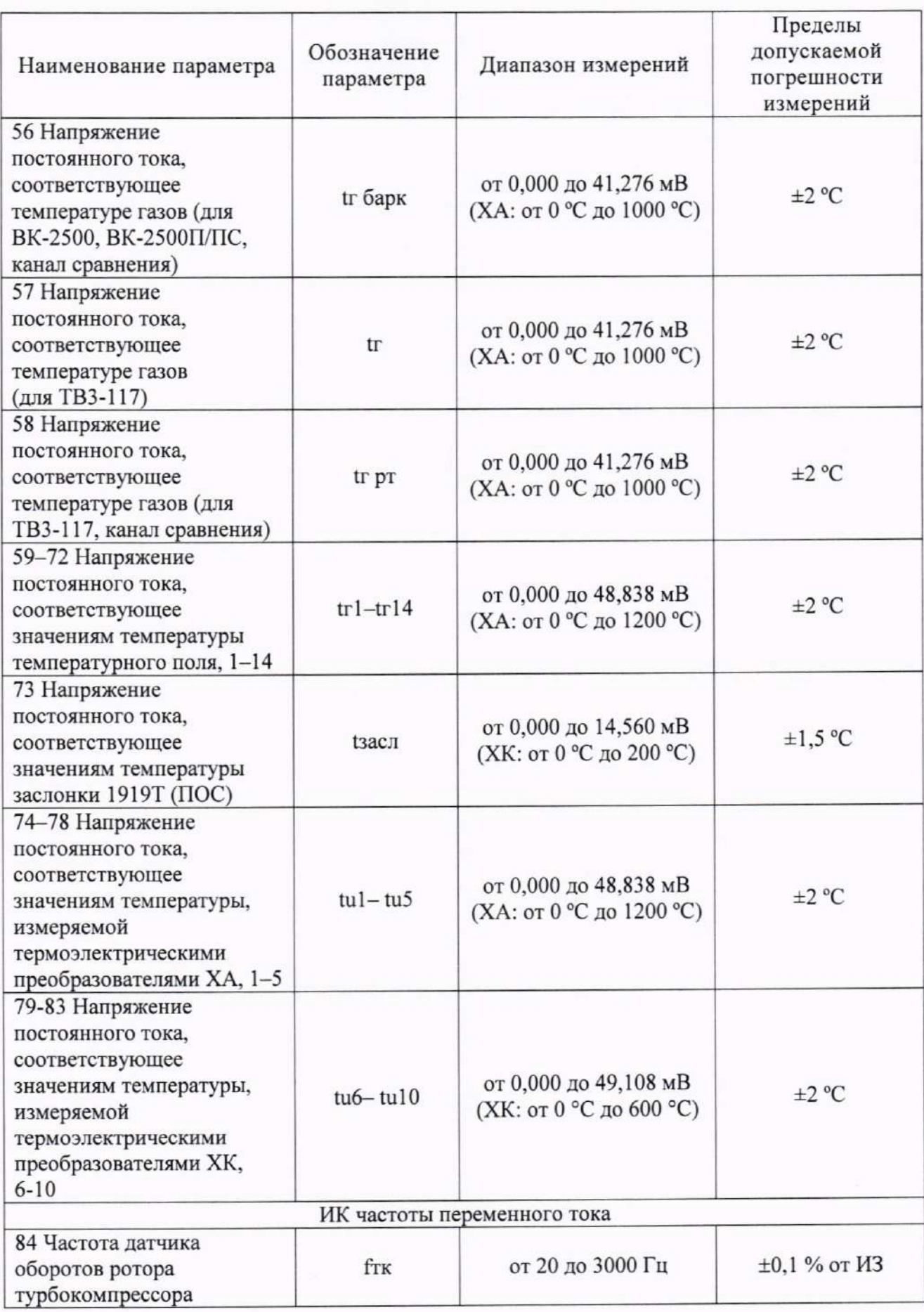

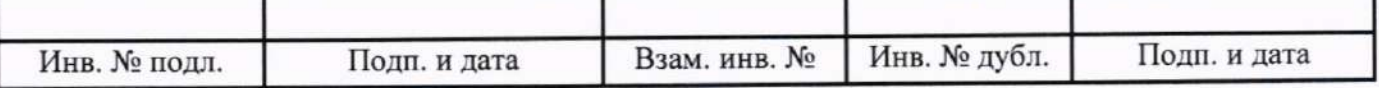

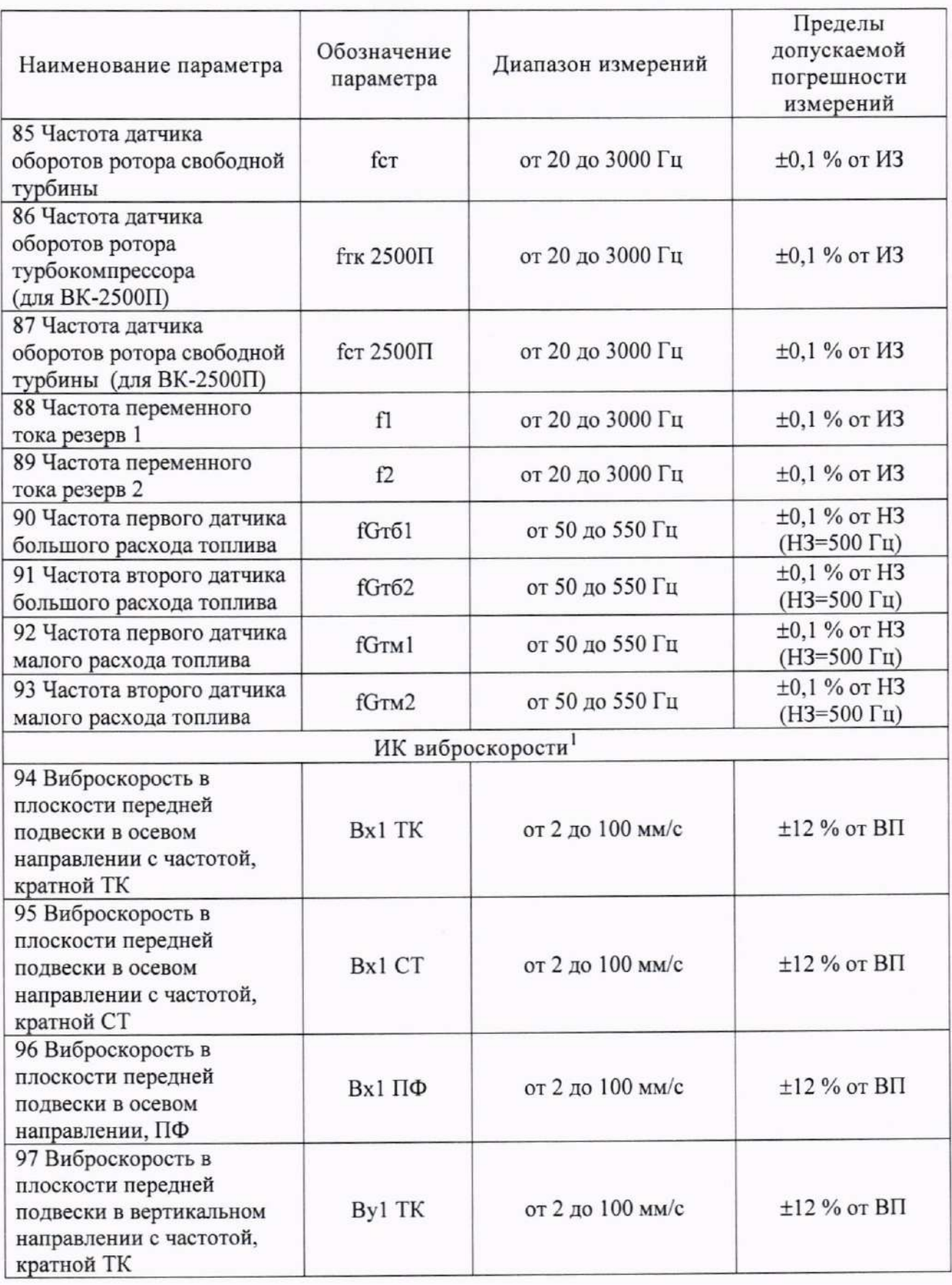

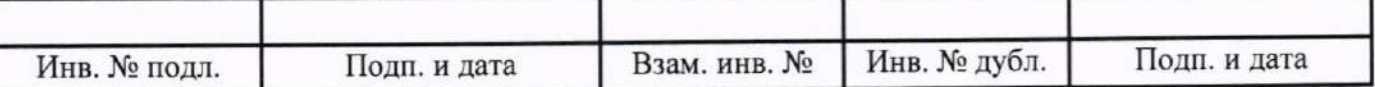

лткж.4l l7l1.054 дl <sup>42</sup>

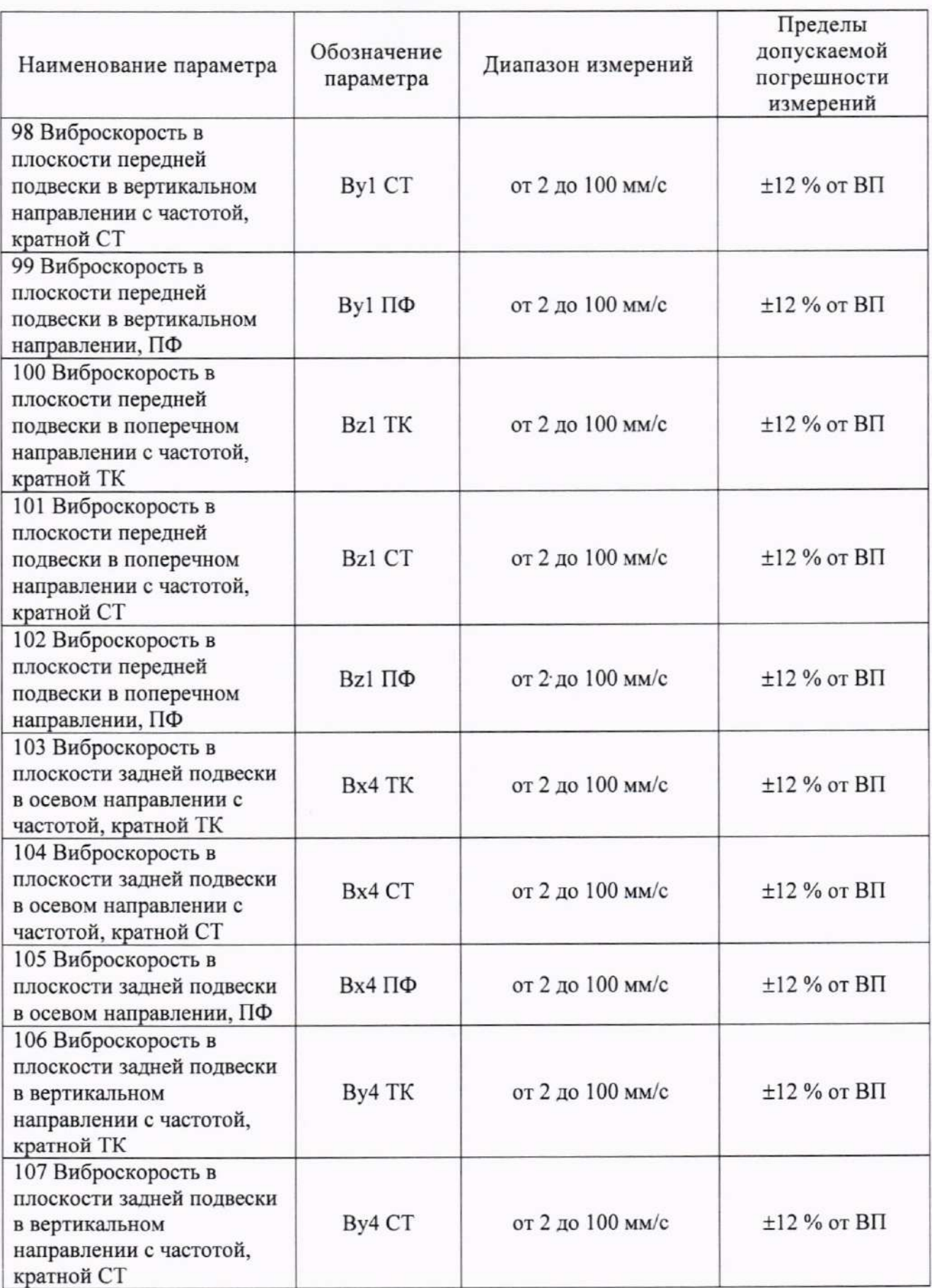

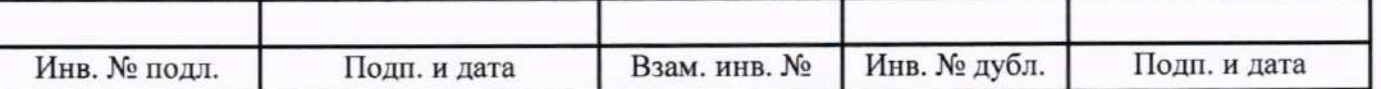

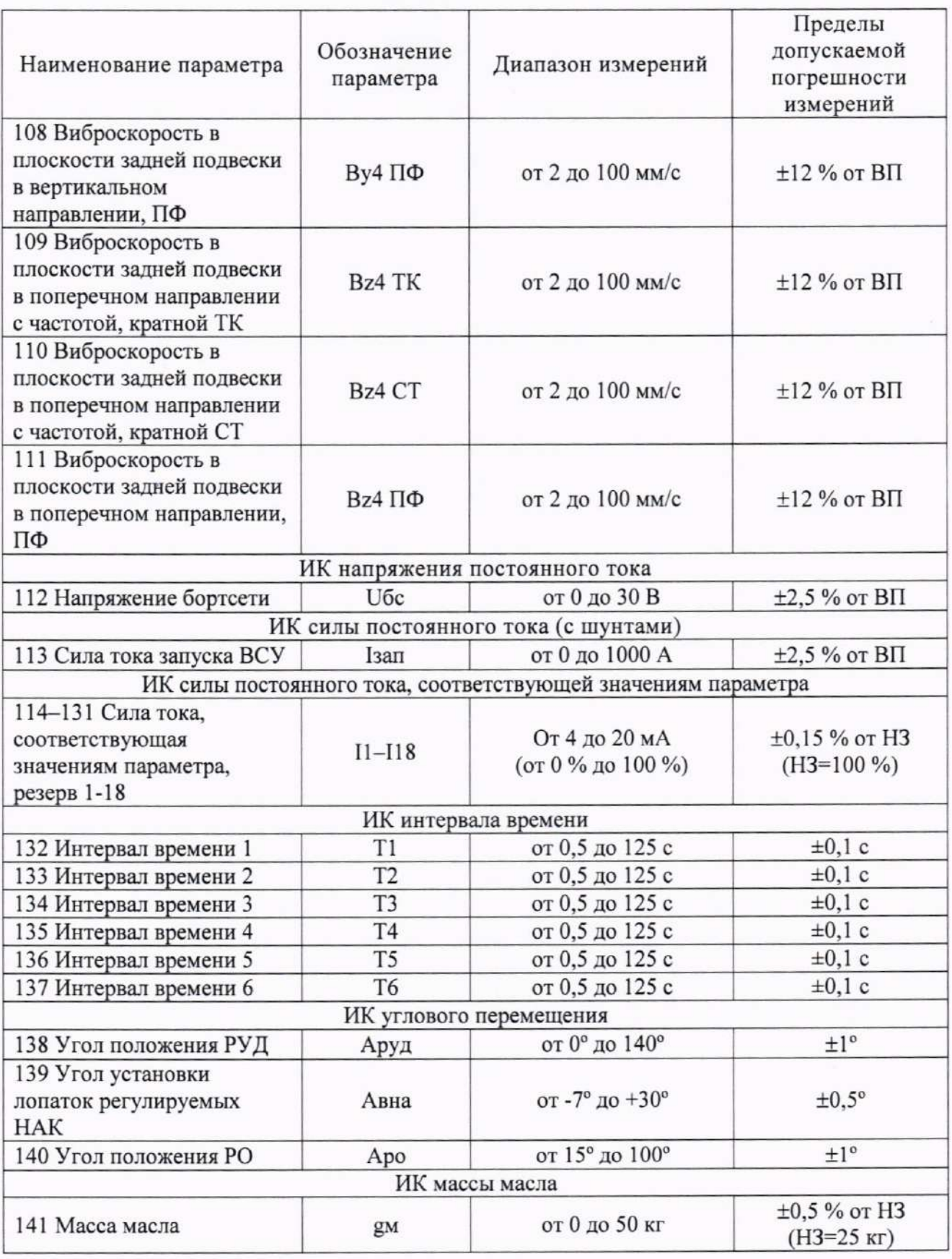

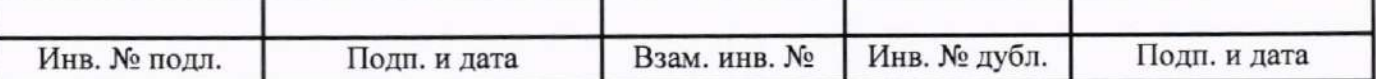

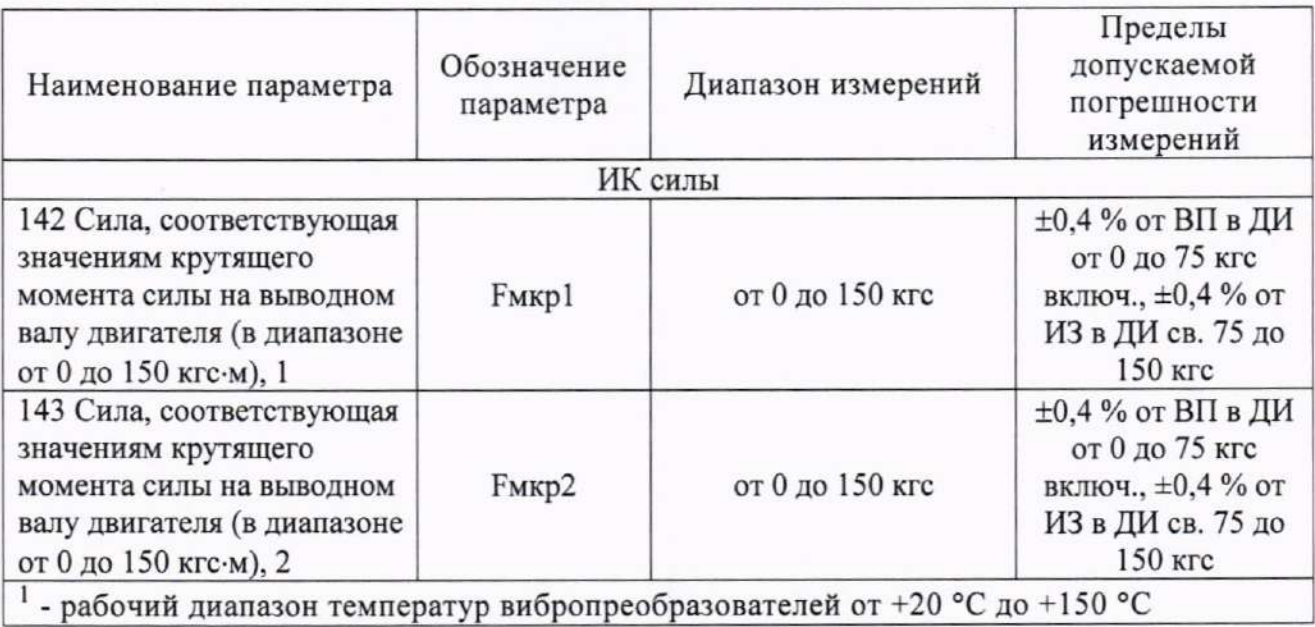

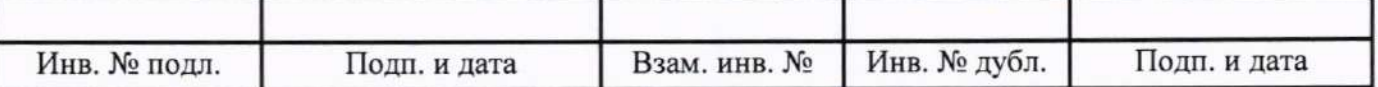

### Приложение Б

#### (рекомендуемое)

### Форма протокола поверки

Заполнение таблиц протокола поверки показано условно, для различных типов ИК.

Формы таблиц результатов измерений ИК (приложение к протоколу поверки) соответствуют формам машинных протоколов, автоматически формируемых программой метрологических испытаний.

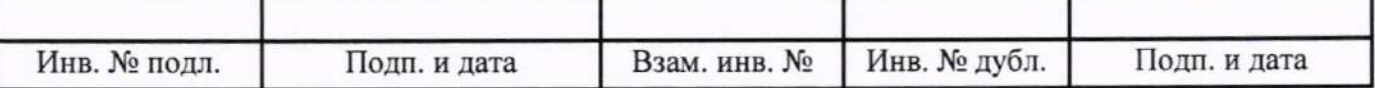

#### ПРОТОКОЛ

поверки системы измерительной СИ-СТ4 зав. № 001

1 Вид поверки:

2 Дата поверки:  $\cdots$ 

3 Средства поверки: .......... (наименование, заводской номер, диапазон измерений (воспроизведения), погрешность)

4 Условия поверки Температура окружающего воздуха, °С Относительная влажность воздуха, %  $.........$ Атмосферное давление, кПа . . . . . . . . . .

5 Поверка проводится согласно документу «ГСИ. Система измерительная СИ-СТ4. Методика поверки». ЛТКЖ.411711.054 Д1.

6 Результаты поверки

6.1 Внешний осмотр

..........

6.2 Результаты опробования ..........

6.3 Результаты проверки ПО

..........

6.4 Определение метрологических характеристик ИК

6.4.1 Определение метрологических характеристик ИК избыточного давления

Результаты сведены в таблицу 1.

Примечание - Приведены примеры заполнения таблицы для комплектной и поэлементной поверки.

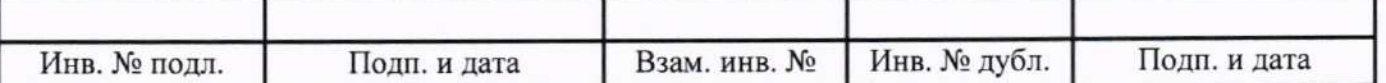

### Таблица 1 - ИК избыточного давления

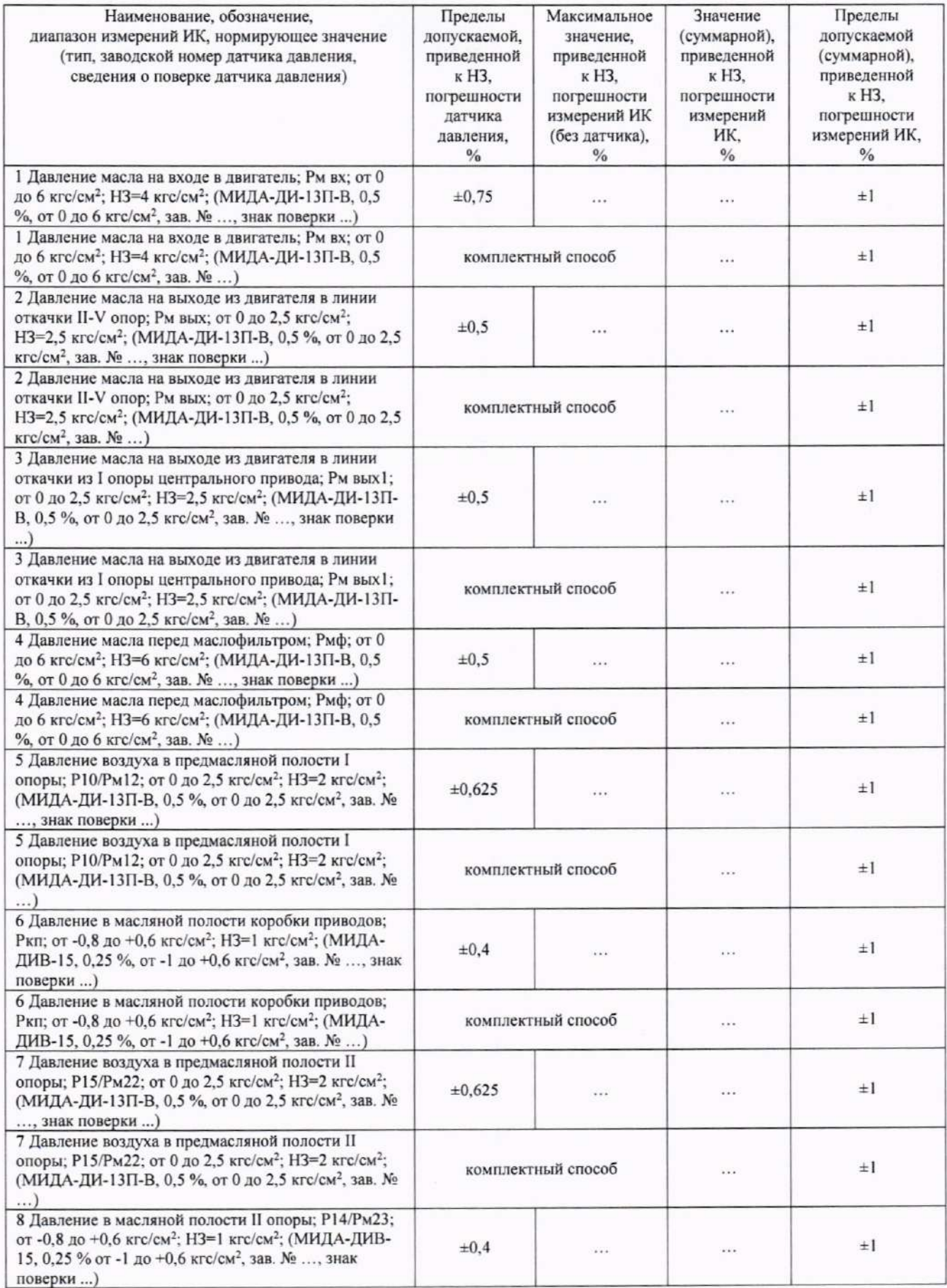

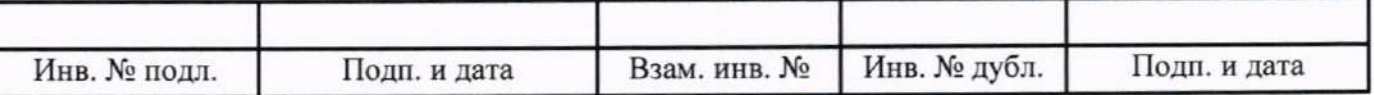

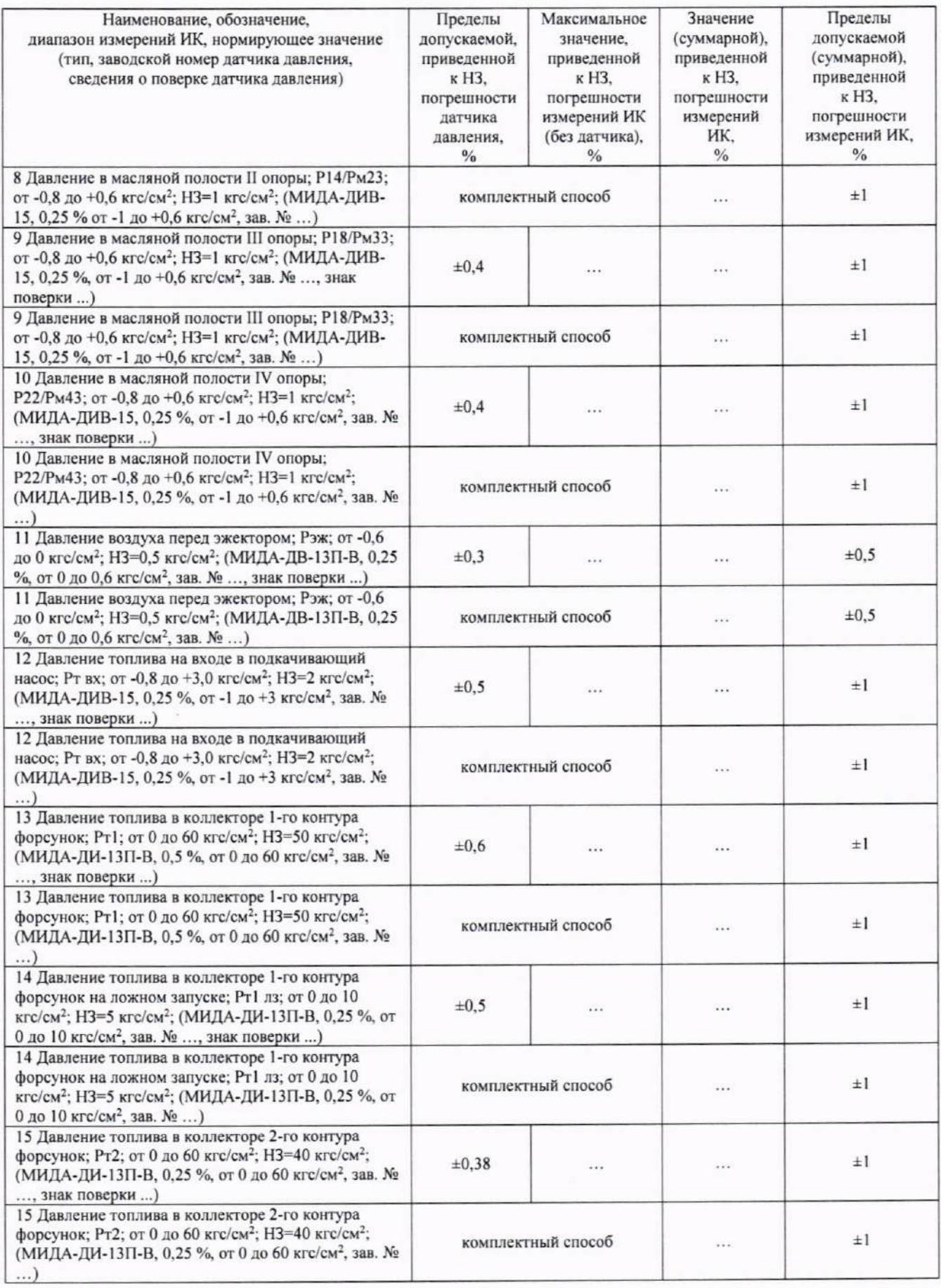

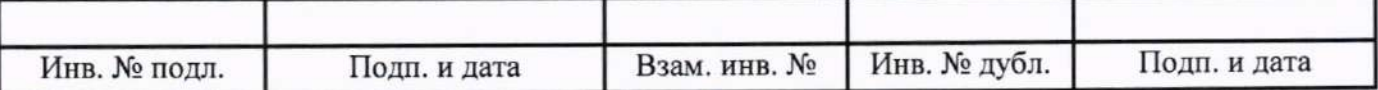

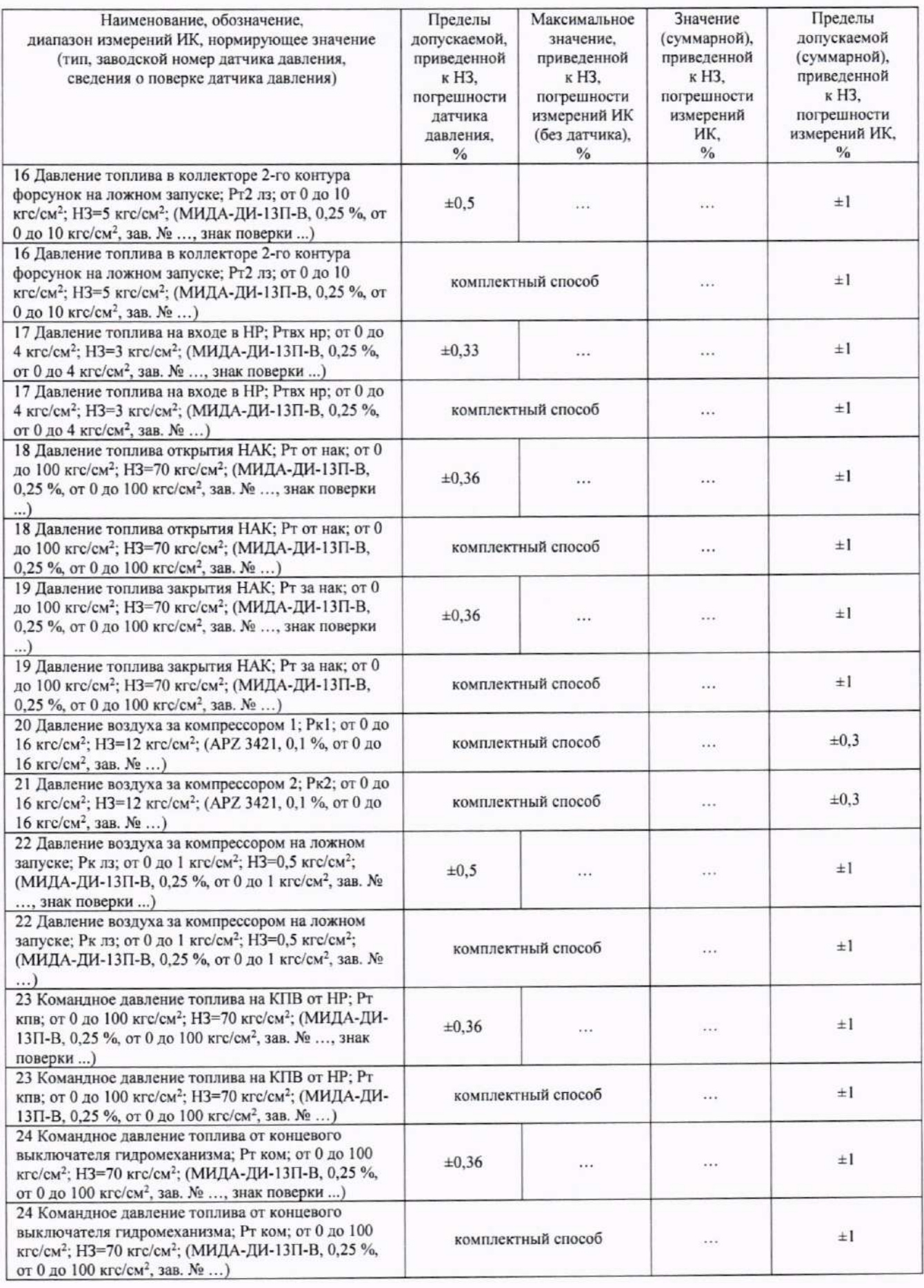

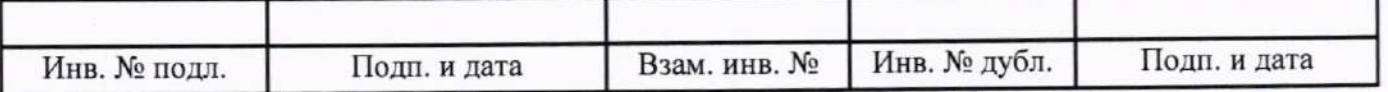

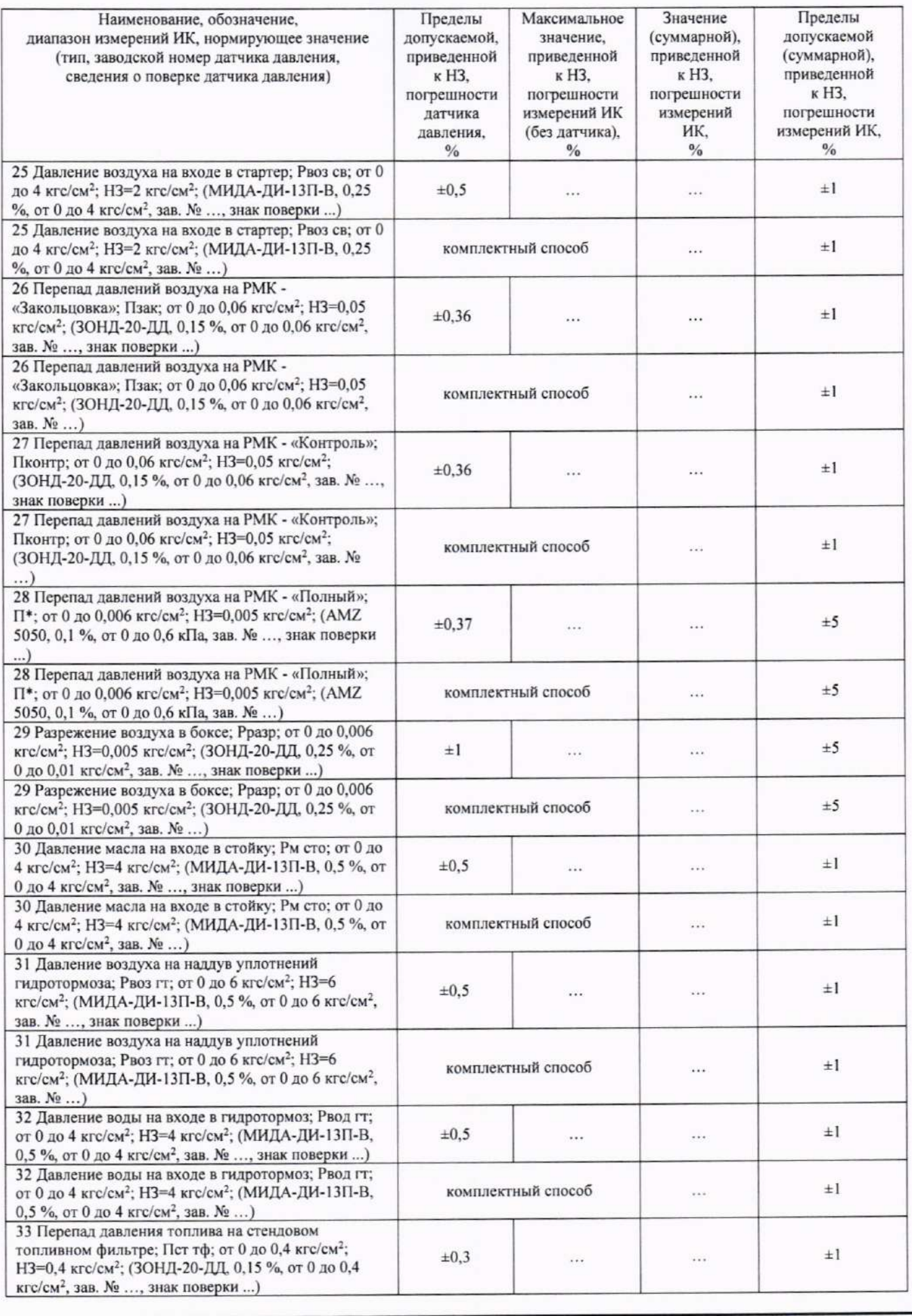

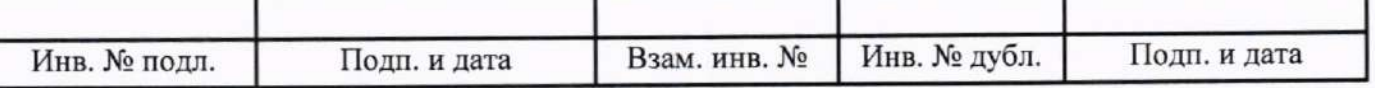

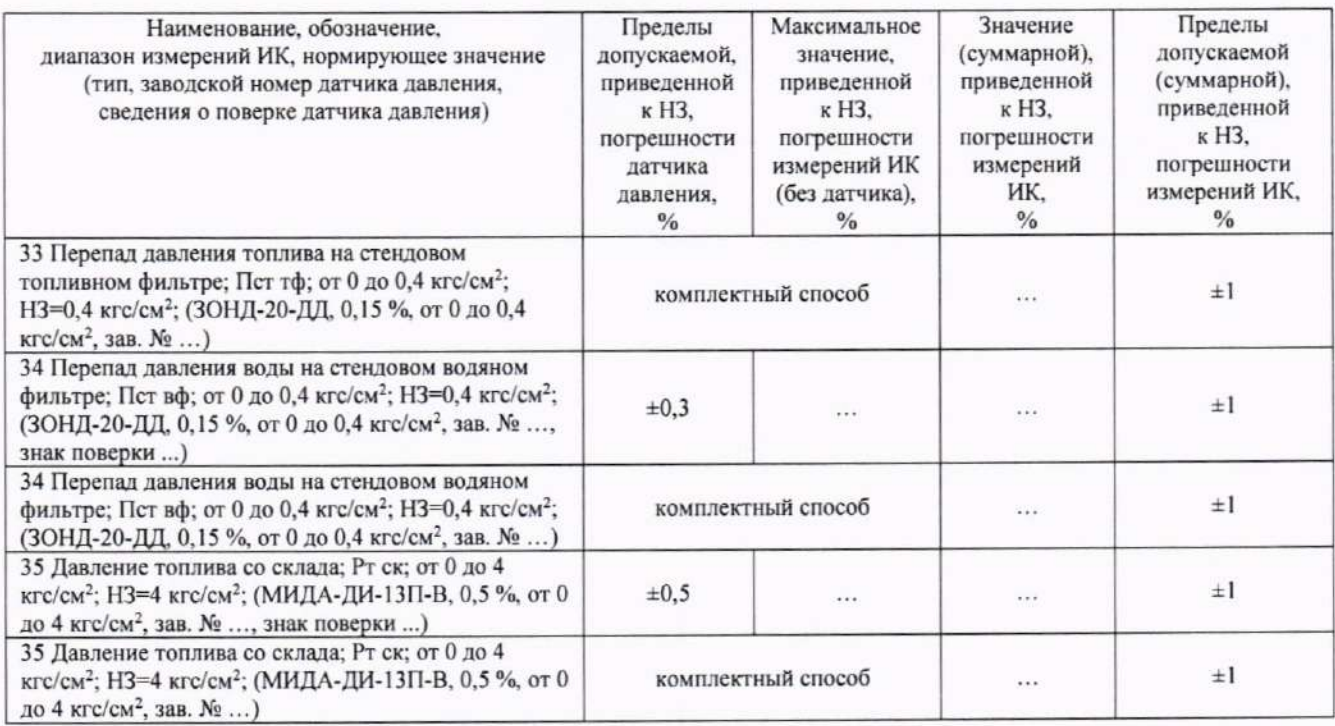

6.4.2 Определение метрологических характеристик ИК температуры (с термопреобразователями сопротивления)

Результаты автономного определения действительных значений абсолютной погрешности измерений температуры датчиками П-77 вар. 2, П-109 в диапазоне измерений ИК, в состав которых они входят...

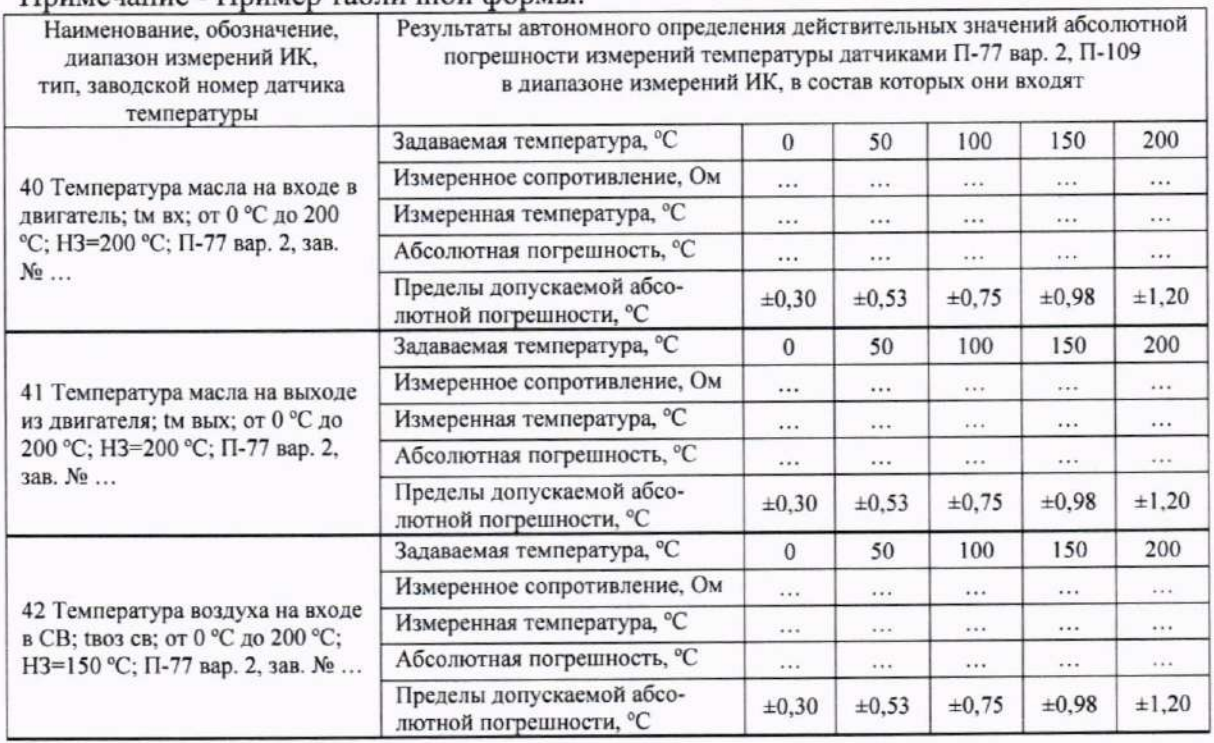

Примечание - Пример табличной формы:

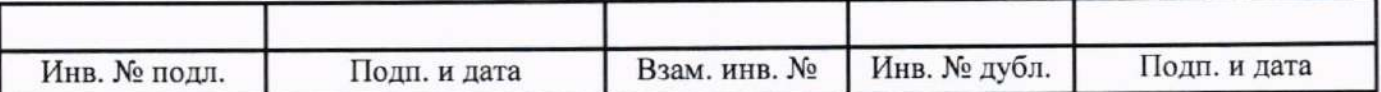

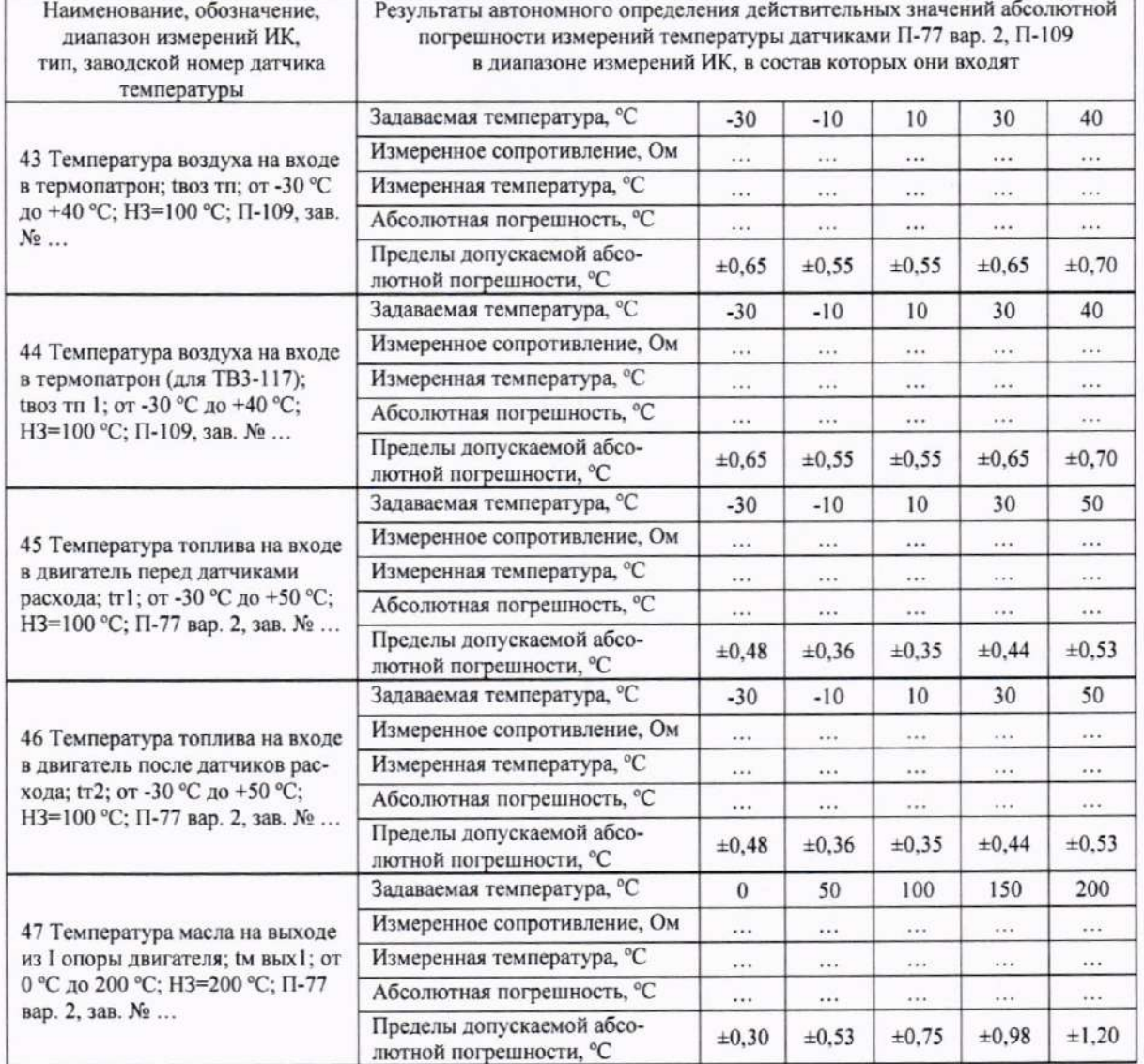

Результаты сведены в таблицу 2.

Примечание - Приведены примеры заполнения для поэлементного и комплектного спосо-ба, а также для датчиков температуры П-77 вар.2, П-109.

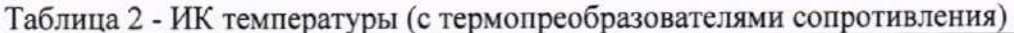

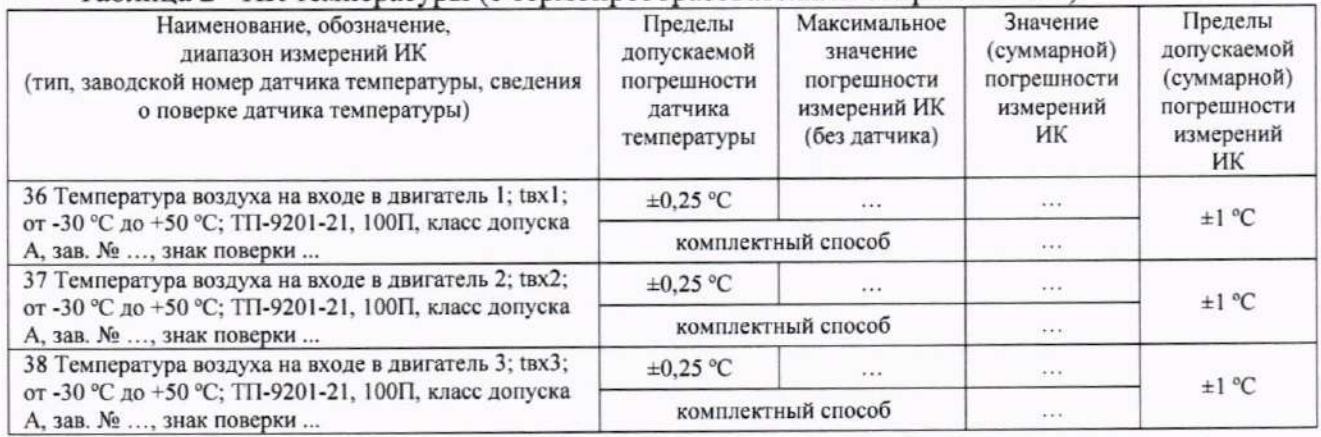

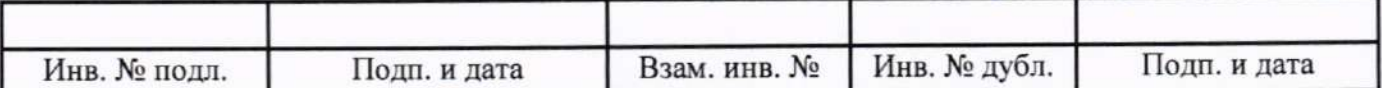

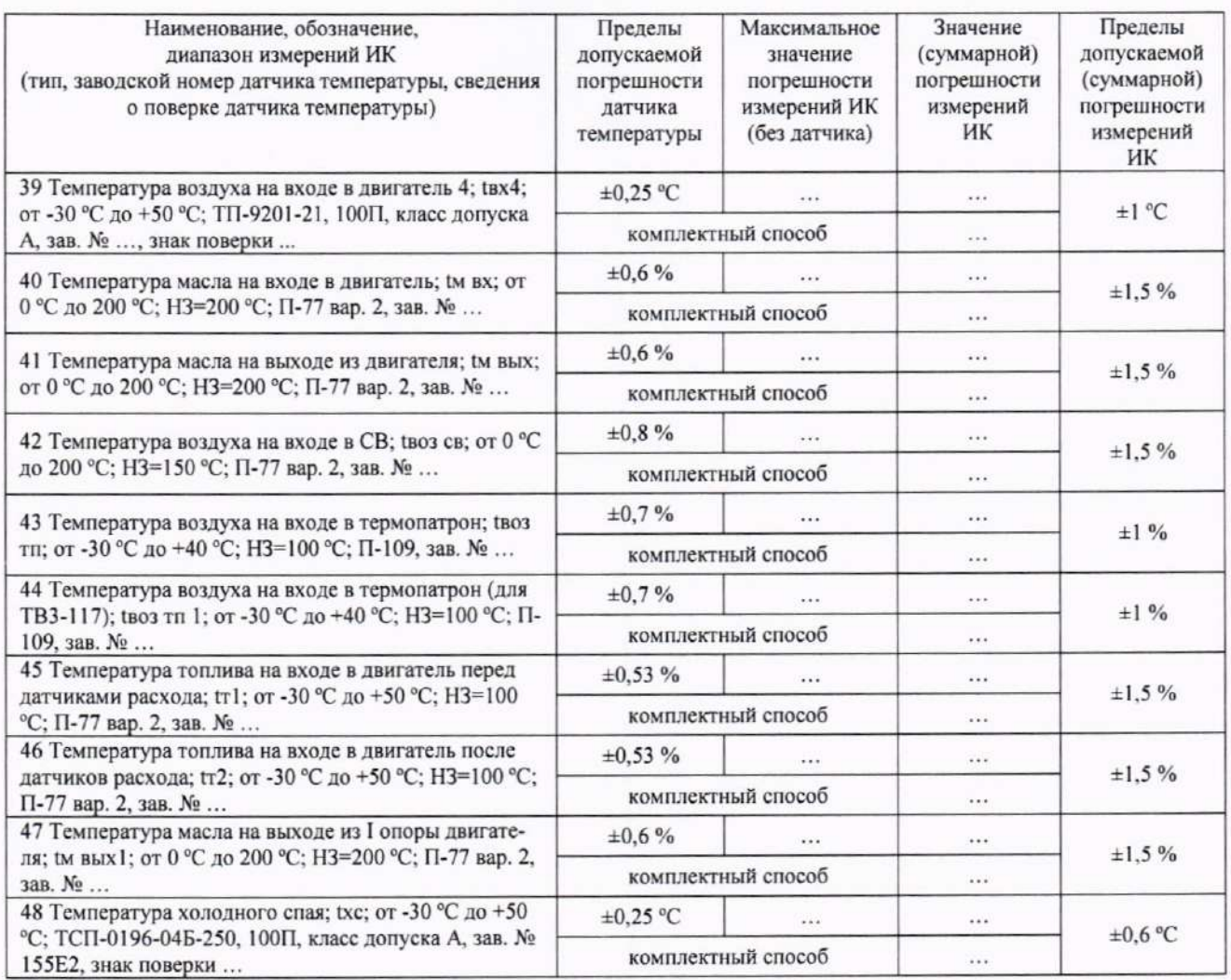

6.4.3 Определение метрологических характеристик ИК сопротивления постоянному току, соответствующего значениям температуры, измеряемой термопреобразователями сопротивления по ГОСТ 6651-2009

Результаты сведены в таблицу 3.

Таблица 3 - ИК сопротивления постоянному току, соответствующего значениям температуры, измеряемой термопреобразователями сопротивления по ГОСТ 6651-2009

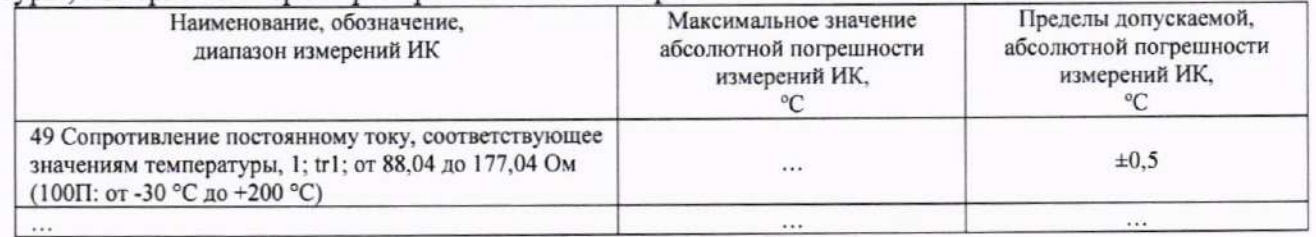

6.4.4 Определение метрологических характеристик ИК напряжения постоянного тока, соответствующего значениям температуры, измеряемой термоэлектрическими преобразователями ХА и ХК по ГОСТ Р 8.585-2001

Результаты сведены в таблицу 4.

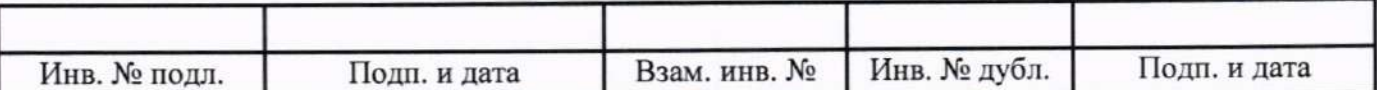

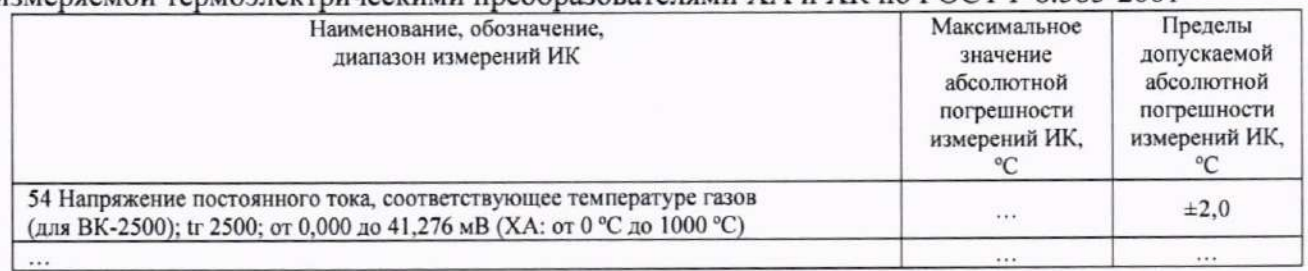

Таблица 4 - ИК напряжения постоянного тока, соответствующего значениям температуры, измеряемой термоэлектрическими преобразователями ХА и ХК по ГОСТ Р 8.585-2001

### 6.4.5 Определение метрологических характеристик ИК частоты переменного тока

#### Результаты сведены в таблицу 5.

Таблица 5 - ИК частоты переменного тока

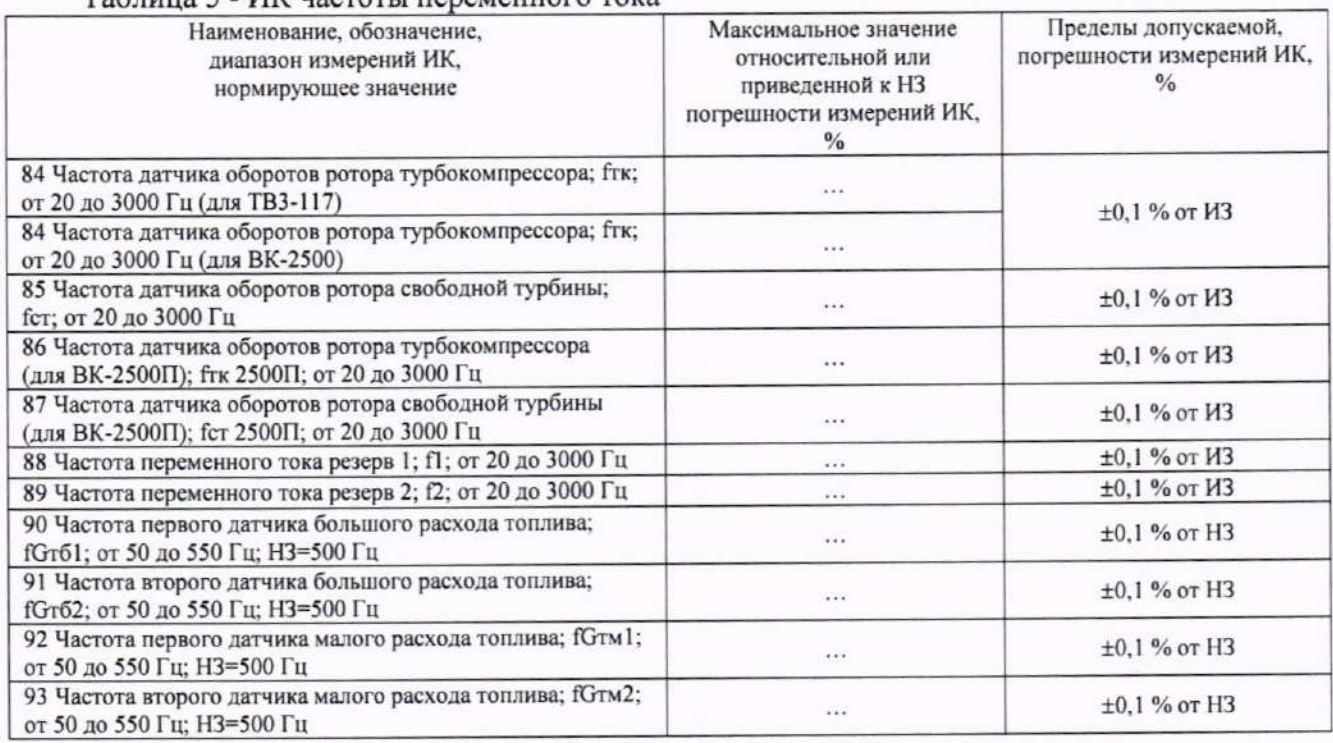

### 6.4.6 Определение метрологических характеристик ИК виброскорости

Результаты сведены в таблицу 6. Таблица 6 - ИК виброскорости

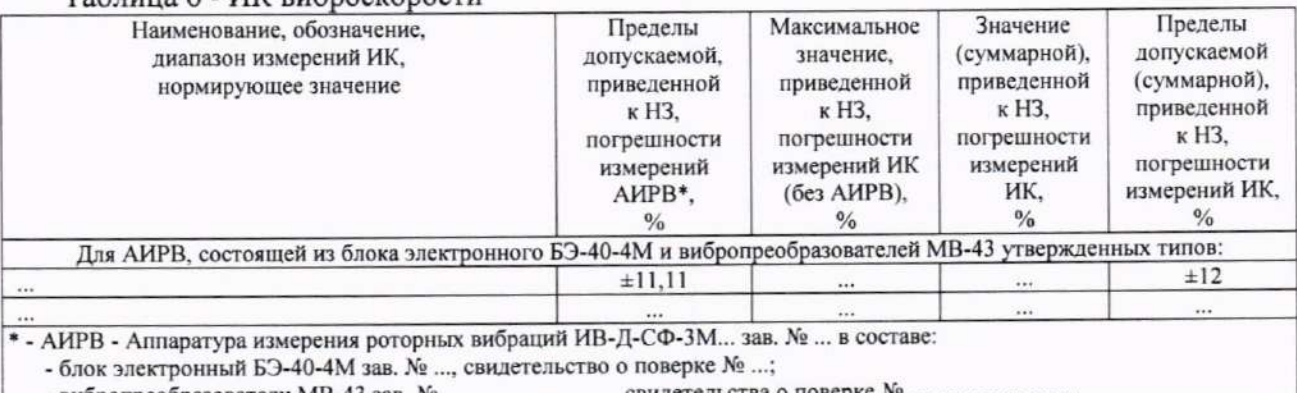

- вибропреобразователи МВ-43 зав. № ..., ..., ..., ..., ..., ..., свидетельства о поверке №

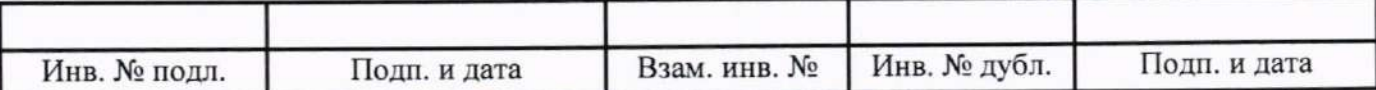

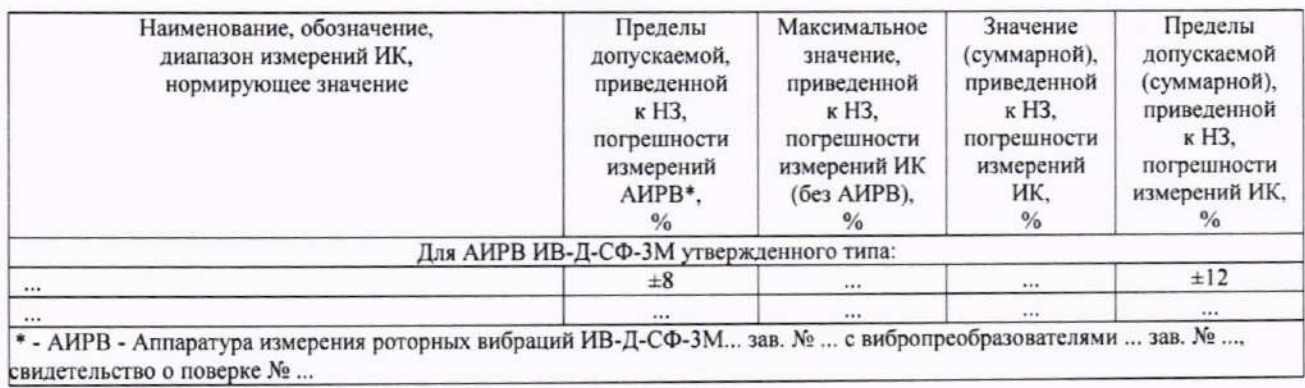

# 6.4.7 Определение метрологических характеристик ИК напряжения постоянного тока

#### Результаты сведены в таблицу 7.

Таблина 7 - ИК напряжения постоянного тока

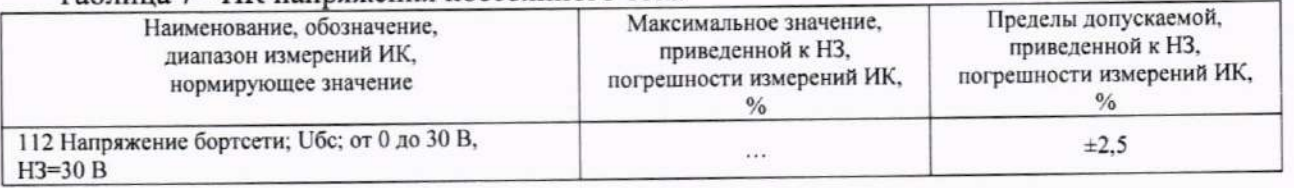

6.4.8 Определение метрологических характеристик ИК силы постоянного тока (с шунтами)

Результаты сведены в таблицу 8.

### Таблица 8 - ИК силы постоянного тока (с шунтами)

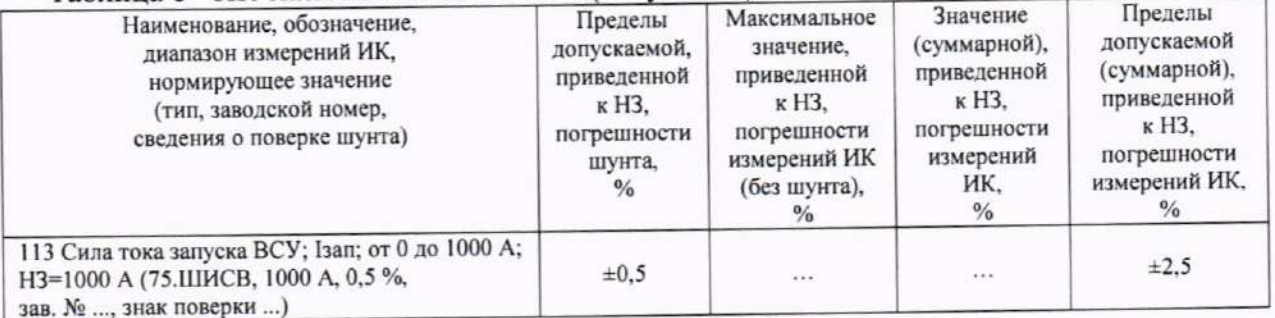

6.4.9 Определение метрологических характеристик ИК силы постоянного тока, соответствующей значениям параметра

### Результаты сведены в таблицу 9.

#### Теблица 9 - ИК силы постоянного тока, соответствующей значениям параметра

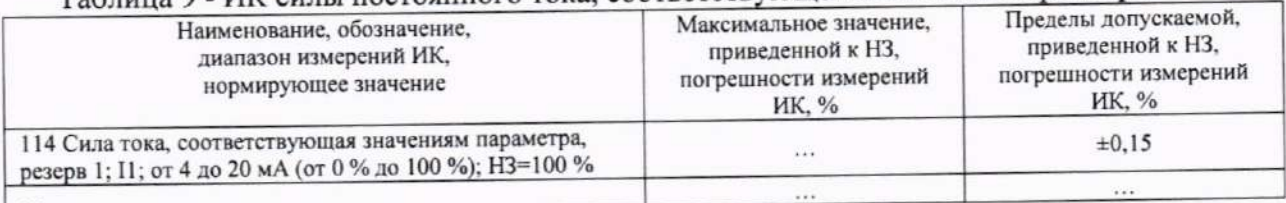

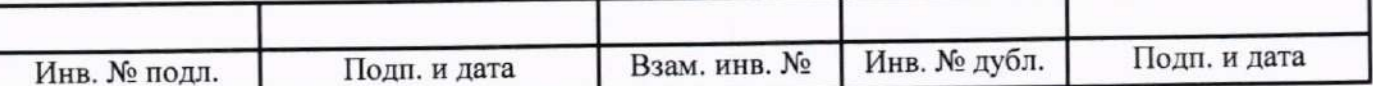

### 6.4.10 Определение метрологических характеристик ИК интервала времени

Результаты сведены в таблицу 10.

### Таблица 10 - ИК интервала времени

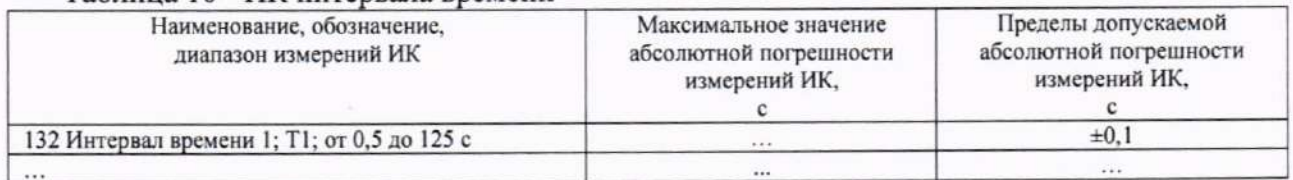

6.4.11 Определение метрологических характеристик ИК углового перемещения

Результаты сведены в таблицу 11.

### Таблица 11 - ИК углового перемещения

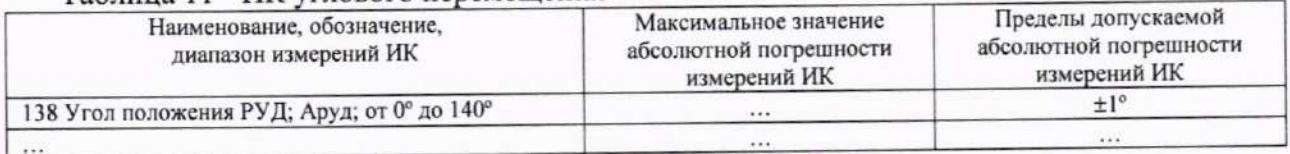

## 6.4.12 Определение метрологических характеристик ИК массы масла

#### Результаты сведены в таблицу 12.

### Таблина 12 - ИК массы масла

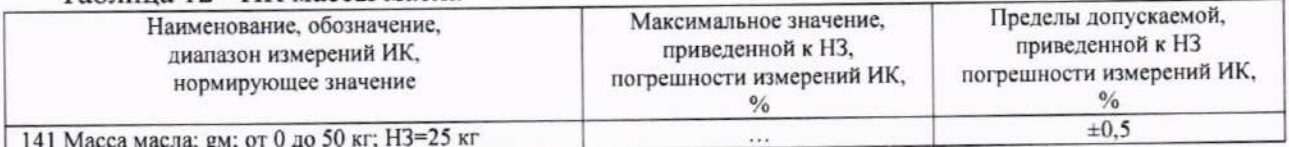

### 6.4.13 Определение метрологических характеристик ИК силы

### Результаты сведены в таблицу 13.

Таблина 13 - ИК силы

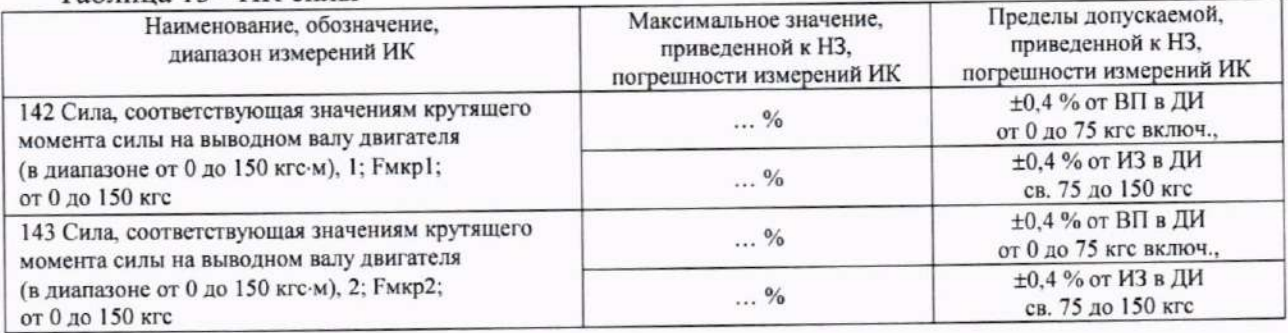

7 Результаты определения метрологических характеристик (машинные протоколы) и рабочие материалы, содержащие данные по погрешности ИК, приведены в приложении к настоящему протоколу. Расчет погрешностей ИК выполнялся в соответствии с методикой поверки ЛТКЖ.411711.054 Д1.

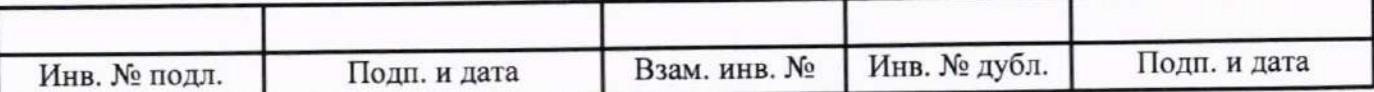

### 8 Выводы

Погрешности измерений всех ИК Системы измерительной СИ-СТ4 зав. № 001 не превышают пределов допускаемой погрешности измерений.

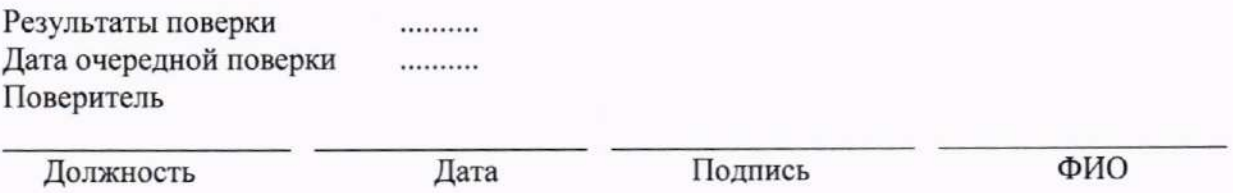

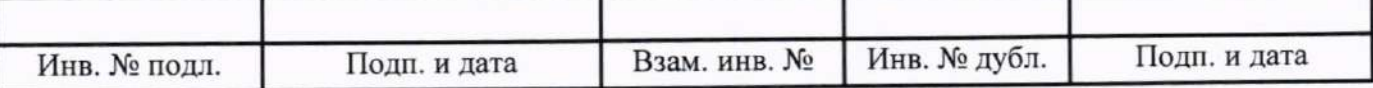

#### Приложение

к протоколу поверки № ... системы измерительной СИ-СТ4 зав. № 001

#### В данном приложении приводятся машинные протоколы.

Пример шаблона машинного протокола для всех типов ИК, кроме ИК силы:

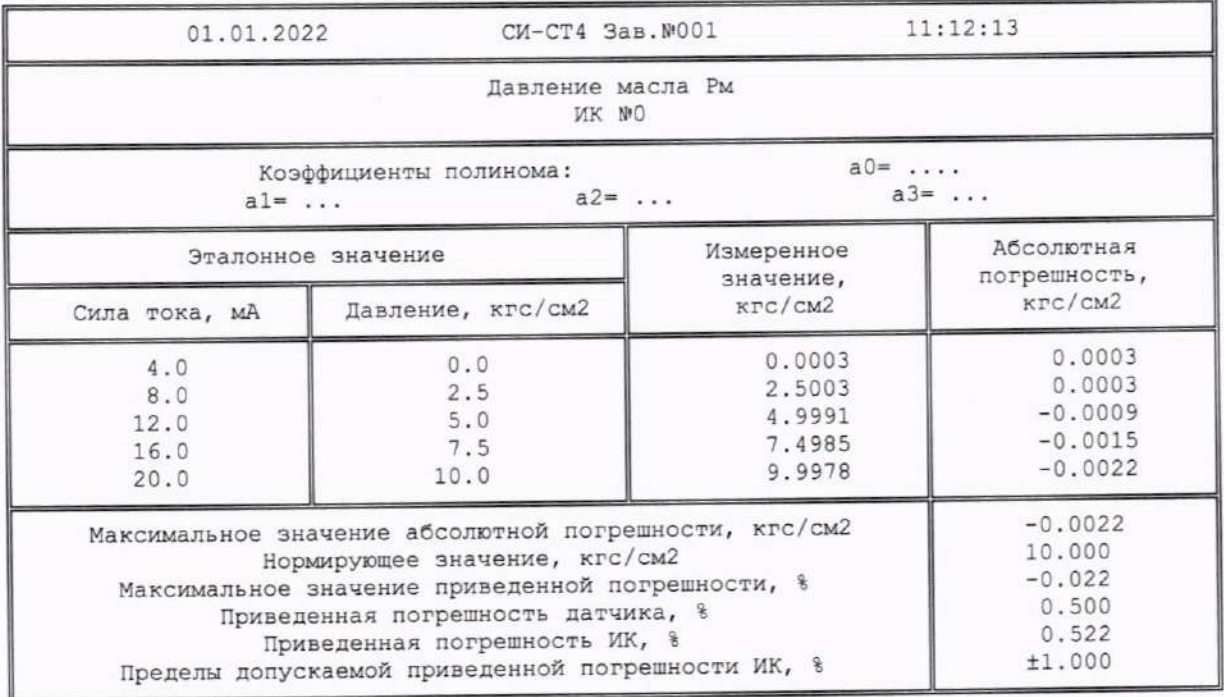

Правила заполнения шаблона:

- первый столбец (с эталонным значением электрической величины) заполняется толь- $$ ко при типе ИК и способе поверки, для которого он необходим;
- строка с нормирующим значением имеет место только для ИК с нормированием приведенной погрешности;
- строка с погрешностью датчика (абсолютной или приведенной) имеет место только при поэлементном способе поверке;
- коэффициенты полинома имеют место только при использовании при измерениях  $$ механизма полиномов.

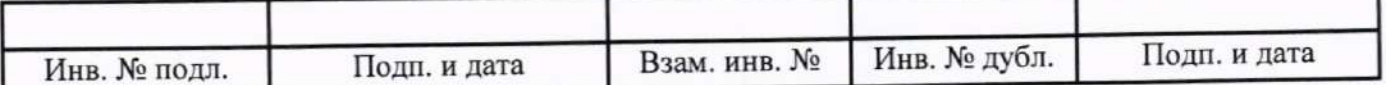

Пример шаблона машинного протокола для ИК силы:

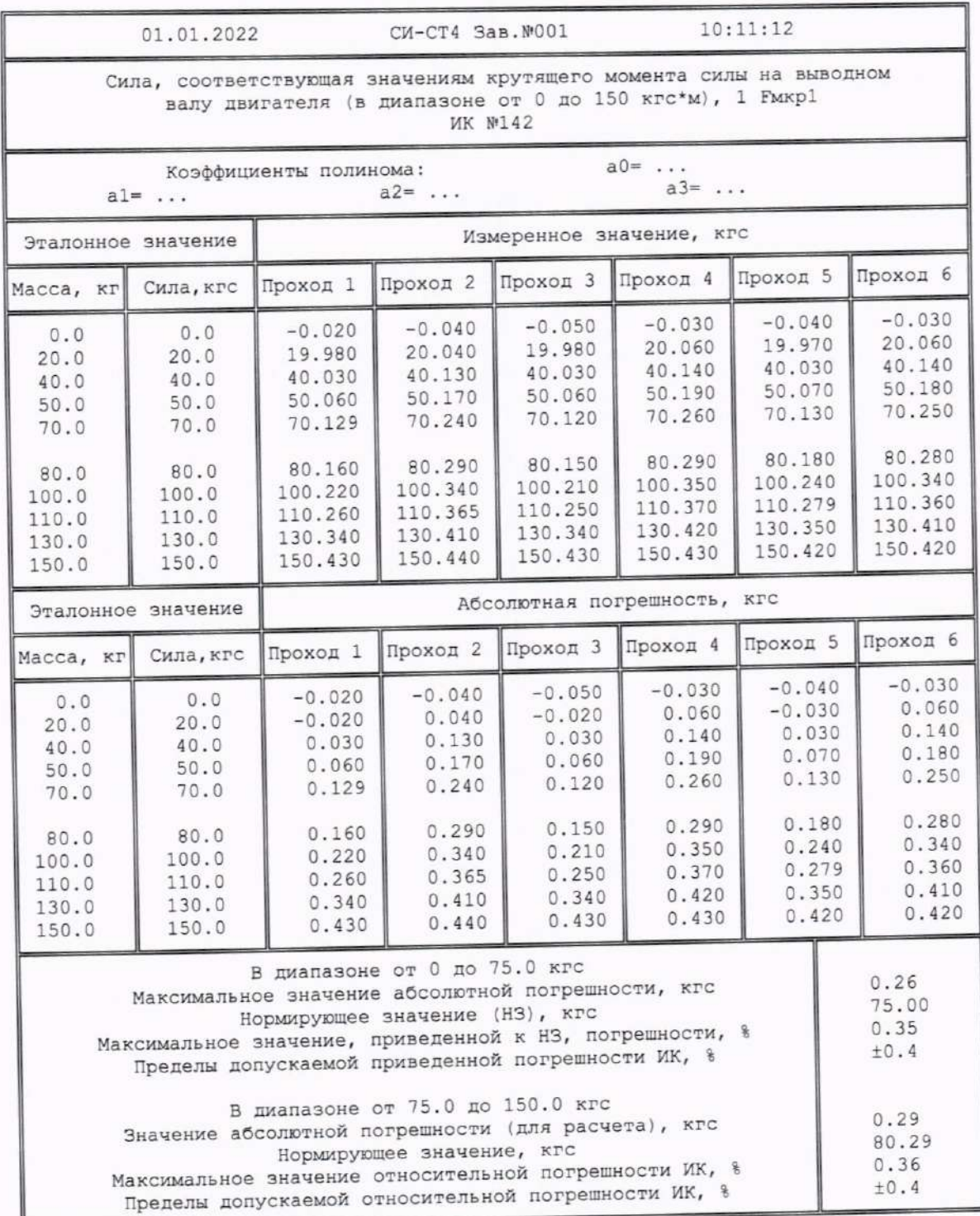

Примечание - Коэффициенты полинома имеют место только при использовании при измерениях механизма полиномов.

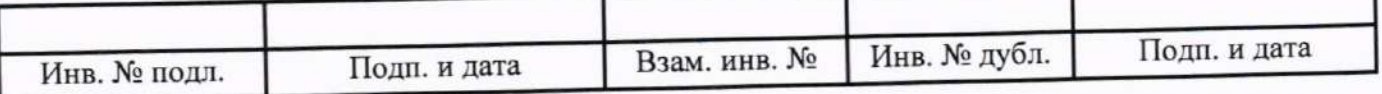

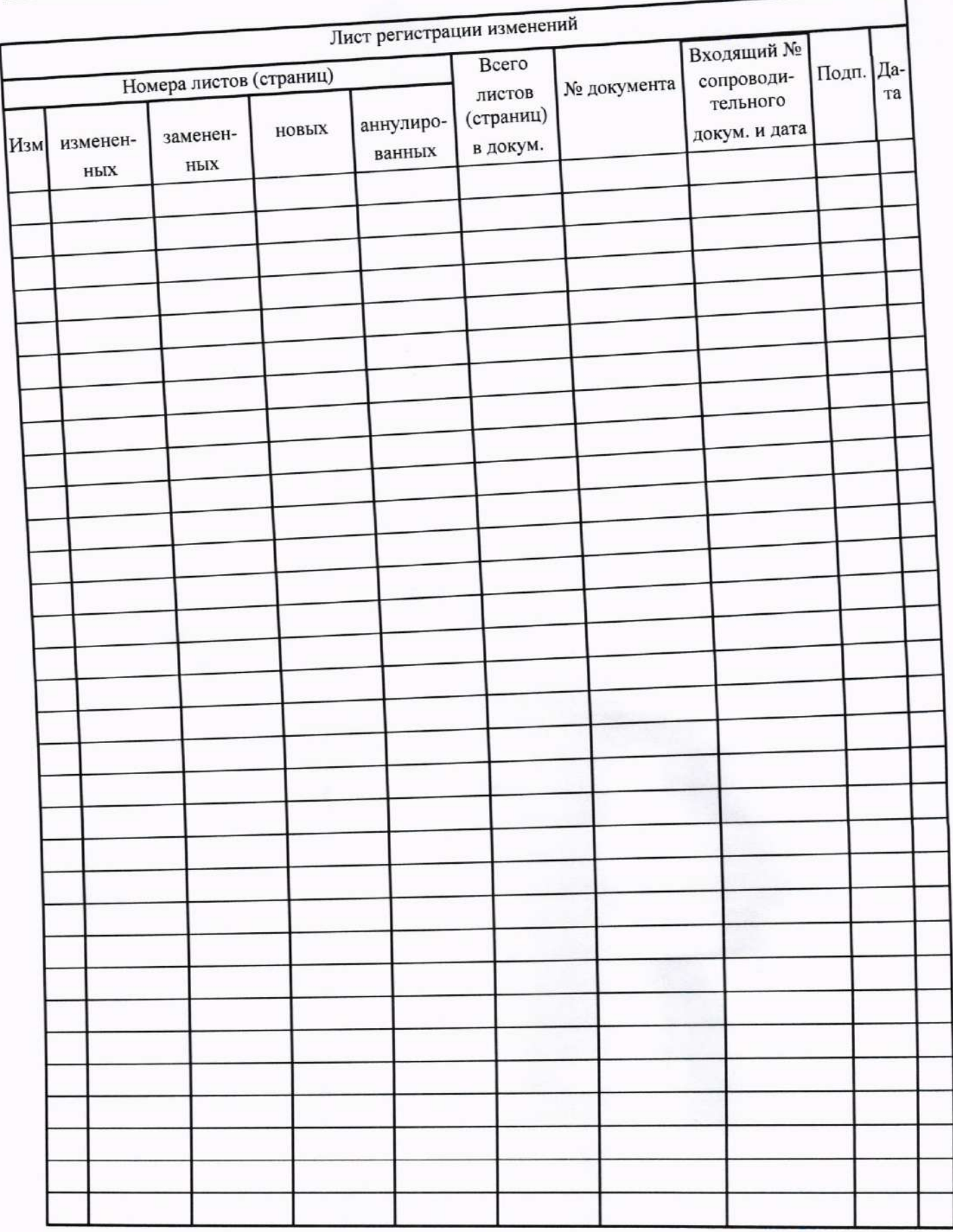

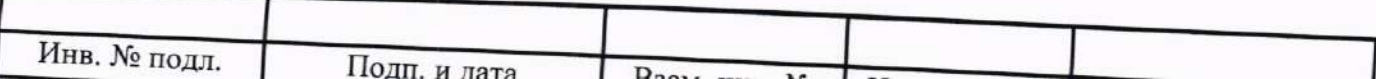